# **Modernizace výuky technického kreslení využitím 3D**

Tereza Bobčíková

Bakalářská práce 2019

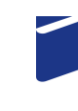

Univerzita Tomáše Bati ve Zlíně Fakulta technologická

Univerzita Tomáše Bati ve Zlíně Fakulta technologická Ústav výrobního inženýrství akademický rok: 2018/2019

# ZADÁNÍ BAKALÁŘSKÉ PRÁCE

(PROJEKTU, UMĚLECKÉHO DÍLA, UMĚLECKÉHO VÝKONU)

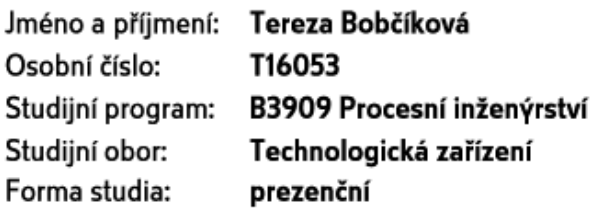

Téma práce: Modernizace výuky technického kreslení využitím 3D

Zásady pro vypracování:

- 1. Zpracujte rešerši na dané téma
- 2. Vytvořte návrhy a trojrozměrné modely tvarových desek forem za účelem jejich využití ve výuce technického kreslení

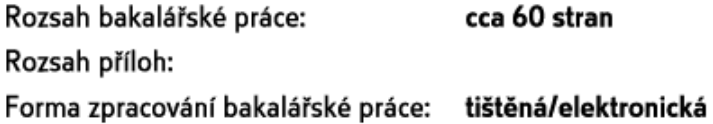

Seznam odborné literatury:

- 1. Leinveber, J., Švercl, J. a kol. Technické kreslení a základy deskriptivní geometrie. Praha, 1999. ISBN 80-7183-162-X.
- 2. Kletecka, J., Fort, P. Technické kreslení. Brno, 2007. ISBN 978-80-251-1887-0.
- 3. Klimeš, J. Technická dokumentace. Fragment, 1998. ISBN 80-7200-206-6.

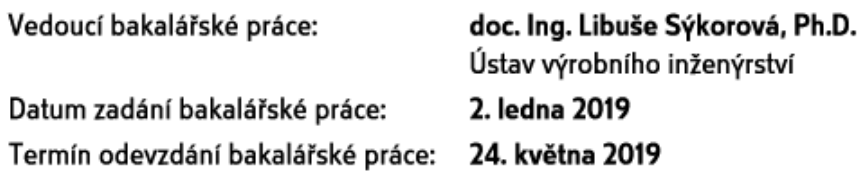

Ve Zlíně dne 18. února 2019

doc. Ing. Roman Čermák, Ph.D. děkan

prof. Ing. Berenika Hausnerová, Ph.D. ředitel ústavu

L.S.

#### PROHLÁŠENÍ

Prohlašuji, že

- beru na vědomí, že odevzdáním diplomové/bakalářské práce souhlasím se zveřejněním své práce podle zákona č. 111/1998 Sb. o vysokých školách a o změně a doplnění dalších zákonů (zákon o vysokých školách), ve znění pozdějších právních předpisů, bez ohledu na výsledek obhajoby  $^{1)}$ ;
- beru na vědomí, že diplomová/bakalářská práce bude uložena v elektronické podobě v univerzitním informačním systému dostupná k nahlédnutí, že jeden výtisk diplomové/bakalářské práce bude uložen na příslušném ústavu Fakulty technologické UTB ve Zlíně a jeden výtisk bude uložen u vedoucího práce;
- byl/a jsem seznámen/a s tím, že na moji diplomovou/bakalářskou práci se plně vztahuje zákon č. 121/2000 Sb. o právu autorském, o právech souvisejících s právem autorským a o změně některých zákonů (autorský zákon) ve znění pozdějších právních předpisů, zejm. § 35 odst. 3 $^{2}$ ;
- beru na vědomí, že podle § 60<sup>3)</sup> odst. 1 autorského zákona má UTB ve Zlíně právo na uzavření licenční smlouvy o užití školního díla v rozsahu § 12 odst. 4 autorského zákona;
- beru na vědomí, že podle § 60 $3$ ) odst. 2 a 3 mohu užít své dílo diplomovou/bakalářskou práci nebo poskytnout licenci k jejímu využití jen s předchozím písemným souhlasem Univerzity Tomáše Bati ve Zlíně, která je oprávněna v takovém případě ode mne požadovat přiměřený příspěvek na úhradu nákladů, které byly Univerzitou Tomáše Bati ve Zlíně na vytvoření díla vynaloženy (až do jejich skutečné výše);
- beru na vědomí, že pokud bylo k vypracování diplomové/bakalářské práce využito softwaru poskytnutého Univerzitou Tomáše Bati ve Zlíně nebo jinými subjekty pouze ke studijním a výzkumným účelům (tedy pouze k nekomerčnímu využití), nelze výsledky diplomové/bakalářské práce využít ke komerčním účelům;
- beru na vědomí, že pokud je výstupem diplomové/bakalářské práce jakýkoliv softwarový produkt, považují se za součást práce rovněž i zdrojové kódy, popř. soubory, ze kterých se projekt skládá. Neodevzdání této součásti může být důvodem k neobhájení práce.

Ve Zlíně ...................

(3) Platí, že odevzdáním práce autor souhlasí se zveřejněním své práce podle tohoto zákona, bez ohledu na výsledek obhajoby.

<sup>2)</sup> zákon č. 121/2000 Sb. o právu autorském, o právech souvisejících s právem autorským a o změně některých zákonů (autorský zákon) ve znění pozdě ších právních předpisů, § 35 odst. 3:

(3) Do práva autorského také nezasahuje škola nebo školské či vzdělávací zařízení, užije-li nikoli za účelem přímého nebo nepřímého hospodářského nebo obchodního prospěchu k výuce nebo k vlastní potřebě dílo vytvořené žákem nebo studentem ke splnění školních nebo studijních povinností vyplývajících z jeho právního vztahu ke škole nebo školskému či vzdělávacího zařízení (školní dílo).

<sup>3)</sup> zákon č. 121/2000 Sb. o právu autorském, o právech souvisejících s právem autorským a o změně některých zákonů (autorský zákon) ve znění pozdějších právních předpisů, § 60 Školní dílo:

(1) Škola nebo školské či vzdělávací zařízení mají za obvyklých podmínek právo na uzavření licenční smlouvy o užití školního díla (§ 35 odst. 3). Odpírá-li autor takového díla udělit svolení bez vážného důvodu, mohou se tyto osoby domáhat nahrazení chybějícího projevu jeho vůle u soudu. Ustanovení § 35 odst. 3 zůstává nedotčeno.

(2) Není-li sjednáno jinak, může autor školního díla své dílo užít či poskytnout jinému licenci, není-li to v rozporu s oprávněnými zájmy školy nebo školského či vzdělávacího zařízení.

(3) Škola nebo školské či vzdělávací zařízení jsou oprávněny požadovat, aby jim autor školního díla z výdělku jím dosaženého v souvislosti s užitím díla či poskytnutím licence podle odstavce 2 přiměřeně přispěl na úhradu nákladů, které na vytvoření díla vynaložily, a to podle okolností až do jejich skutečné výše; přitom se přihlédne k výši výdělku dosaženého školou nebo školským či vzdělávacím zařízením z užití školního díla podle odstavce 1.

<sup>&</sup>lt;sup>1)</sup> zákon č. 111/1998 Sb. o vysokých školách a o změně a doplnění dalších zákonů (zákon o vysokých školách), ve znění pozdějších právních předpisů, § 47 Zveřejňování závěrečných prací:

<sup>(1)</sup> Vysoká škola nevýdělečně zveřejňuje disertační, diplomové, bakalářské a rigorózní práce, u kterých proběhla obhajoba, včetně posudků oponentů a výsledku obhajoby prostřednictvím databáze kvalifikačních prací, kterou spravuje. Způsob zveřejnění stanoví vnitřní předpis vysoké školy.

<sup>(2)</sup> Disertační, diplomové, bakalářské a rigorózní práce odevzdané uchazečem k obhajobě musí být též nejméně pět pracovních dnů před konáním obhajoby zveřejněny k nahlížení veřejnosti v místě určeném vnitřním předpisem vysoké školy nebo není-li tak určeno, v místě pracoviště vysoké školy, kde se má konat obhajoba práce. Každý si může ze zveřejněné práce pořizovat na své náklady výpisy, opisy nebo rozmnoženiny.

### **ABSTRAKT**

Cílem bakalářské práce bylo vytvořit studii na téma Modernizace technického kreslení využitím 3D. Teoretická část se zabývá technickým zobrazováním s důrazem na řezy a výrobu tvarově složitých desek frézováním. Praktická část obsahuje tvorbu 3D modelů tvarově složitých desek a CNC programu pro výrobu těchto modelů. Pro konstrukci 3D modelů byl použit program CATIA V5 a pro programování systém EDGECAM.

Klíčová slova: Řezy, technické kreslení, 3D modely, programování, tvarově složité desky

## **ABSTRACT**

The aim of this bachelor´s thesis was to make study on topic Modernization of technical drawing by using 3D. Theoretical part is focused on technical imaging specialized in cuts and milling production of difficult shaped panels. Practical part is preoccupied with creating 3D models of difficult shaped panels and CNC programme for model making. For creating 3D models was used CATIA V5 programme and for creating CNC programme was used EDGECAM.

Keywords: cuts, technical drawing, 3D models, programme, difficult shaped panels

Na tomto místě bych ráda poděkovala své vedoucí doc. Ing. Libuši Sýkorové, Ph.D. za ochotu a pomoc při vypracování této práce a za její odborné vedení. Dále chci poděkovat firmě CNC Article s.r.o za umožnění výroby a poskytnutí materiálu.

Prohlašuji, že odevzdaná verze bakalářské/diplomové práce a verze elektronická nahraná do IS/STAG jsou totožné.

# **OBSAH**

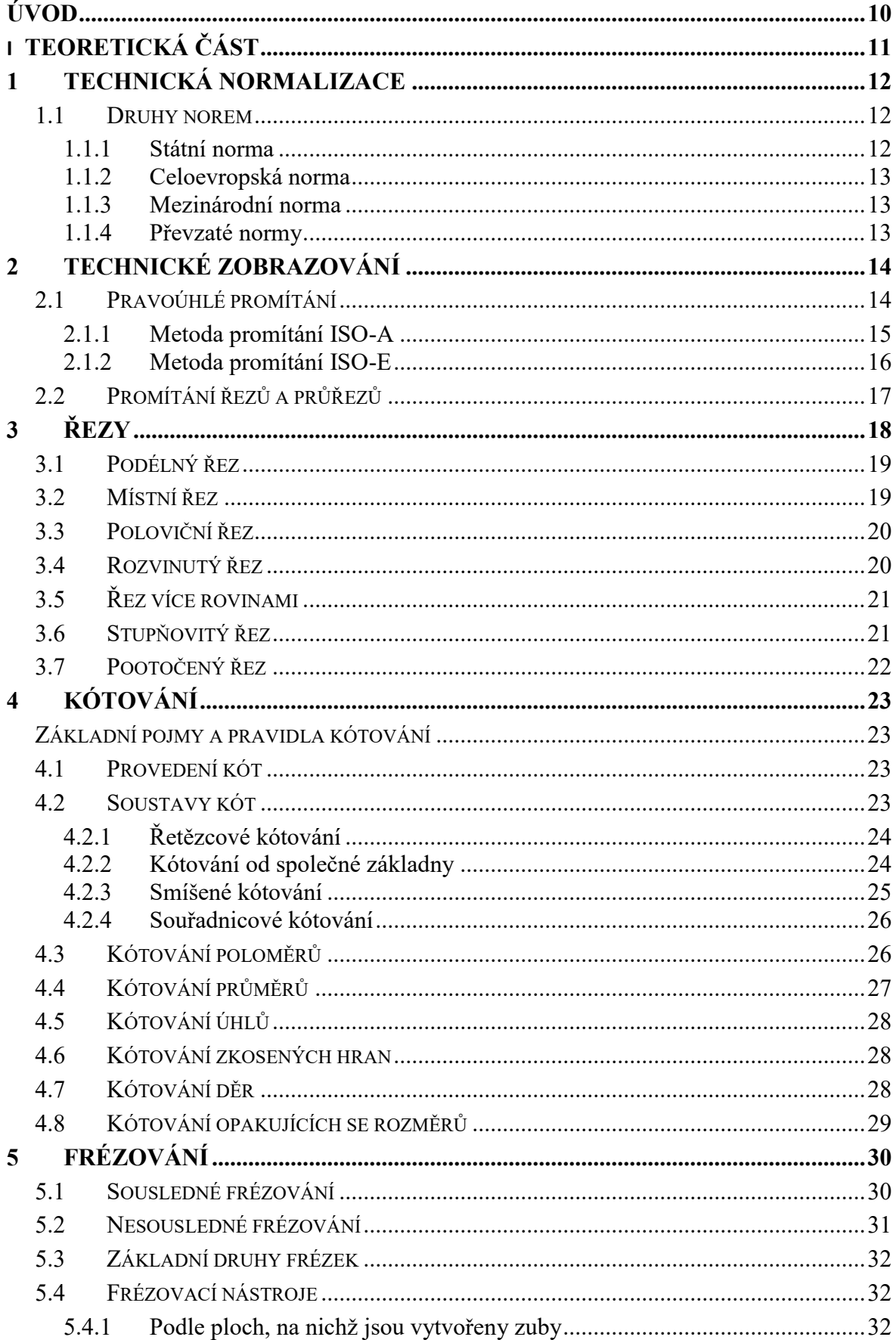

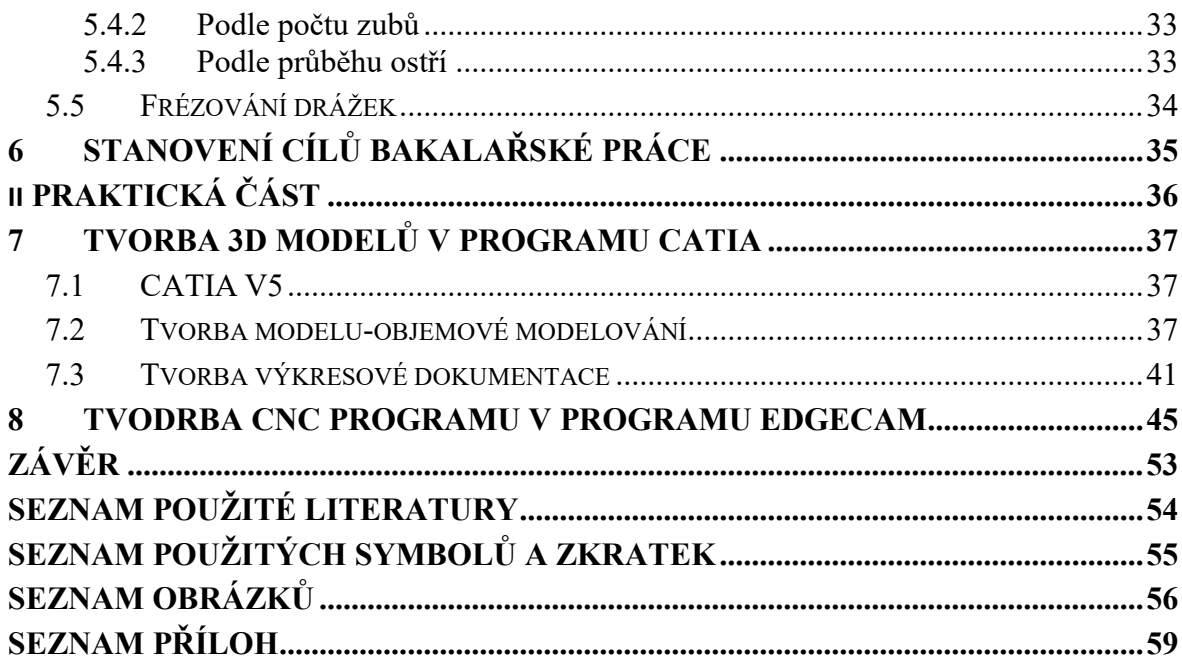

# <span id="page-9-0"></span>**ÚVOD**

Technické kreslení je nezbytným prostředkem vyjadřování mezi techniky a výrobci. Vše se vyrábí podle technický výkresů. Pomocí technického výkresu můžeme získat velké množství informací o tvaru, velikosti a jiných vlastností o zobrazovaném předmětu.

Základem každého technické výkresu je správně zobrazený předmět. Předpokladem pro zhotovení správných technických výkresů je dobrá znalost způsobu zobrazovaní, znalost kreslicích pomůcek a jejich následné využití.

Zásady a principy technického kreslení jsou podmínkou pro používání počítačové podpory konstrukce. Patří sem např. grafické systémy CAD/CAM (Computer Aided Design/Computer Aided Manufacturing), modelovací programy Autodesk Inventor, CATIA, Solid-Works aj.

# <span id="page-10-0"></span>I. TEORETICKÁ ČÁST

## <span id="page-11-0"></span>**1 TECHNICKÁ NORMALIZACE**

Technická normalizace je významnou technickou činností, která se zabývá tvorbou srozumitelných vyjadřovacích a dorozumívacích prostředků – normy, předpisy apod. Obecně má za cíl co nejvíce maximalizovat kompatibilitu řešení, bezpečnost, vyměnitelnost atd. V současné době není technická normalizace závazná, ale pouze doporučená. Patří sem zkušební postupy, specifikace materiálů, součástí aj.

- Usnadňuje volný pohyb zboží v mezinárodním obchodu
- Normované výkresy jsou jednoznačné a snadno čitelné
- Zjednodušuje a urychluje práce konstruktérů
- Mnoho dílů není potřeba vyrábět, nakupují se hotové
- Umožňuje hromadnou výrobu často používaných součástí, a tím výrazně snižuje jejich cenu
- Umožňuje snazší a rychlejší výměnu opotřebovaných nebo poškozených normalizovaných součástí [1]

### <span id="page-11-1"></span>**1.1 Druhy norem**

Při prodeji na trhu je velmi důležité mít certifikaci výrobků a výroby podniku. Pro získání je nutné mít technickou dokumentaci k výrobku provedenou podle normalizovaných pravidel. Musí mít platnost všech norem [1]

Rozeznáváme několik druhů forem:

- Státní normy (ČSN)
- Celoevropské normy (EN)
- Mezinárodní formy (ISO)

#### <span id="page-11-2"></span>**1.1.1 Státní norma**

Platí na celém území státu. ČSN spravuje Úřad pro technickou normalizaci, metrologii a státní zkušebnictví (ÚNMZ). V jednotlivých oborech můžou být oborové normy (ON) a v podnicích podnikové (PN). Avšak všechny tyto normy nesmí být v rozporu aktuální ČSN normou. [1]

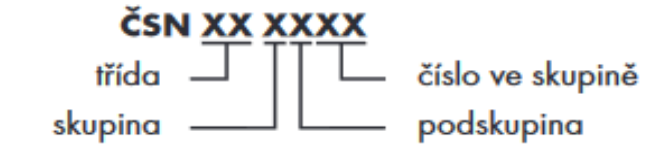

*Obr. 1 Značení ČSN* [1]

#### <span id="page-12-3"></span><span id="page-12-0"></span>**1.1.2 Celoevropská norma**

Tato norma platí na celém území EU, vydává jí Evropská komise pro normalizaci CEN (Comité Européen de Normalisation).

#### <span id="page-12-1"></span>**1.1.3 Mezinárodní norma**

Norma vchází v platnost na celém světe. Vydává ji Mezinárodní organizace pro normalizaci ISO (International Organization for Standardization)

#### <span id="page-12-2"></span>**1.1.4 Převzaté normy**

Jako důležitý úkol v současné době vidíme postupně realizovanou harmonizaci ČSN s EN nebo ISO.

#### Značení převzatých norem

Označení se skládá z označení, např. ČSN EN a čísla normy. Dále je toto označení doplněno šestimístným znakem shodným s původním číslováním ČSN. [5]

Převzatá norma EN: např. ČSN EN 22553 (01 3155) Svarové a pájené spoje

Převzatá norma ISO: např. ČSN ISO 128-1 (01 3114) Pravidla zobrazování

Převzatá norma EN ISO: např. ČSN EN ISO 4287 (01 4450) Struktura povrchu

## <span id="page-13-0"></span>**2 TECHNICKÉ ZOBRAZOVÁNÍ**

V technické praxi se můžeme setkat s potřebou zobrazení prostorových útvarů pomocí náčrtů nebo přesně kresleného výkresu. Ve své podstatě máme dva typy způsobu zobrazení těles a to, metoda zobrazení pomocí 2D průmětu nebo pomocí 3D pohledu. Při obou typech je zapotřebí dodržovat základní pravidla. [1]

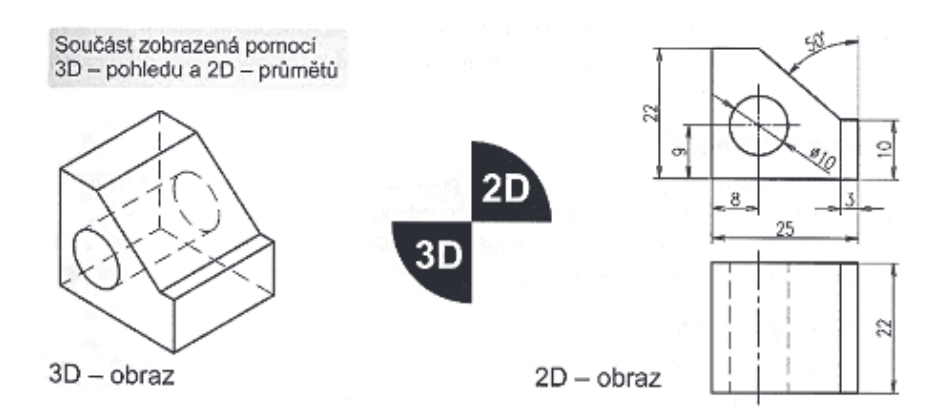

*Obr. 2 Způsoby zobrazování těles* [1]

<span id="page-13-2"></span>Rozdělení promítání:

- Rovnoběžné promítání
- Kosoúhlé promítání
- Středové promítání

#### <span id="page-13-1"></span>**2.1 Pravoúhlé promítání**

Pravoúhlé promítání je jedno z nejvíce používaných promítání ve výkresových dokumentacích strojírenského průmyslu. Model je promítán na tři až šest průměten, které jsou navzájem kolmé. Za hlavní pohled volíme vždy ten, na kterém zobrazíme co nejvíce informací o modelu. Většinou bývá orientovaní do výrobní polohy. Ostatní pohledy jsou sdružené. V praxi rozlišujeme dvě metody promítání, tyto metody se liší pouze umístěním modelu vůči pozorovateli a průmětnám. Rozlišujeme metodu ISO-A a ISO-E. Na výkresové dokumentaci se nachází značka, která udává, jaká metoda byla použita. [1]

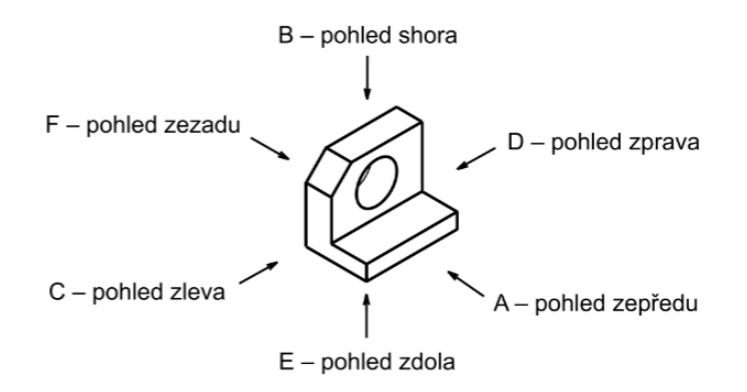

<span id="page-14-1"></span>*Obr. 3 Možné pohledy zobrazení* [1]

#### <span id="page-14-0"></span>**2.1.1 Metoda promítání ISO-A**

Tato metoda promítání se provádí ve 3.kvadrantu, používá se především ve spojených státech. Při tomto způsobu promítání leží model za průmětnami. [1]

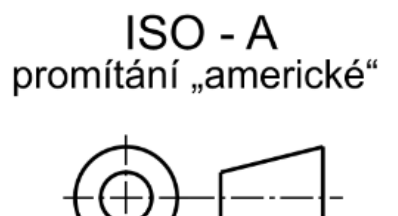

<span id="page-14-2"></span>*Obr. 4 Značení ISO-A* [1]

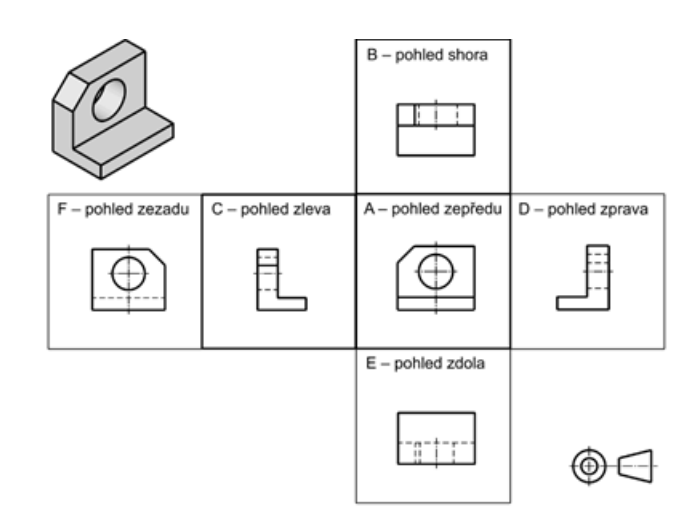

<span id="page-14-3"></span>*Obr. 5 Zobrazení ve 3.kvadrantu* [1]

#### <span id="page-15-0"></span>**2.1.2 Metoda promítání ISO-E**

Tato metoda promítání se na rozdíl od ISO-A nachází v 1.kvadrantu. Jedná se o metodu, která je zaužívaná v Evropě, proto tedy ISO-E neboli ,,evropské promítání". Při tomto způsobu se zobrazovaný model nachází mezi pozorovatelem a průmětnou.

promítání v 1. kvadrantu

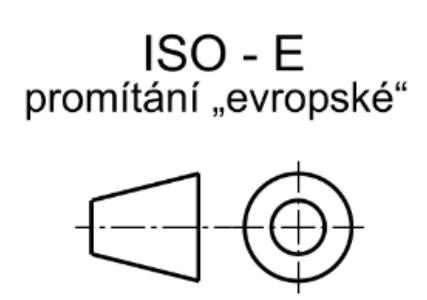

*Obr. 6 Značení ISO-E* [1]

<span id="page-15-1"></span>Nejpoužívanější kombinací pohledů, které se používají k zobrazovaní v technické dokumentaci, je kombinace pohledu zepředu, pohledu shora a pohledu zleva. Vždy volíme pohledy tak, aby zobrazily všechny informace o modelu. Od toho se odvíjí i jejich počet. [1]

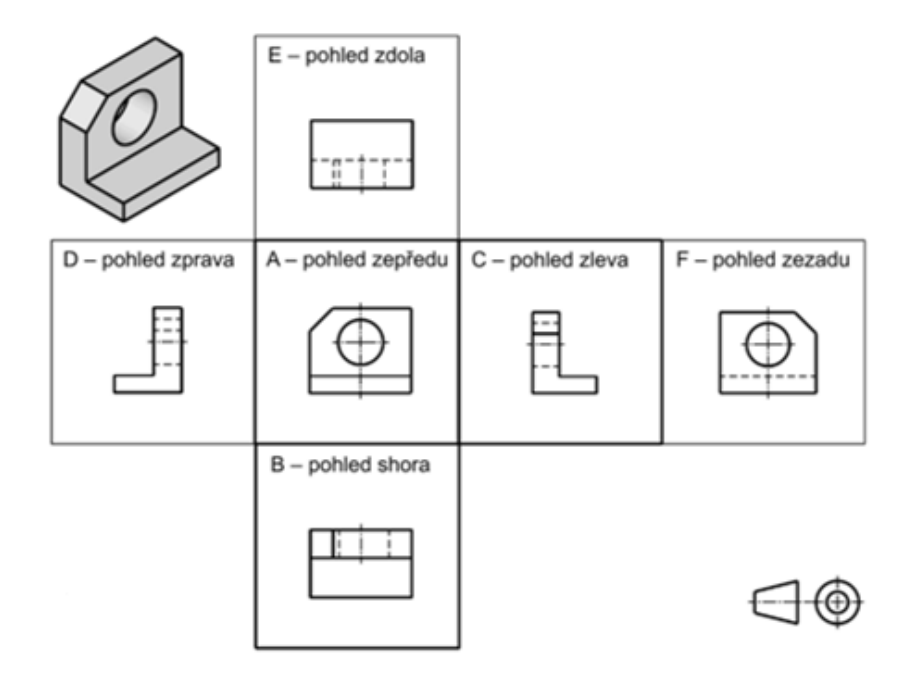

<span id="page-15-2"></span>*Obr. 7 Zobrazení metodou promítání v 1.kvadrantu* [1]

### <span id="page-16-0"></span>**2.2 Promítání řezů a průřezů**

Pokud se řezy a průřezy na výkrese použijí správně zvýší tím názornost obrazu, usnadní kotování a sníží počet použitých pohledů. Řezy a průřezy se využívají pro součásti obsahující vnitřní dutiny a díry. [5]

Je to zobrazení součásti rozříznuté myšlenou rovinou. Materiál vyznačujeme šrafováním.

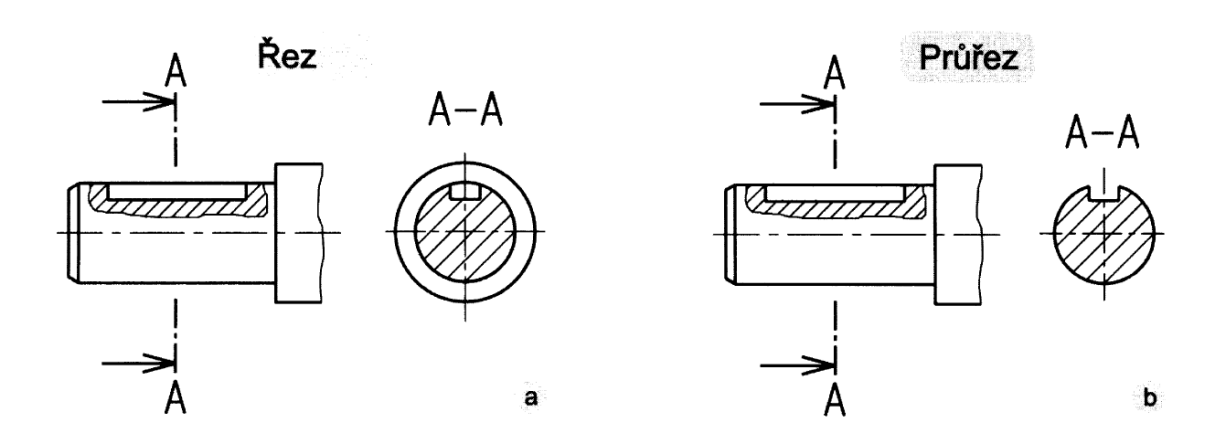

*Obr. 8 Zobrazení řezu a průřezu* [1]

#### <span id="page-16-1"></span>**Základní pravidla pro kreslení řezů a průřezů**

- Řez používáme zejména u dutých součástí z důvodu zobrazená a zakótování podrobností uvnitř dutiny.
- Řez prochází nejtenčím místem průřezu.
- V řezu se zobrazují i hrany a plochy za myšlenou rovinou řezu.
- Vnitřní hrany se v řezu zobrazují tlustou obrysovou čarou.
- Průřez kreslíme z důvodu zobrazení a zakótování profilu materiálů, pokud není to možné udělat v pohledu.
- Průřez zobrazuje pouze hrany a plochy v rovině řezu, to co je za rovinou řezu se nezobrazuje. [5]

# <span id="page-17-0"></span>**3 ŘEZY**

Řez můžeme definovat jako obraz předmětu, který je rozříznut myšlenou rovinou. Přitom části ležící před rovinou řezu se nezobrazují. Na výkresech se rovina řezu vyznačuje čerchovanou čarou. Rovinu řezu můžeme značit běžným označením nebo úplným označením. [2]

<span id="page-17-1"></span>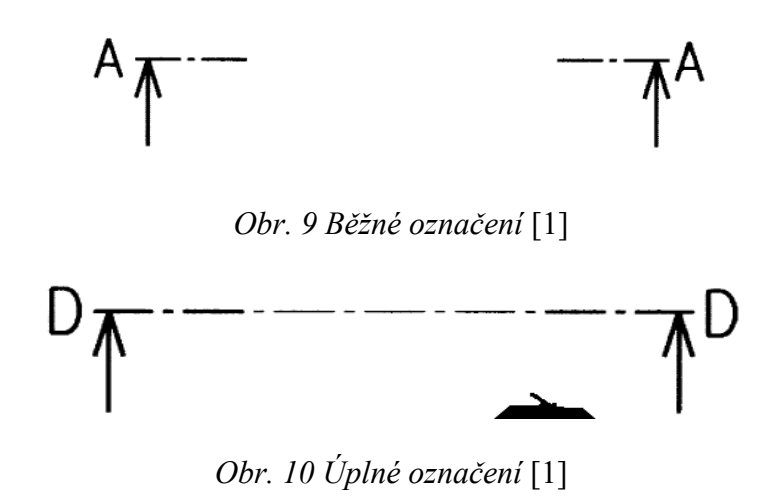

<span id="page-17-2"></span>Součást, která je v řezu je na výkrese označena šrafováním. Toto šrafování se rozlišuje podle toho, z jakého materiálu je daná součást vyrobena a kreslí se tenkou čarou. [1]

Rozlišujeme tyto základní druhy materiálu:

- Kovové materiály
- Plasty, pryže
- Sklo a jiné průhledné materiály
- Dřevo v příčném a podélném řezu
- Kapaliny
- Nasypaný materiál
- Zemina
- Beton

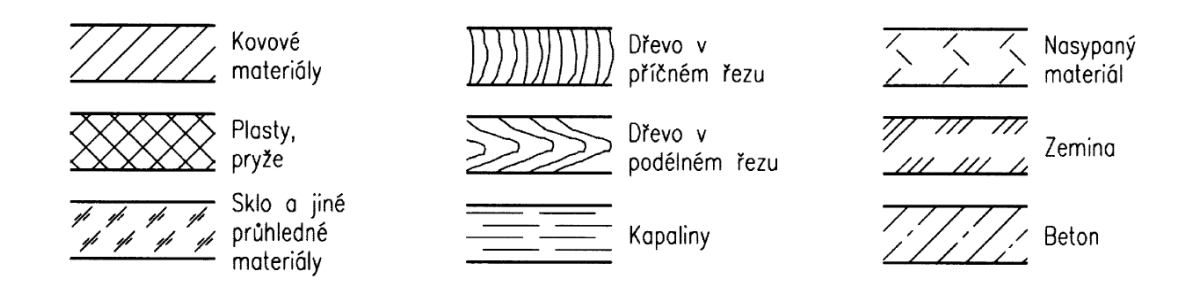

*Obr. 11 Značení různých materiálů v řezu na výkrese* [1]

<span id="page-18-2"></span>V praxi rozlišujeme několik typů řezu a to:

- Podélný řez
- Místní řez
- Poloviční řez
- Rozvinutý řez
- Řez více rovinami (Tvarově složité řezy)

### <span id="page-18-0"></span>**3.1 Podélný řez**

Tento řez vznikne, pokud rovinu řezu proložíme např. podélnou osou řezaného předmětu.

Na výkresech se v podélném řezu se nekreslí:

- Plné součásti, které jsou vyrobeny z tyčí (hřídele, kolíky, čepy atd.)
- Plné součásti, které jsou vyrobeny plechů nebo pásu.
- Žebra, ramena kol apod. [1]

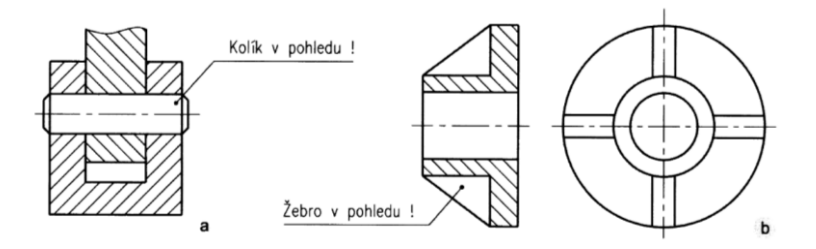

*Obr. 12 Součásti v podélném řezu* [1]

### <span id="page-18-3"></span><span id="page-18-1"></span>**3.2 Místní řez**

Používáme ho tehdy, pokud potřebujeme zobrazit prvek, který by byl jinak v zobrazeném pohledu schovaný. Zobrazovaný prvek je ohraničený tenkou čarou, která je však

nepravidelná a od ruky. Další možností je pravidelná čára se zlomem. Provedený řez je na výkrese vyznačen opět šrafováním. [1]

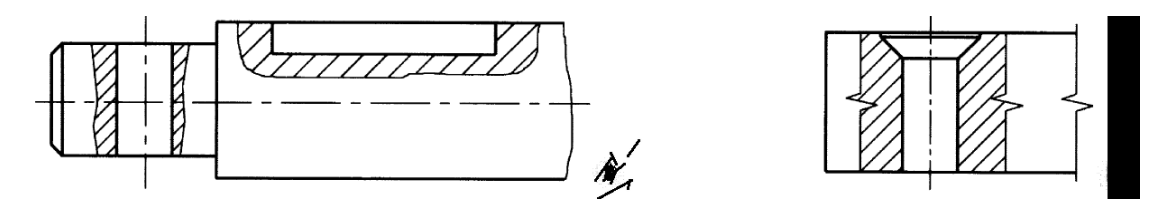

*Obr. 13 Možnosti zobrazení místního řezu na výkrese* [1]

## <span id="page-19-2"></span><span id="page-19-0"></span>**3.3 Poloviční řez**

Kreslí se u souměrných (rotačních) součástí tak, že se jedna polovina zobrazí v řezu, druhá v pohledu. Rozhraní mezi pohledem a řezem tvoří osa souměrnosti obrazu. [1]

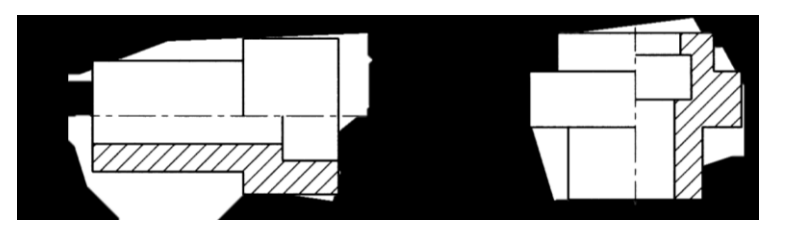

*Obr. 14 Poloviční řez* [1]

## <span id="page-19-3"></span><span id="page-19-1"></span>**3.4 Rozvinutý řez**

Řezná rovina je zakřivená a obraz řezu je rozvinut do roviny. Žebra se v řezu nekreslí, i když jimi řezná rovina prochází. [1]

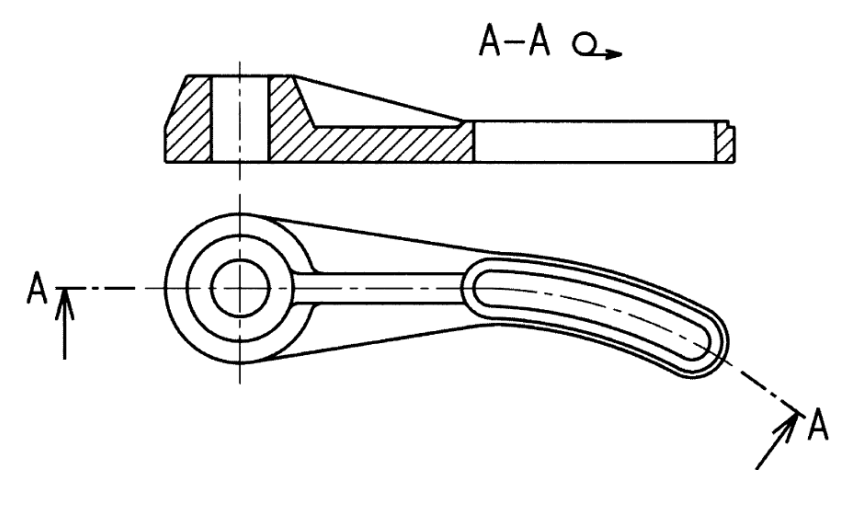

<span id="page-19-4"></span>*Obr. 15 Rozvinutý řez* [1]

# <span id="page-20-0"></span>**3.5 Řez více rovinami**

Řez může být provedený dvěma, popřípadě více rovinami, které jsou navzájem rovnoběžné nebo různoběžné. Místa zlomů řezných rovin se kresli tlustou čarou. [1]

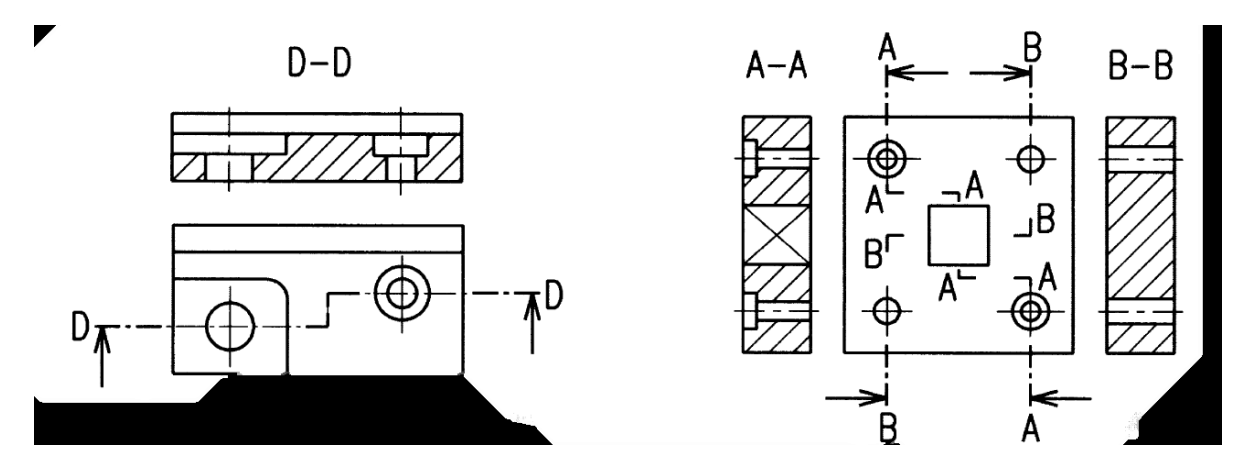

*Obr. 16 Řez tvarově složitou deskou* [1]

<span id="page-20-2"></span>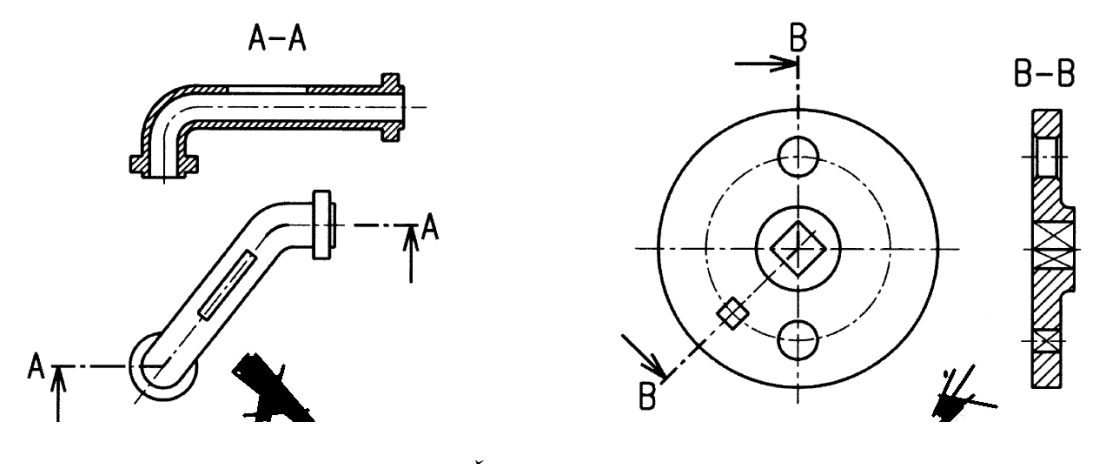

*Obr. 17 Řez více rovinami* [1]

## <span id="page-20-3"></span><span id="page-20-1"></span>**3.6 Stupňovitý řez**

U stupňovitého řezu je myšlená rovina řezu tvořena rovnoběžnými rovinami. Zobrazují se pouze ty časti, které jsou viditelné ve směru promítání. [2]

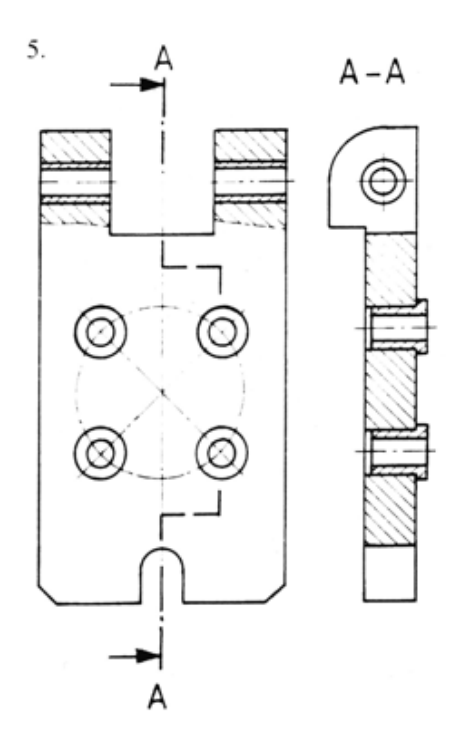

*Obr. 18 Stupňovitý řez* [1]

# <span id="page-21-1"></span><span id="page-21-0"></span>**3.7 Pootočený řez**

Pokud součást obsahuje pravidelně rozložené opakující se prvky, které nejsou umístěny v rovně řezu, mohou být tyto prvky v obrazu řezu pootočeny do polohy rovnoběžné s průmětnou. Toto pootočení není nutné označovat.

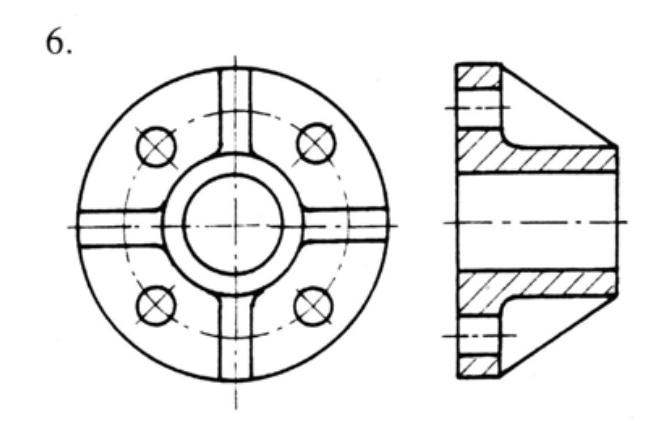

<span id="page-21-2"></span>*Obr. 19 Pootočený řez* [1]

# <span id="page-22-0"></span>**4 KÓTOVÁNÍ**

Kótování je jedna z nejdůležitějších činností na výkrese. Kóty udávají rozměry a polohu výrobku. [1]

# <span id="page-22-1"></span>**Základní pojmy a pravidla kótování**

- Každý prvek kótujeme jen jednou
- Nekótujeme neviditelné hrany
- Rovinné úhly kótujeme v úhlových stupních, minutách a vteřinách.
- Délkové rozměry kotujeme vždy ve stejných jednotkách (převážně v milimetrech). Jiné jednotky je nutno vždy uvést.
- Kóty je zapotřebí vždy umístit tak, aby byl jasný vztah ke kótovanému prvku.
- Kóty neberou žádný ohled na měřítko
- Každá kóta označuje skutečnou velikost rozměrů nebo polohu výrobku a jeho součástí

## <span id="page-22-2"></span>**4.1 Provedení kót**

Je nutné, aby provedení a následné uspořádání kót odpovídalo předepsaným pravidlům. Musí být zajištěna jednoznačnost a přehlednost celé soustavy kót. Při zobrazovaní má přednost kóta, kótovací čáry i hraniční značky a ostatní čáry je potřeba v jejich okolí přerušit.

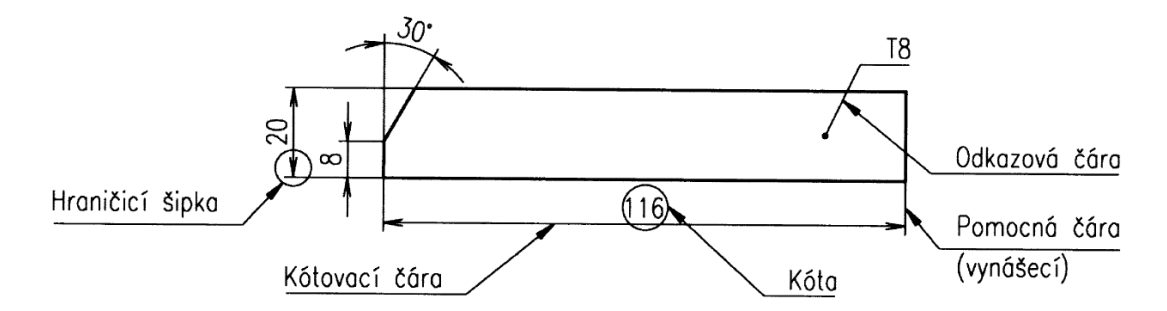

*Obr. 20 Pojmenování kót* [1]

## <span id="page-22-4"></span><span id="page-22-3"></span>**4.2 Soustavy kót**

Pokud je potřeba zakótovat dva nebo i více délkových rozměrů ve stejném směru a při kótování úhlů mají společný vrchol můžeme použít tyto způsoby:

- Řetězcové kótování
- Kótování od společné základny
- Smíšen kótování
- Souřadnicové kótovaní

Vždy volíme soustavu, které zajistí funkci součásti v nadřazeném celku. [1]

### <span id="page-23-0"></span>**4.2.1 Řetězcové kótování**

Tento druh kótování používáme jen tehdy, pokud součet mezních úchylek daných rozměrů nemůže ovlivnit funkci případně vyměnitelnost výrobku. [1]

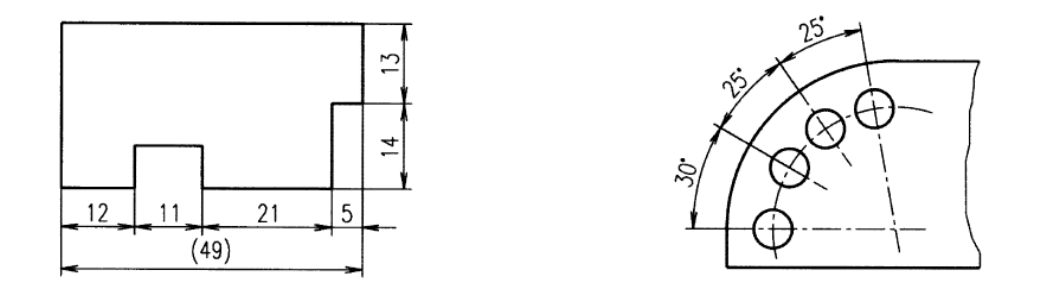

*Obr. 21 Řetězové kótování* [1]

<span id="page-23-2"></span>Pokud mámě více stejných rozměrů lze kótovat součinem. První rozměr se kótuje tehdy, když není zobrazen plny počet prvků (Obr.20).

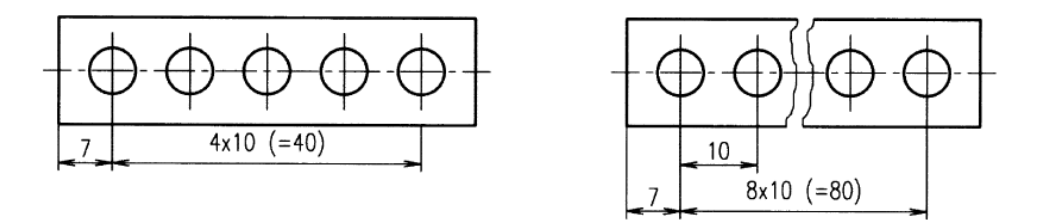

*Obr. 22 Kótovaní stejných rozměrů* [1]

#### <span id="page-23-3"></span><span id="page-23-1"></span>**4.2.2 Kótování od společné základny**

Disponuje-li poloha kotovaných prvků funkčním nebo technologickým vztahem k jednomu prvku, kótujeme délkové i úhlové rozměry od tohoto prvku. Tento prvek je společnou základnou pro kótování. [1]

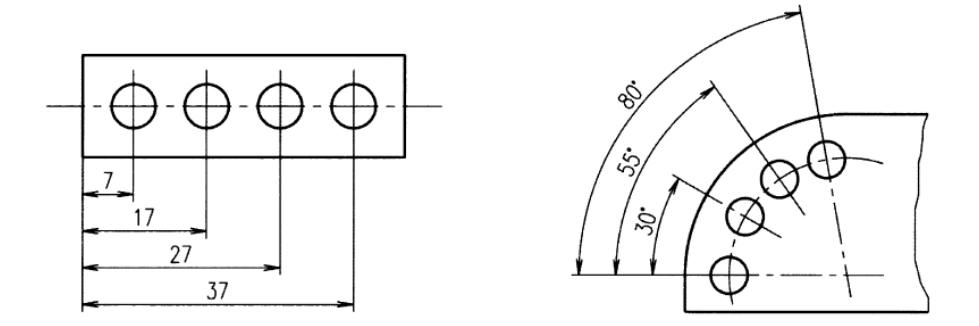

*Obr. 23 Kótovaní od společné základny* [1]

<span id="page-24-1"></span>Můžeme použít ještě zjednodušené kótování od společní základny. Je to způsob, který můžeme použít tam, kde kótování od společné základny zabere nadměrné místo na výkrese. Počátek se označí kružnicí malého průměru (přibližně 3 mm) a číslicí 0 (Obr.22).

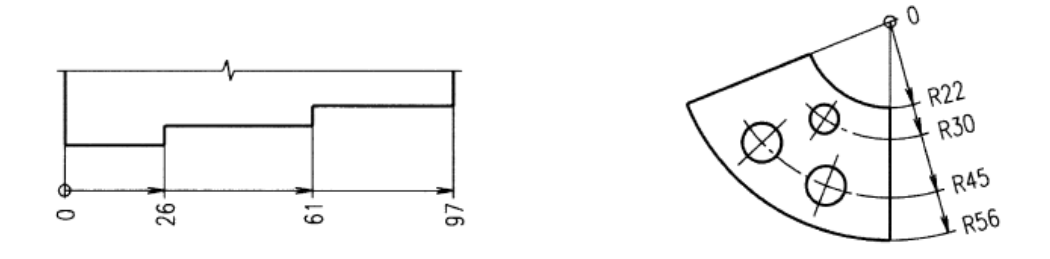

*Obr. 24 Zjednodušené kótování od společné základny* [1]

#### <span id="page-24-2"></span><span id="page-24-0"></span>**4.2.3 Smíšené kótování**

Smíšené kótovaní je kombinací jednoduchého kótování, řetězcového kótovaní a kótovaní od společné základny. Provádí se za předpokladu, že je to účelné. [1]

<span id="page-24-3"></span>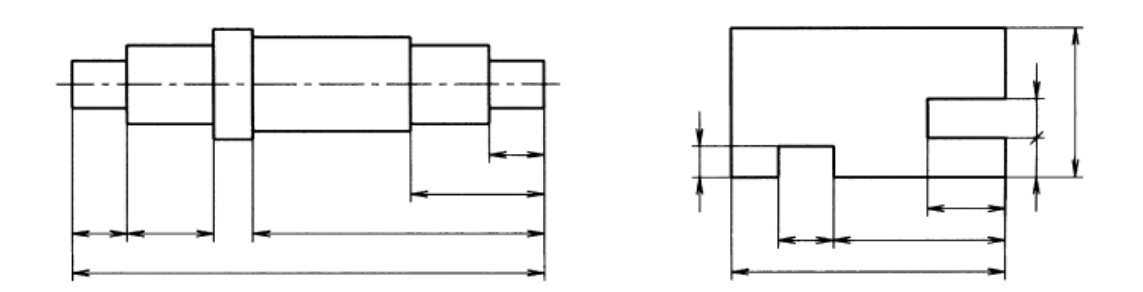

*Obr. 25 Smíšen kótování* [1]

#### <span id="page-25-0"></span>**4.2.4 Souřadnicové kótování**

Pro určité stroje je vhodné, ale často i nutné vycházet souřadnicově z jednoho bud. Dle potřeby označujeme prvky čísly a polohu v tabulce s pravoúhlými souřadnicemi a rozměry. [1]

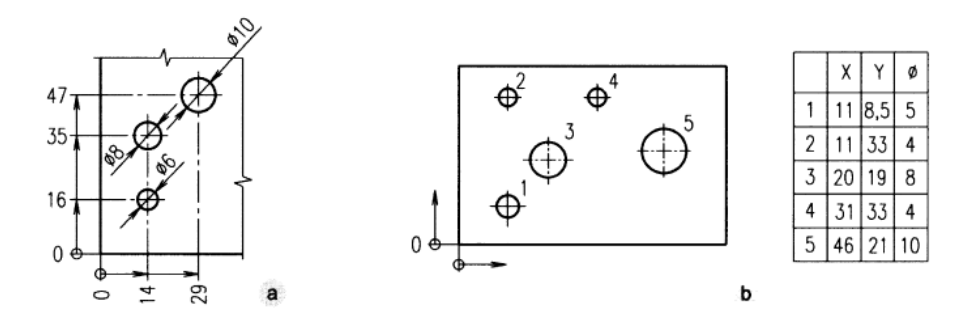

*Obr. 26 Souřadnicové kótování* [1]

## <span id="page-25-2"></span><span id="page-25-1"></span>**4.3 Kótování poloměrů**

Kóta, kterou se kotují poloměry je složena z písmene R a číselné hodnoty. Má jednu šipku a ta končí vždy na oblouku. Pokud je střed oblouku mimo výkres, lomí se kótovací čára k ose. [1]

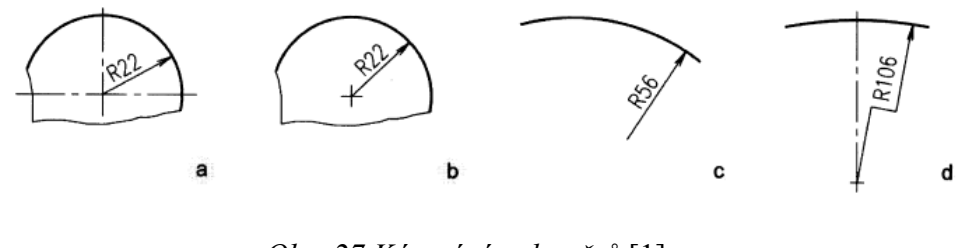

*Obr. 27 Kótování poloměrů* [1]

<span id="page-25-4"></span><span id="page-25-3"></span>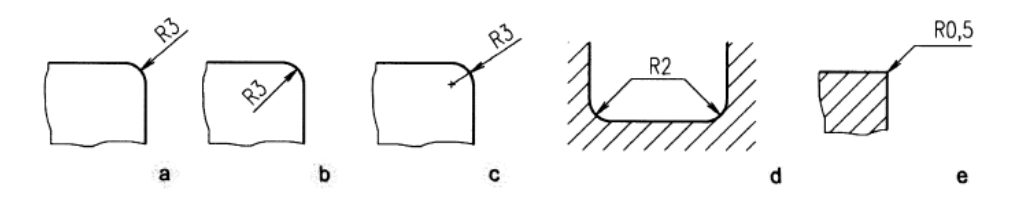

*Obr. 28 Kótování malých poloměrů* [1]

## <span id="page-26-0"></span>**4.4 Kótování průměrů**

Kóta se skládá ze značky Ø a číselné hodnoty.

Průměry se kótují

- Kótou umístěnou v obraze, nebo mimo obraz, když je prvek zobrazení jako kružnice
- Délkou úsečky, pokud se kótovaný prvek zobrazí jako úsečka

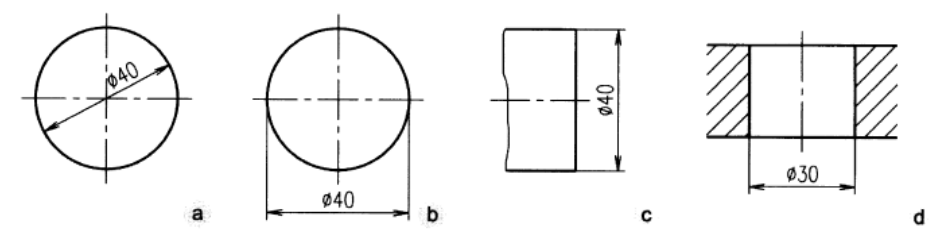

*Obr. 29 Kótování průměrů* [1]

- <span id="page-26-1"></span>• U malých průměrů kótou, která je umístěna k prodloužené kotovací čáře nebo na/k odkazové čáře. U nezobrazených kružnic je čára vedena z průsečíku os (Obr.28).
- Pokud není kružnice zobrazena nebo kotujeme více průměru použijeme neúplné kotovací čáry. Je to z hlediska přehlednosti (Obr.29). [1]

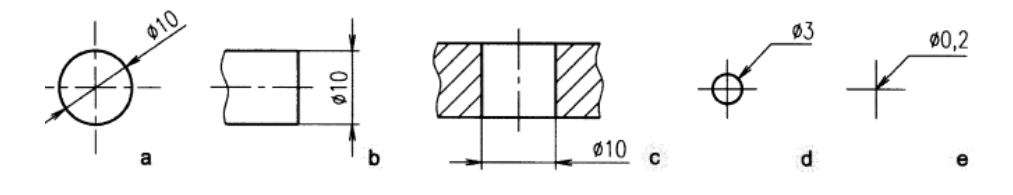

*Obr. 30 Kótování malých průměrů* [1]

<span id="page-26-3"></span><span id="page-26-2"></span>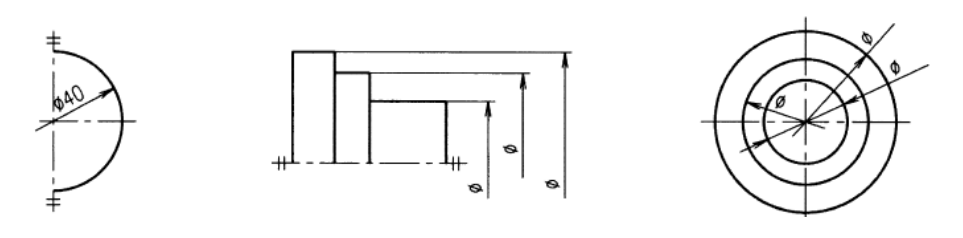

*Obr. 31 Neúplné kótování* [1]

### <span id="page-27-0"></span>**4.5 Kótování úhlů**

Kotovací čára má tvar oblouku kružnic se středy ve vrcholovém úhlu, vynášecí čáry pak vycházejí z vrcholů. Úhly udáváme v uhlových stupních, minutách a vteřinách. [1]

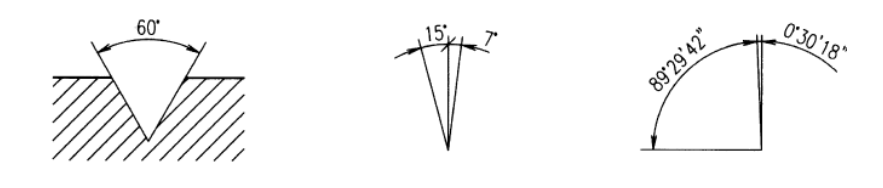

*Obr. 32 Kótování úhlů* [1]

## <span id="page-27-3"></span><span id="page-27-1"></span>**4.6 Kótování zkosených hran**

Zkosené hrany kotujeme pomocí délkového a úhlového rozměru. U rotačních součástí kótu délkového rozměru umisťujeme rovnoběžně s osou rotace. [1]

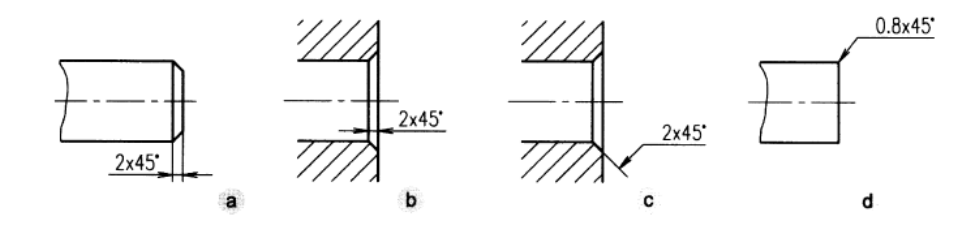

*Obr. 33 Kótování zkosených hran pod úhlem 45°* [1]

<span id="page-27-4"></span>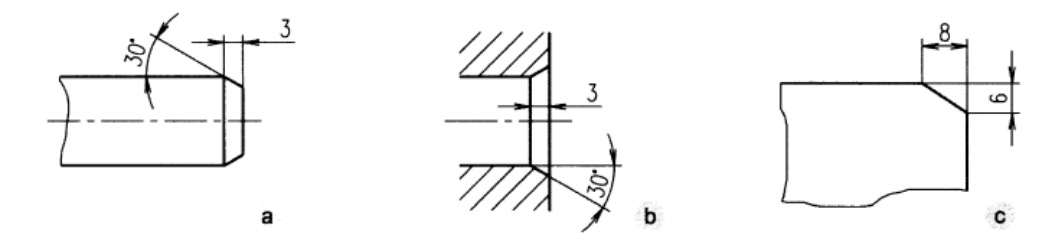

*Obr. 34 Kótovaní zkosených hran pod jiným úhlem než 45°* [1]

#### <span id="page-27-5"></span><span id="page-27-2"></span>**4.7 Kótování děr**

U děr vždy kótujeme jejich průměr a polohu osy, která je vztažená na jiný prvek (osa, obrysová čára apod.). U děr, které nejsou průchozí je zapotřebí zakótovat i hloubku díry. [1]

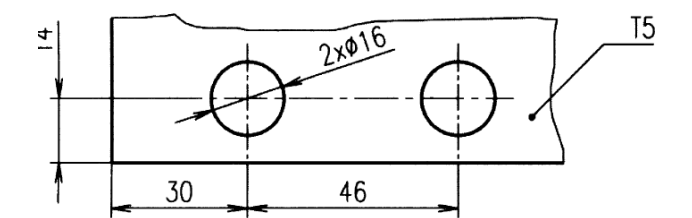

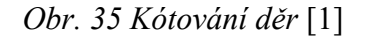

<span id="page-28-1"></span>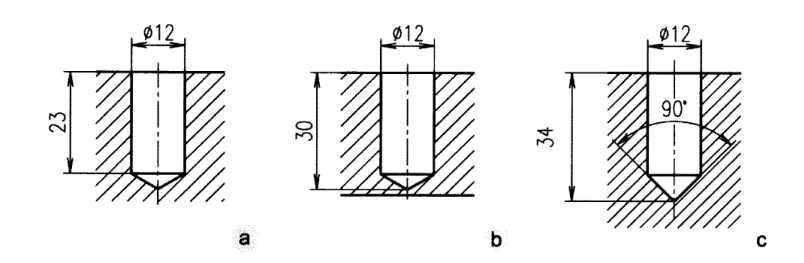

*Obr. 36 Kótování hloubky děr* [1]

<span id="page-28-2"></span>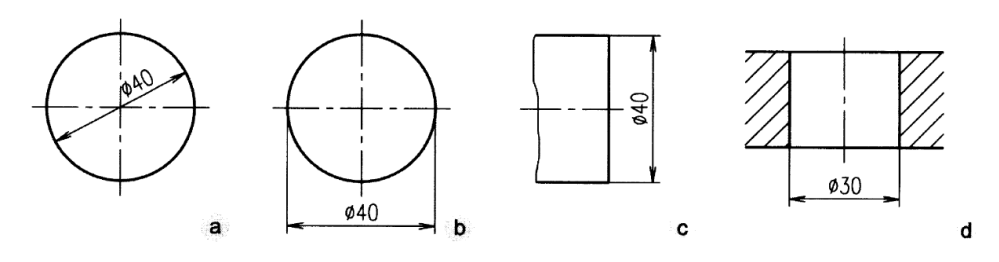

*Obr. 37 Kótování průměrů* [1]

# <span id="page-28-3"></span><span id="page-28-0"></span>**4.8 Kótování opakujících se rozměrů**

Konstrukční prvky, které se nám na výkrese několikrát opakují (žebra, zuby, díry, drážky) se kótují pouze jednou, je ale nutné zakótovat polohu prvku. Je doporučené uvést počet, kolikrát se daný prvek opakuje. [1]

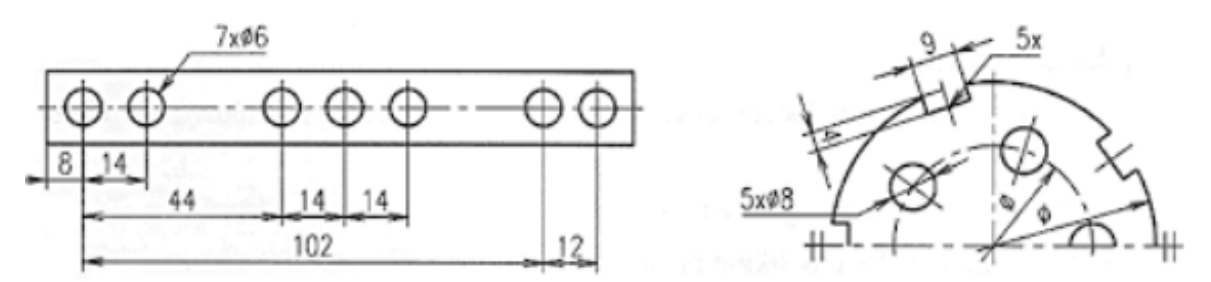

<span id="page-28-4"></span>*Obr. 38 Kótování opakujících se prvků* [1]

# <span id="page-29-0"></span>**5 FRÉZOVÁNÍ**

Je to nejpoužívanější způsob třískového obrábění, kdy se rotující vícebřitý nástroj neboli fréza, otáčí a obrobek se posouvá. Obrobek se upíná na frézovací stůl pomocí svěráků, různých upínek, opěrek a podpěr.

Frézování rovinných ploch se dělí na:

- Obvodové
- Čelní
- Okružní
- Planetové

Podle směru pohybů posuvů ke směru rotace:

- Sousledné
- Nesousledné
- Zahlubování s axiálním posuvem a frézování drážek, dutin

Frézováním lze obrábět:

- Jednoduché i složité rovinné plochy
- Drážky
- Závity
- Ozubená kola
- Tvarové plochy

Hlavním řezným pohybem je rotační pohyb a ten koná nástroj neboli frézka. Vedlejší pohyby koná obrobek, respektive pracovní stůl, na kterém je obrobek upnut. [3]

## <span id="page-29-1"></span>**5.1 Sousledné frézování**

Nejčastěji se používá pro obrábění houževnatých a měkkých materiálů. Není vhodné pro materiály, které mají nečistý povrch a tvrdou povrchovou kůru. Lze volit vyšší řezné podmínky, protože vzniká méně tepla a nástroj se méně zahřívá. Dosahujeme lepší drsnosti obrobeného povrchu. Tříska se odřezává od nejtlustějšího průřezu k nejtenčímu průřezu.

[3]

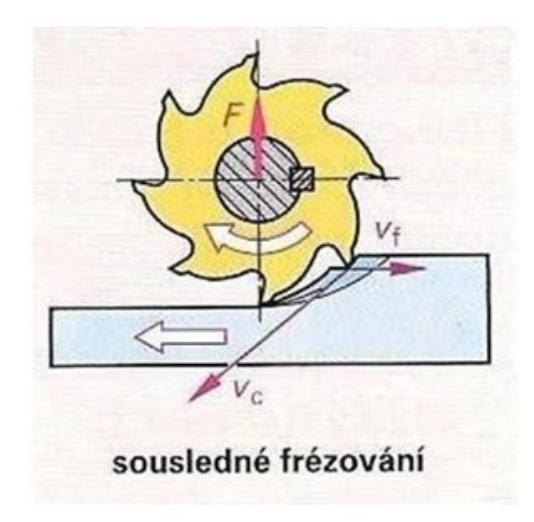

*Obr. 39 Sousledné frézování* [3]

## <span id="page-30-1"></span><span id="page-30-0"></span>**5.2 Nesousledné frézování**

Je vhodné pro frézování materiálů s tvrdou povrchovou kůrou, pro odlitky, výkovky apod. U toho typu je zapotřebí velkých sil k upnutí obrobku z důvodu odtržení třísky ve směru od pracovního stolu frézky. Dochází se k většímu tření, větší teplotě. rychlejší opotřebení břitu a k horší drsnosti povrchu než u sousledného frézování. [3]

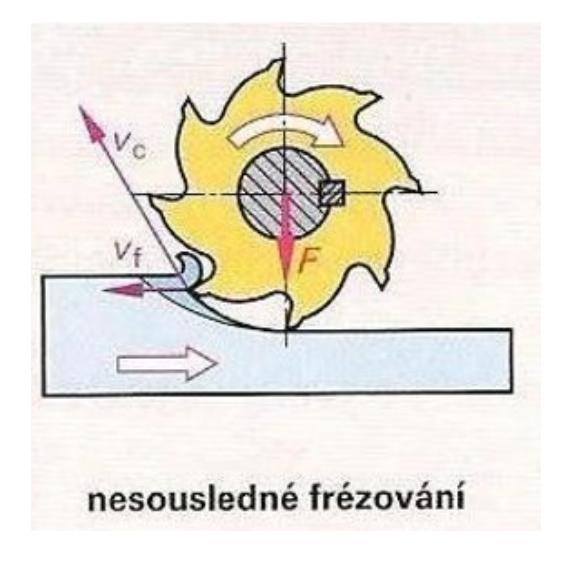

<span id="page-30-2"></span>*Obr. 40 Nesousledné frézování* [3]

## <span id="page-31-0"></span>**5.3 Základní druhy frézek**

V praxi rozeznáváme tyto základní druhy frézek:

- Konzolové
- Stolové
- Rovinné
- Speciální

## <span id="page-31-1"></span>**5.4 Frézovací nástroje**

Je to rotační nástroj, který se nazývá fréza a má na činné ploše určitý počet břitů (zubů). Rozlišujeme několik druhů fréz a to:

- Podle ploch, na nichž jsou vytvořeny zuby
- Podle způsobu výroby
- Podle počtu zubů
- Podle průběhu ostří
- Podle způsobu upínání
- Podle smyslu otáčení
- <span id="page-31-2"></span>• Podle počtu dílu, z kterých je fréza složená

### **5.4.1 Podle ploch, na nichž jsou vytvořeny zuby**

- Válcové
- Válcové čelní
- Čelní
- Kotoučové
- Kuželové
- Tvarové

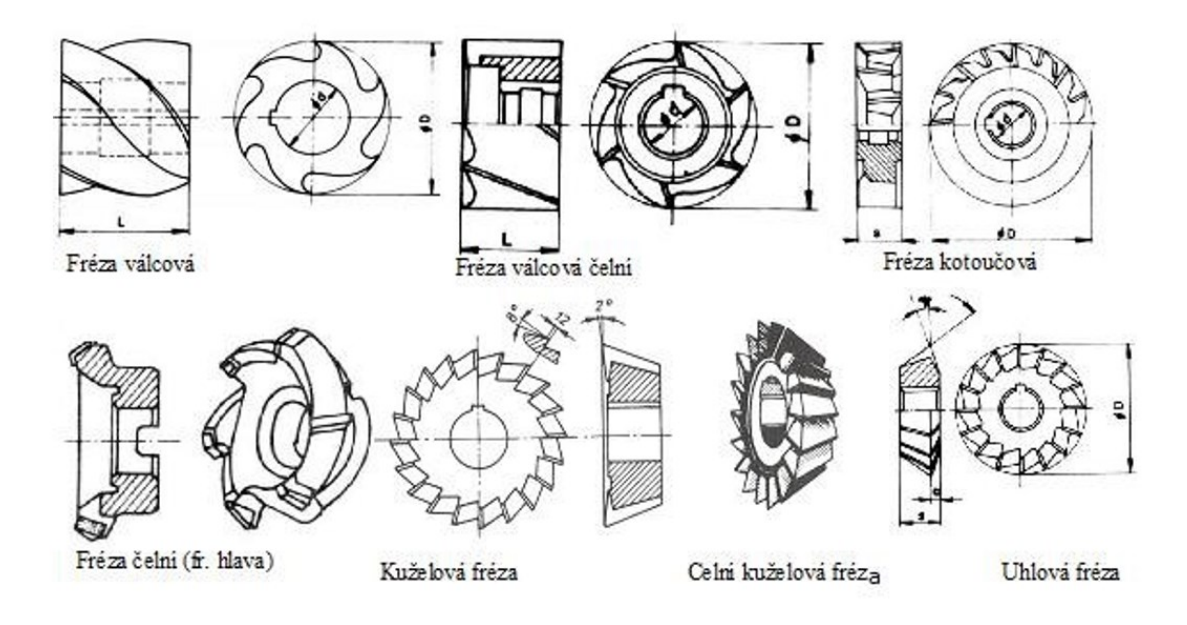

*Obr. 41 Rozdělní podle ploch, na nichž jsou vytvořeny zuby* [3]

### <span id="page-32-2"></span><span id="page-32-0"></span>**5.4.2 Podle počtu zubů**

- Jemnozubé frézy-malé zuby a jejich počet je větší než 15
- Polo hrubozubé frézy-středně velké zuby a jejich počet je 6-15
- Hrubozubé frézy-velké zuby a jejich počet je obvykle 2-6

### <span id="page-32-1"></span>**5.4.3 Podle průběhu ostří**

- Přímými
- Šikmými
- Ve šroubovici
- Střídavý

<span id="page-32-3"></span>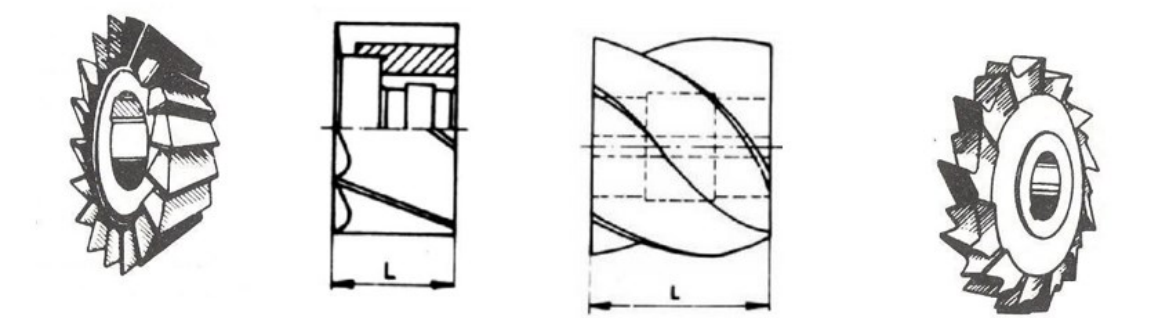

*Obr. 42 1-přímé zuby, 2-šikmé zuby, 3- ve šroubovici, 4- střídavé zuby* [3]

# <span id="page-33-0"></span>**5.5 Frézování drážek**

Drážky rozdělujeme do několika druhů

- Pravoúhlé (tvar U nebo T)
- Tvarové (rádiusové, modulové)
- Úhlové (souměrné, nesouměrné, rybinové)
- Uzavřené zapuštěné
- Uzavřené s výběhem

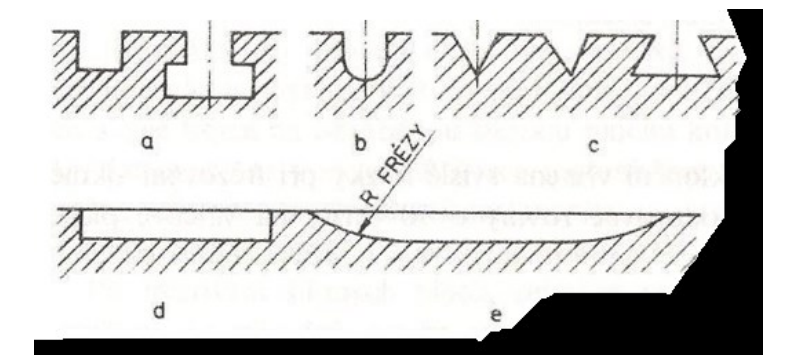

<span id="page-33-1"></span>*Obr. 43 Druhy a tvary drážek* [3]

# <span id="page-34-0"></span>**6 STANOVENÍ CÍLŮ BAKALAŘSKÉ PRÁCE**

V teoretické části byla zpracována rešerše z jasně daných témat a oblastí, a z tohoto teoretického základu se bude čerpat a vycházet v praktické časti bakalářské práce.

Literární rešerše zpracovává problematiku související s tvorbou výkresové dokumentace to je:

- Technická normalizace
- Pravoúhlé promítání
- Řezy, průřezy
- Kótování

V praktické části pak budou vypracovány modely, výkresy a další podklady pro procvičení dané problematiky v předmětu technického kreslení a přispějí ke zlepšení představivosti studentů:

- Vypracování 10 desek ve 3D v software CATIA C5
- Vypracování výkresů k daným modelům
- Vypracování CNC programu pro výrobu
- Vyrobení předmětů na CNC stroji

# <span id="page-35-0"></span>**II. PRAKTICKÁ ČÁST**

# <span id="page-36-0"></span>**7 TVORBA 3D MODELŮ V PROGRAMU CATIA**

CATIA nám umožňuje tvorbu trojrozměrných modelů, díky těmto modelům máme lepší představu finální podoby daného dílce.

# <span id="page-36-1"></span>**7.1 CATIA V5**

CATIA (Computer Aided Three Dimensional Interactive Application) je inženýrský program a má velkou škálu využití ve strojírenství. Najdeme v něm mnoho různých zásuvných modulů, které můžeme využít k práci. Tento program vyvinula společnost Dassault Systemes a řadíme ho do skupiny softwarových řešení CAD/CAM/CAE. Můžeme zde vytvářet prostorové modely, plechové díly, sestavy, výkresovou dokumentaci a dalších mnoho zajímavých věcí. Dále jsme zde schopni provádět simulace, dynamické analýzy apod.

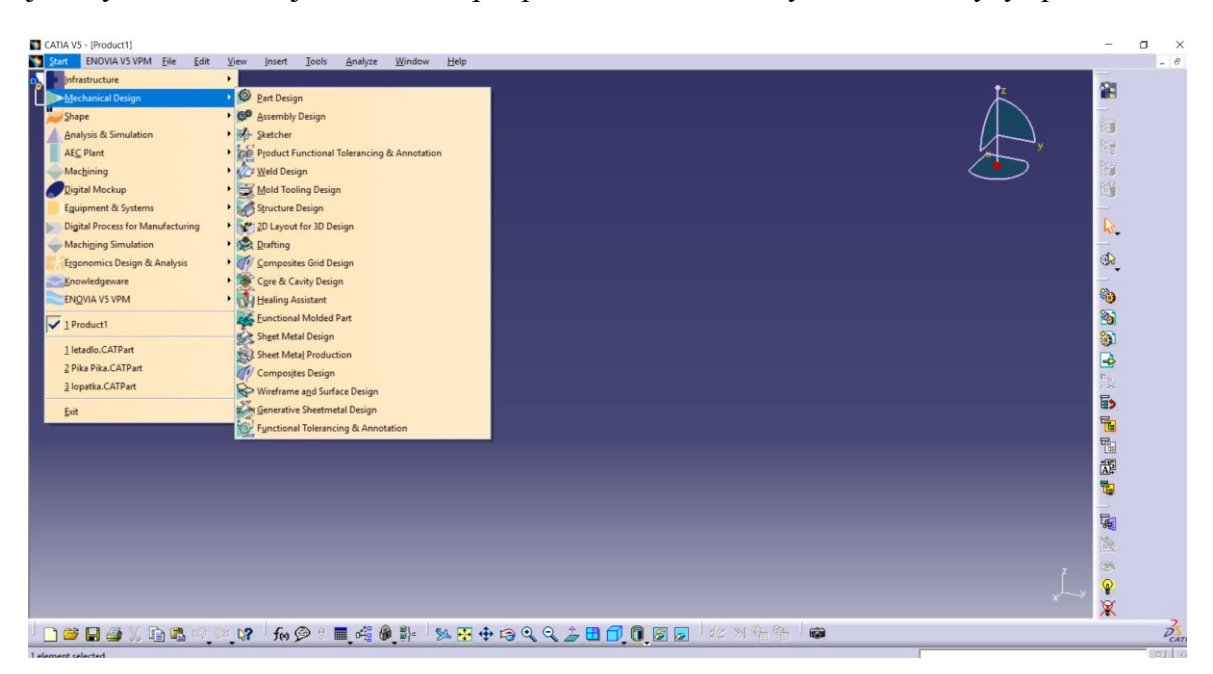

*Obr. 44 CATIA V5*

<span id="page-36-3"></span>Program nám nabízí několik pracovních prostředí (workbench). Každý z těchto prostředí má svou sadu nástrojů (příkazů), které nám umožnují vytvářet různé konstrukční prvky v určitém směru. Části základního pracovního prostředí jsou Part Design, Drafting, Wireframe and Surface Design, Assembly Design a Sketcher. [3]

## <span id="page-36-2"></span>**7.2 Tvorba modelu-objemové modelování**

Při tvoření modelu budeme pracovat v prostřední **Part design.**

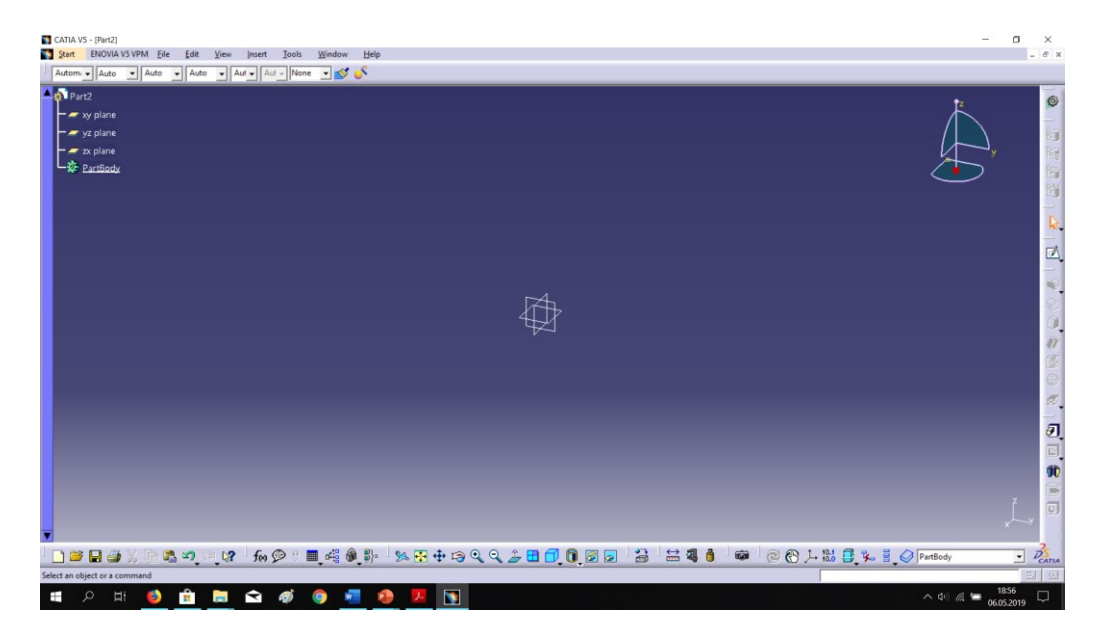

*Obr. 45 Pracovní prostřední Part Design*

<span id="page-37-0"></span>V pracovním prostřední Part design najdeme strom, od kterého se zaznamenávají veškeré naše kroky při tvorbě. Usnadňuje a urychluje nám práci s vyhledávaní, zhasínání nebo upravovaní potřebných kroků. Dále zde máme základní souřadný systém, podle kterého se můžeme orientovat. Jsou na něj vztažené základní plochy, do kterých lze kreslit. Samozřejmě zde najdeme základní ikonu pro tvorbu skic apod. Jako poslední zde najdeme panelové menu, pro detailnější práci a na spodní liště jsou funkce usnadňující práci s modelem. Najdeme zde vystředění tělesa, příkazy na přiblížení a oddálení, nástroje pro měření a úpravu vykreslovaní hran apod.

## **Vytvoření skici**

Hlavním požadavkem pro vytvoření součásti (3D tělesa) je náčrt. Náčrt se kreslí pomocí příkazu sketch. Po otevření tohoto příkazu se zobrazí ikony pro tvorbu náčrtu, kót a vazeb (Obr.44). Pomocí těchto ikon vytvoříme náš požadovaný tvar a plně jej okótujeme (Obr.45). V tomto případě se vazby přidají samy automaticky, ale je možné vazby zadat i manuálně. Poté příslušnou ikonou příkaz sketch ukončíme.

<span id="page-37-1"></span>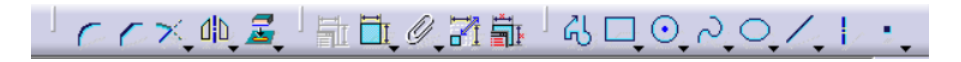

*Obr. 46 Ikony pro tvorbu náčrtu*

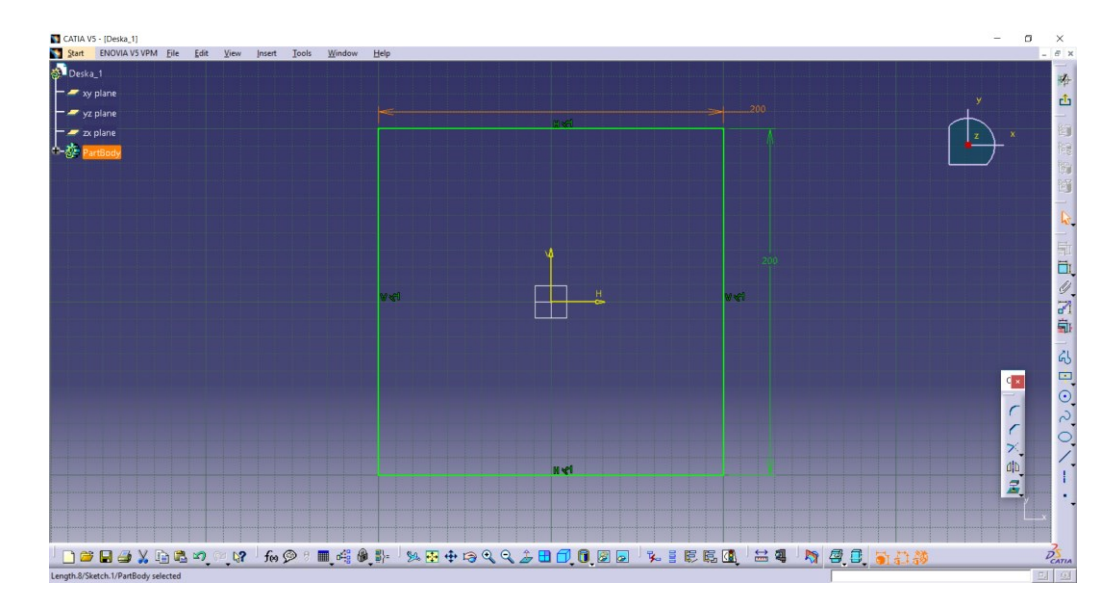

*Obr. 47 Vytvoření náčrtu desky*

# <span id="page-38-0"></span>**Vytvoření modelu**

Pro vytvoření modelu zvolíme funkci Pad, která se nachází v panelu Sketch-Based Features. Tato funkce slouží k vytažení skici o určitou hodnotu a jejímu přičtení k objemu.

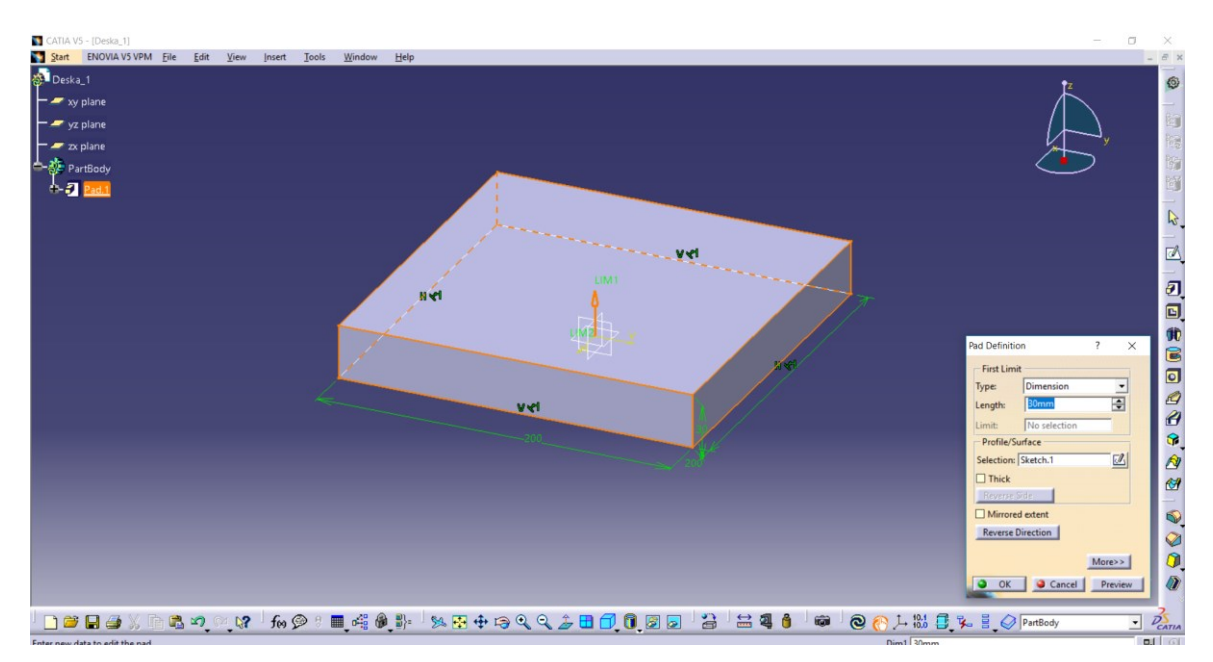

*Obr. 48 Převedení skici na objem*

<span id="page-38-2"></span><span id="page-38-1"></span>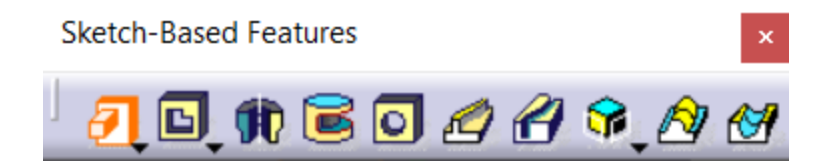

*Obr. 49 Panel Sketch-Based Features*

V panelu Sketch-Based Features nalezneme funkce pro vytváření základních těles. Všechny tyto funkce mají základ skicu, nebo jinou 2D geometrii.

列 Pad – Vytažení 国 Pocket – Výřez Ŵ Shaft – Rotuje vybraný profil podle osy C Grove – Kruhová dražka, odebraní rotací  $\overline{\mathbf{O}}$ Hole – Příkaz pro tvorbu díry včetně závitů P) Rib – Vytvoří žebro nebo profil tažený po křivce A Slot – Profilová drážka tažená po křivce **G** Solid Combine – Těleso vytvořené kombinací křivek

### **Tvorba děr**

Pro tvorbu děr existuje samostatný příkaz **Hole**, který je z výrobního hlediska poměrně důležitý, protože nelze vytvářet díry příkazem Pocket. Software CAM by s takhle vytvořenou dírou měl problém.

Při otevření příkazu Hole nám naskočí tabulka. Prvním krokem je dát díře příslušné souřadnice. Respektive vybereme příkaz **Positioning Sketch** a přiřadíme díře její polohu pomocí kót. Dalším parametrem bude hloubka díry. Pomocí tohoto příkazu lze vytvářet i závitové díry, různá zahloubení apod. Nutno dodat, že práci si můžeme usnadnit zrcadlením vytvořených prvku. Bohužel musíme mít namysli, že nelze v této verzi zrcadlit prvek, který již byl zrcadlený.

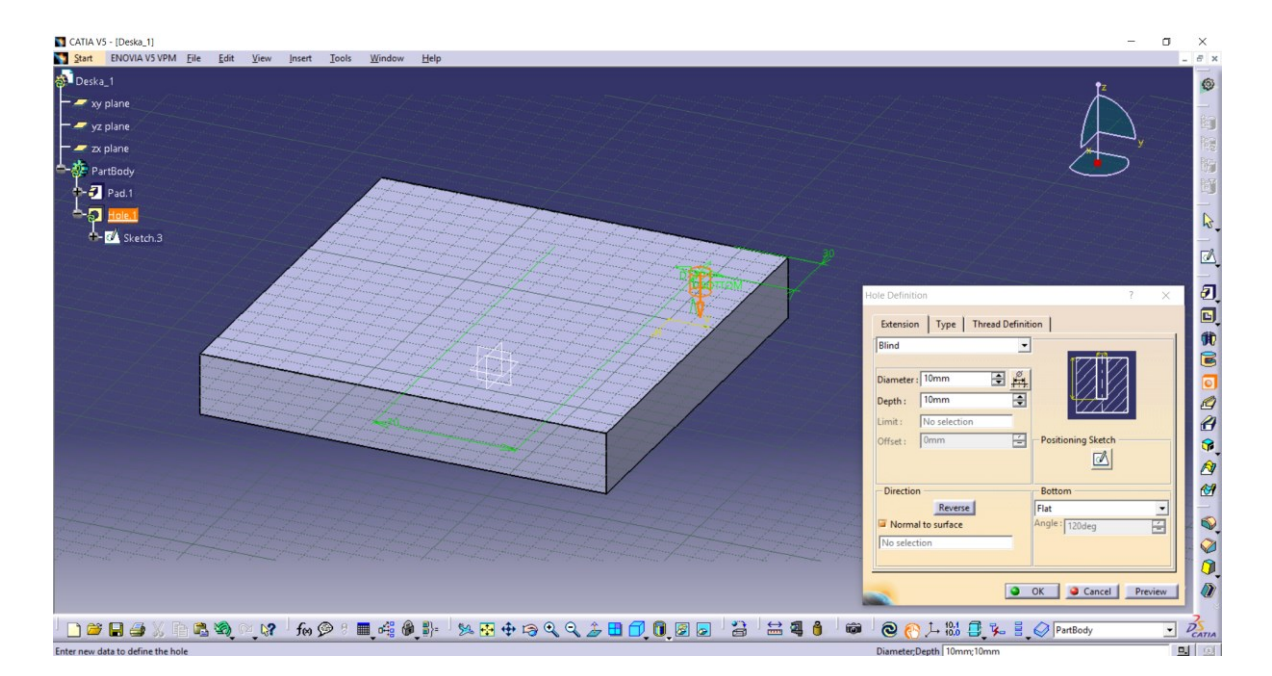

*Obr. 50 Vytvoření děr na desce*

## <span id="page-40-1"></span><span id="page-40-0"></span>**7.3 Tvorba výkresové dokumentace**

Po dokončená objemového modelovaní je zapotřebí k modelu udělat výrobní výkres se všemi náležitostmi podle platné normy. Při tvorbě výkresu pracujeme v prostřední **Drafting**, kde najdeme veškeré nástroje pro tvorbu kót, řezů apod.

<span id="page-40-2"></span>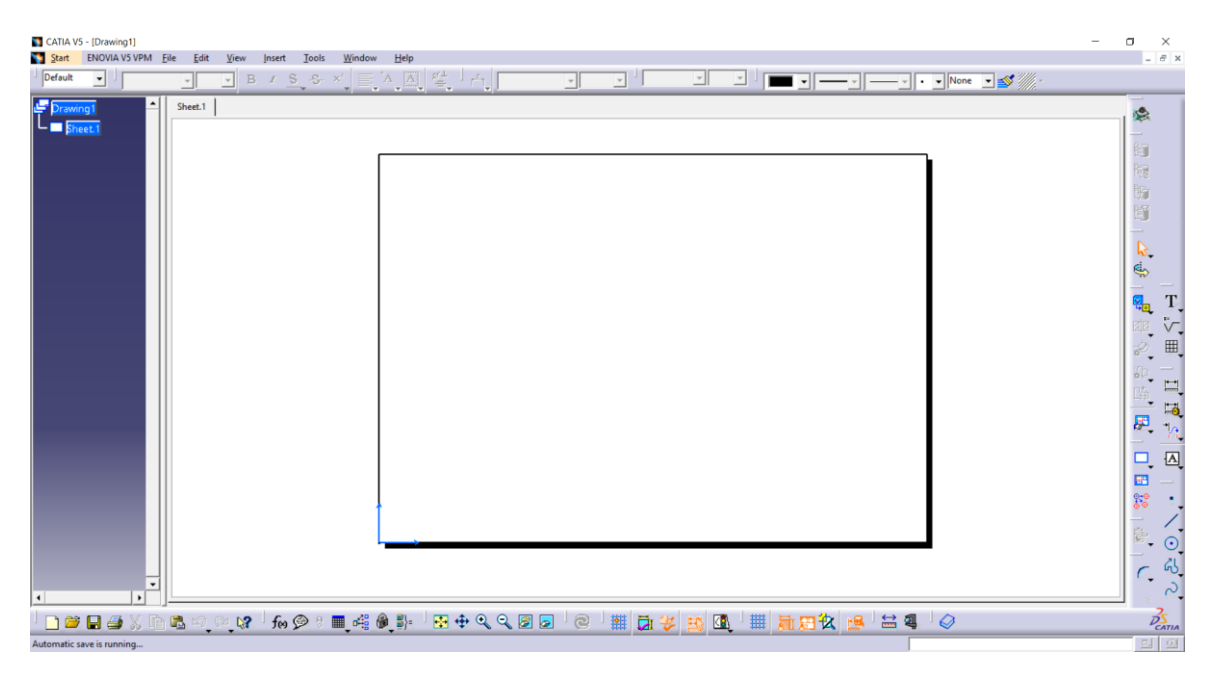

*Obr. 51 Pracovní prostřední pro tvorbu výkresů*

### **Vytvoření popisového pole, rámečku apod**.

Zásadním krokem je vytvoření popisového pole, rámečků apod. Toto nám umožňuje v záložce edit příkaz **Sheet Background**, zde najdeme ikonu **Frame and Title block** a vložíme rámeček, která je zde přednastavený. Vložený rámeček vypíšeme dle vlastní potřeby.

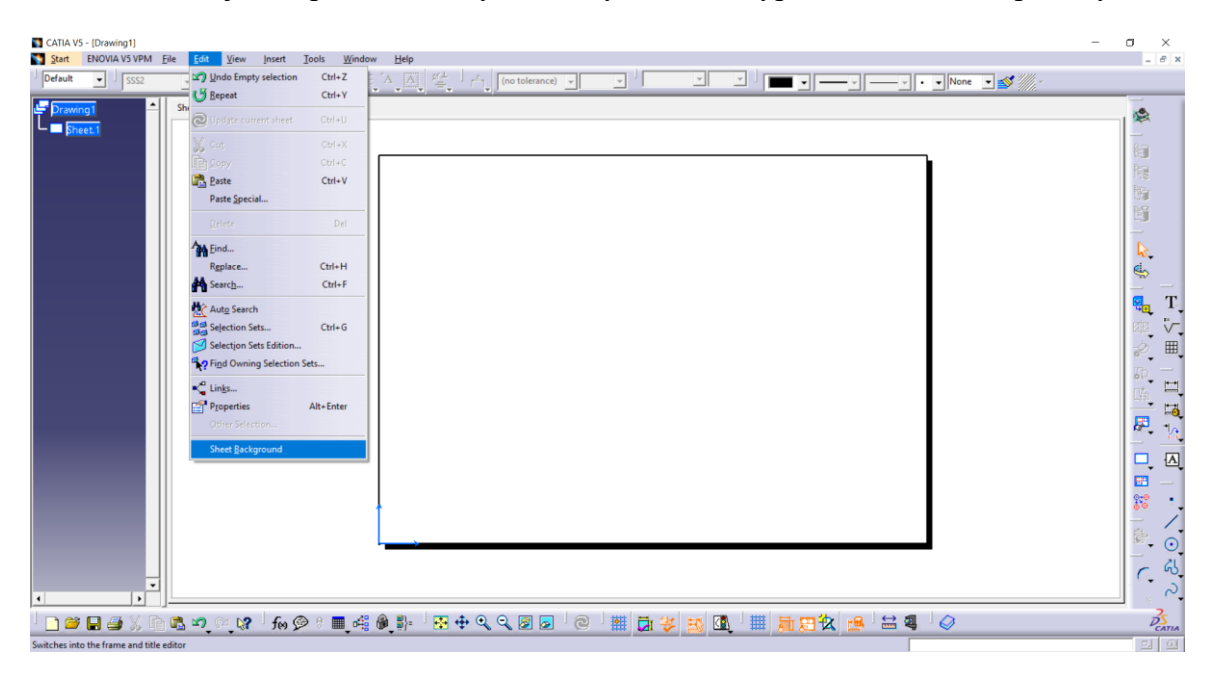

*Obr. 52 Příkaz Sheet Background*

<span id="page-41-1"></span><span id="page-41-0"></span>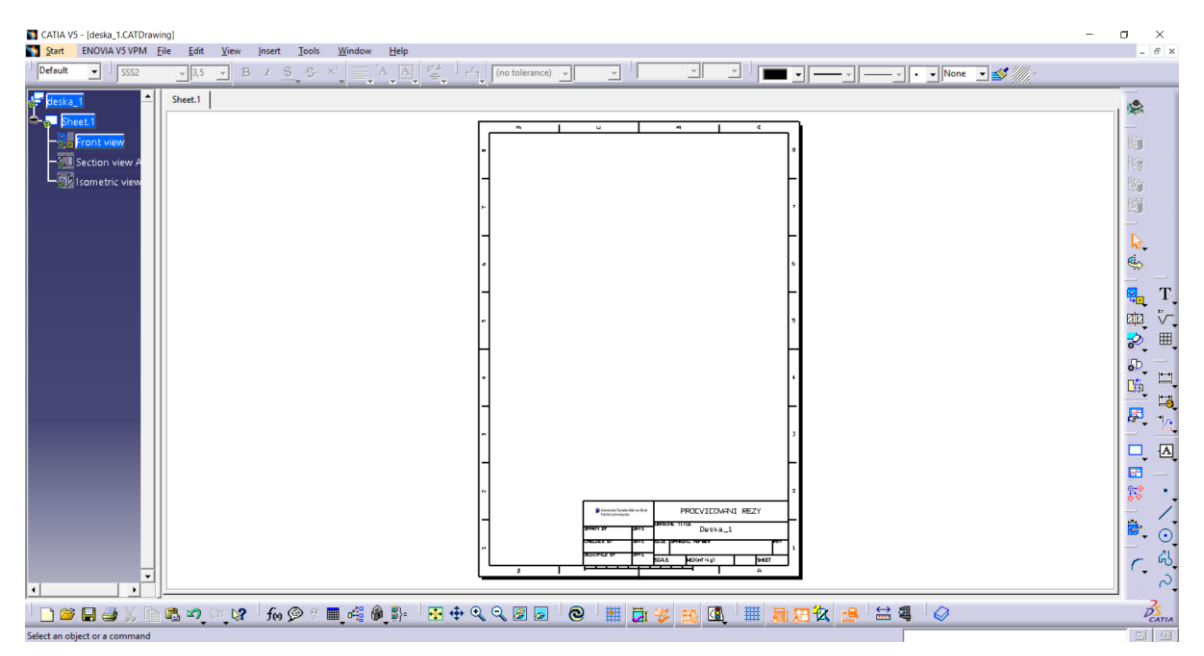

*Obr. 53 Připravený rámeček*

## **Vložení pohledu**

Dalším krokem je přidaní pohledů (průměten) a následně vhodně vést řez tak, aby byly na výkrese zobrazeny veškeré informace. Pohled vložíme tak, že v záložce **Insert** najdeme záložku **Views** a zde najdeme podzáložku **Projections** a zde vybereme **Front View** viz Obr.52.

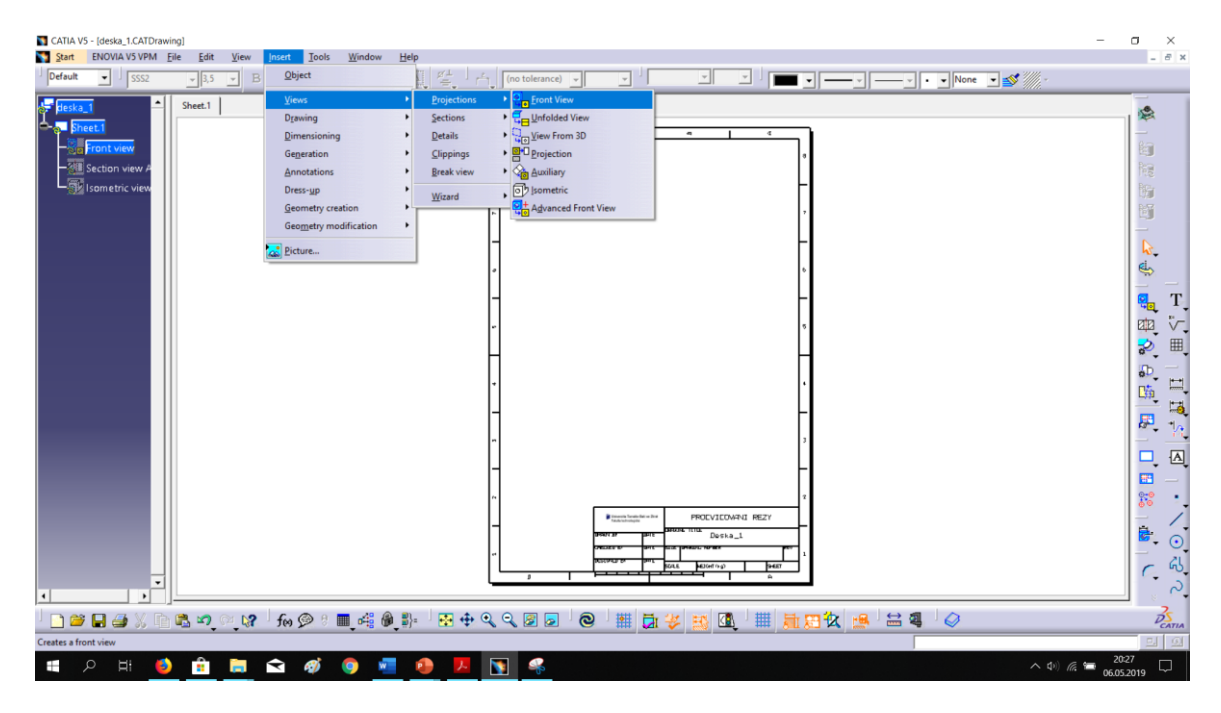

*Obr. 54 Vložení pohledu*

<span id="page-42-0"></span>Dále je nutné se přepnout do prostředí Part Design, kde se nachází naše těleso. Můžeme se překliknout pomocí funkce **Tab.** na klávesnici nebo v záložce **Window**. Následně klikneme na plochu, kterou chceme promítnout.

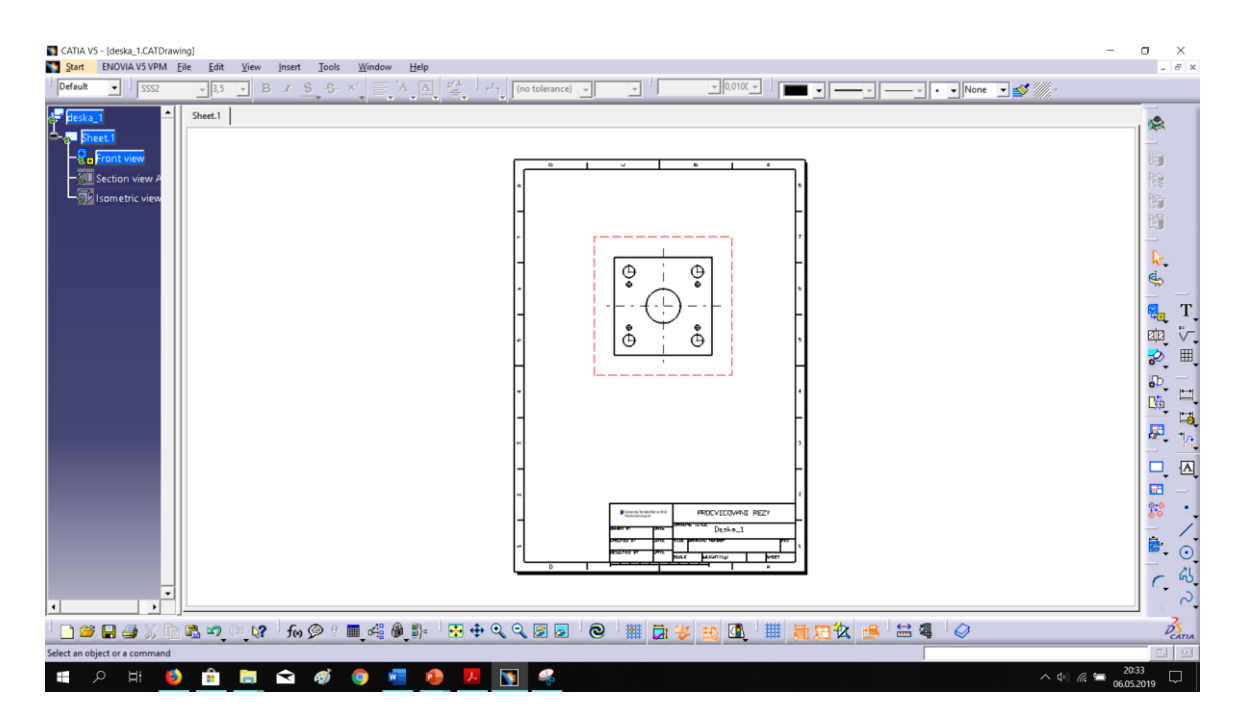

*Obr. 55 Promítnutý pohled*

<span id="page-43-0"></span>Abychom při této desce zakótovali všechno potřebné, musíme přes desku vést řez. Příkaz **Offset Section views** slouží k tvorbě řezu a najdeme ho v panelu **Views**, poté vhodně vedeme řez.

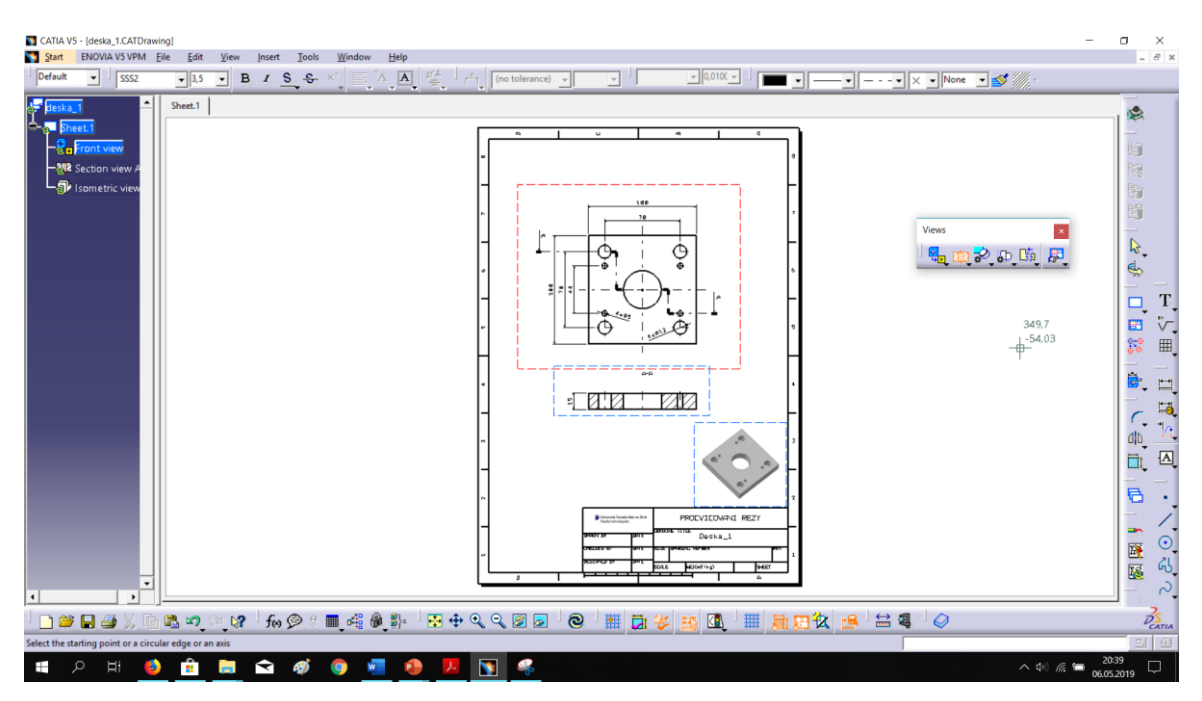

*Obr. 56 Hotový výkres*

<span id="page-43-1"></span>Výkres následně musíme okótovat dle platných norem, nakonec přidáme 3D pohled nad popisové pole.

## <span id="page-44-0"></span>**8 TVODRBA CNC PROGRAMU V PROGRAMU EDGECAM**

Tato kapitola se zabývá vytvoření programu pro následné obrábění. Program je tvoře pomocí softwaru EDGECAM. Začneme tím, že určíme polotovar – rozměry, materiál, přídavky na obrábění. Materiálem našich desek je Dural – AlMg4.5Mn a vyrobeny budou na stroji Akira Seiki SV760.

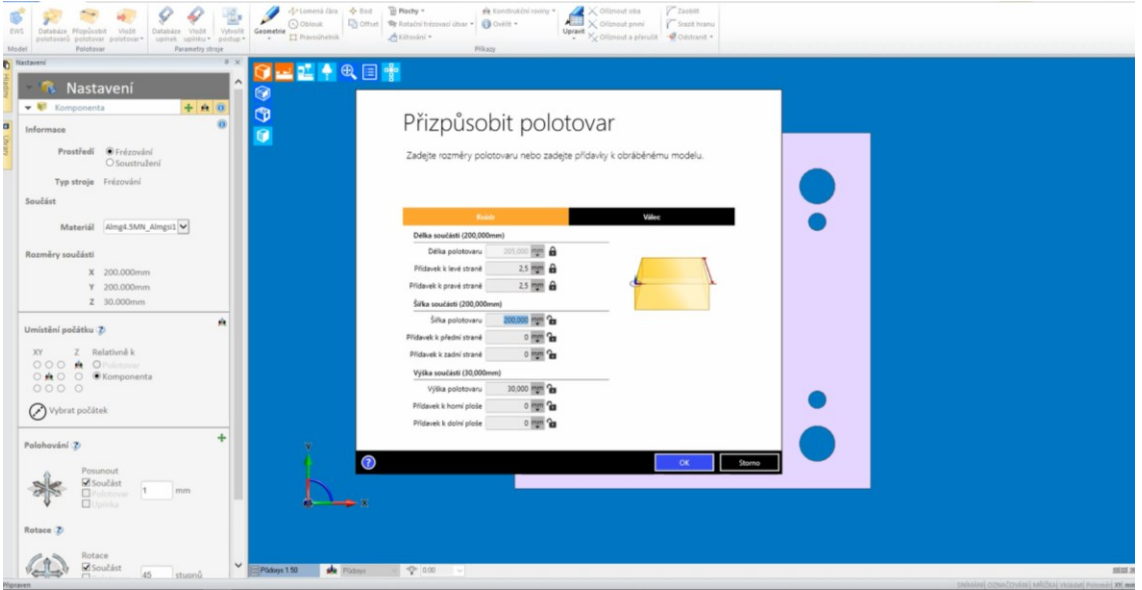

*Obr. 57 Nastavení polotovaru pro obrábění*

<span id="page-44-1"></span>Dalším krokem, který je zapotřebí udělat je zarovnání čela. Ze seznamu nástrojů vybereme vhodnou frézu – v našem případě to bude plátková fréza o Ø63 mm.

| & Název nástrois            |                | 스 Průměr 스 Vnitřní úhel 스 Délkařezné část 스 Malý průměr 스 Poloměr rohu 스 Počet zubůčitítů 스 Pozice 스 Zobrazení/skytí 스 Komentář |     |                         |                          |                                       | & Poznánka                              | $A$ Zářez v ose   | & Visitri chlazeni &                           |     |
|-----------------------------|----------------|----------------------------------------------------------------------------------------------------|-----|-------------------------|--------------------------|---------------------------------------|-----------------------------------------|-------------------|------------------------------------------------|-----|
| / Plakova 100 WNT           | 100            | 35                                                                                                    |     | 10                      |                          | Viditelná Platkova 100 WNT            |                                         | Nelse zářez v ose | Vnitřní chlazení Neu                           |     |
| Plakova 125 WNT             | 125            | 35                                                                                                    |     | 12                      |                          | Vidhelná Platkova 125 WNT             | Dokončení uděšíno pro chlazení vzduchem | Nelse zářez v ose | Vnitřní chlazení Neu                           |     |
| Plykova 63 Taegutec A       | 63             |                                                                                                    | 04  | ×                       |                          | Videirià Piatkova 63 Taegutec Al      |                                         | Nebs zářez v ope  | Volfri chlazeri Ne                             |     |
| / Platkova 40 Taegutec AL   | 40             |                                                                                                    | 0.4 | $\overline{\mathbf{z}}$ |                          | Vidinina Piatkova 40 Taegutec AL      |                                         | Nelse sifez v ose | Vrářní chlazení Neu                            |     |
| Plakova 40 WNT              | $\overline{a}$ | 12                                                                                                    | 0.8 |                         |                          | Vidhelná Platkova 40 WN1              | Dokončení uděláno pro chlazení vzduchem | Nelse zářez v ose | Vnitřní chlazení Neu                           |     |
| Rychiolieza 63 WNT          | 63             |                                                                                                    |     |                         |                          | Vidteiná Ruchlofreza 63 WNT           |                                         | Nelse zářez v ose | Vnitřní chlazení Neu                           |     |
| Rychiclieza 25 Taegutec     | 25             |                                                                                                    |     |                         |                          | Viditelná Rychlofreza 25 Taegutec     |                                         | Nelse zářez v ose | Vnitřní chlazení Neu                           |     |
| Rychipheza 25 WNT           | 25             |                                                                                                    |     |                         |                          | Vidteiná Ruchlofreza 25 WNT           |                                         | Nelze zářez v ose | Vnitřní chlazení Neu                           |     |
| Platkova 63 Sandvik         | 63             |                                                                                                    |     |                         |                          | Vidininá Platkova 63 Sandvik          |                                         | Nelse zářez v ose | Veitlei chlassei Neu-                          |     |
| Platkova 40 Taeguteo        | $\overline{a}$ |                                                                                                    | 0.0 |                         |                          | Vidhelná Platkova 40 Taegutec         |                                         | Nelse zářez v ose | Vráliní chlazení Neu                           |     |
| Platkova 25 Taegutec AL     | 25             |                                                                                                    |     |                         |                          | Vidielná Platkova 25 Taegutec AL      |                                         | Nelse zářez v ose | Vrářní chlazení Neu                            |     |
| Plekove 26 Taegutec AL Long | 26             |                                                                                                    |     |                         |                          | Vidhelná Platkova 26 Taegutec AL Long |                                         | Nelse zářez v ose | Volfini chlazeni Neu                           |     |
| Platkova 60 WNT ROHDVA      | nr.            | ī.                                                                                                    | 0.8 |                         | 10                       | Viditelná Platkova 80 WNT ROHOVA      | Dokončení uděláno pro chlazení vzduchem | Nelse zářez v ose | Vnitřní chlazení Zák                           |     |
| <b>A</b> Gravita            | 02             |                                                                                                    |     |                         | 11                       | Vidtelná firmáka                      |                                         |                   | Nelse zářez v ope. Rez voltního chlazení. Neu- |     |
| Freza 0.2 TK                | 0.2            |                                                                                                    |     |                         | 12                       | Vidhelná Freza 0.2 TK                 |                                         |                   | Nelse sářez v ose Bez vnitřního chlazení Neu   |     |
| Freza 0.5 TK                | 0,5            |                                                                                                    |     |                         | 12                       | Viditelná Freza 0.5 TK                |                                         |                   | Nebe zářez v ose Bez vnitřního chlazení Neu    |     |
| Freza 1 TK                  |                |                                                                                                    |     |                         | 13                       | Vidinhá Freza 1 TK                    |                                         |                   | Nelse zářez v ose Bez vniřního chlazení Neu    |     |
| Freza 1.5 TK                | 1.5            |                                                                                                    |     |                         | 14                       | Vidhelná Freza 1.5 TK                 |                                         |                   | Nelse zářez v ose Bez vnitřního chlazení Neu   |     |
| Freza 2 TK HR               |                |                                                                                                    |     |                         | 15                       | Vidhelná Freza 2 TK HR                |                                         |                   | Nelse zářez v ose Bez vnitřního chlazení Neu   |     |
| Freza 2 TK                  |                |                                                                                                    |     |                         | 16                       | Viditelná Freza 2 TK                  |                                         |                   | Nelse zářez v ose Bez vniřního chlazení Neu-   |     |
| Freza 25 TK HR              |                |                                                                                                    |     |                         | 17                       | Viditelná Freza 2.5 TK. HR            |                                         |                   | Nelze zářez v ose Bez vnitřního chlazení Neu   |     |
| Freza 25 TK                 | 25             |                                                                                                    |     |                         | 1R                       | Viditelná Freza 25 TK                 |                                         |                   | Nelze zářez v ose Bez vnitřního chlazení Neu   |     |
| Freza 3 TK HR               |                |                                                                                                    |     |                         | 19                       | Vidinhá Freza 3 TK HR                 |                                         |                   | Nelse zářez v ose Bez vnitřního chlazení Neu   |     |
| Freza 3 TK                  |                | 11                                                                                                    |     |                         | 20                       | Viditelná Freza 3 TK                  |                                         |                   | Nelse zářez v ose Bez vnitřního chlazení Neu   |     |
| Freza 3 TK WNT              |                | 11                                                                                                    |     |                         | 20                       | Vidhelmá Freza 3 TK WN1               |                                         |                   | Nelse zářez v ose Bez vniřního chlazení Neu    |     |
| Freza 4 TK Diver Guehring   |                | 16                                                                                                    |     |                         | 21                       | Viditelná Freza 4 TK Diver Gueháng    |                                         |                   | Nelze zářez v ose Bez vnitřního chlazení Neu   |     |
| Freze 4 TK HR               |                | $\mathbf{1}$                                                                                                    |     |                         | 21                       | Vidhelná Freza 4 TK HR                |                                         |                   | Nelse zářez v ose Bez vnitřního chlazení Neu   |     |
| Freza 4 TK WNT              |                | 11                                                                                                    |     |                         | 21                       | Vidhelná Freza 4 TK WNT               |                                         |                   | Nelse sářez v ose Bez vniřního chlasení Neu    |     |
| Frezo 4 TK                  |                | 11                                                                                                    |     |                         | 22                       | Viditelná Freza 4 TK                  |                                         |                   | Nelse zářez v ose Bez vnitřního chlazení Neu   |     |
| Freza 5 TK HR               |                | 15                                                                                                    |     |                         | $\mathfrak{B}$           | Viditelná Freza 5 TK HR               |                                         |                   | Nelse zářez v ose Bez vnitřního chlazení Neu   |     |
| Freza 5 TK                  |                | 15                                                                                                    |     |                         | 24                       | Viditelná Freza 5 TK                  |                                         |                   | Nelse zářez v ose Bez vnitřního chlazení Neu   |     |
| Freza 5 TK Diver Guehring   |                | 15                                                                                                    |     |                         | 26                       | Viditeiná Freza 5 TK Diver Gushang    |                                         |                   | Nelze zářez v ose Bez volfního chlazení Neu    |     |
| Freza 5 TK WNT              |                | 15                                                                                                    |     |                         | $\overline{25}$          | Vidinina Freza 5 TK WNT               |                                         |                   | Nelse zářez v ose Bez vniřního chlazení Neu    |     |
| Freze & TK HR               |                | 17                                                                                                    |     |                         | 26                       | Viditelná Freza 6 TK HR               |                                         |                   | Nelse zářez v ose Bez vniřního chlasení Neu    |     |
| FIRZA & TK                  |                | 17                                                                                                    |     |                         | 27                       | Videoloj Forca 6 TK                   |                                         |                   | Neby zářez v ose Bez voltního chlezení Neu-    |     |
| Freza & TK WNT              |                | 17                                                                                                    |     |                         | 20                       | Viditelná Freza 6 TK WNT              |                                         |                   | Nelse sářez v ose Bez volžního chlazení Neu-   |     |
| Frezo 8 TK HR               |                | 19                                                                                                    |     |                         | 29                       | Viditelná Freza 8 TK HR               |                                         |                   | Nelse zářez v ose Bez vnitřního chlazení Neu   |     |
| Freza 8 TK                  |                | 19                                                                                                    |     |                         | $\infty$                 | Videoloj Frena R TK                   |                                         |                   | Nelse sáfez v sse Rez voltfolko chlazení Neu-  |     |
| Freza B TK RF100            |                |                                                                                                    |     |                         | 30                       | Viditelná Freza 8 TK RF100            |                                         |                   | Nelse zářez v ose Bez vnitřního chlazení Neu   |     |
| Freza 8 TK ZKOSENI 90       |                | 90                                                                                                    |     |                         | 30                       | Vidhelná Freza 8 TK ZKOSENI 90        |                                         |                   | Nebe zářez v one Bez vnitřního chlazení Neu    |     |
| Freza 9.5 TK ZAPICHOVA      | ٩f             |                                                                                                    |     |                         | $\infty$                 | Vidininá Freza 9.5 TK ZAPICHOVA       |                                         |                   | Nelse zářez v ose Bez vekřního chlazení        | Neu |
| Freza B TK Dural            |                | $\overline{2}$                                                                                                    |     |                         | $\mathfrak{A}$           | Vidhelná Freza 8 TK Dural             |                                         |                   | Nelse zářez v ose Bez vnitřního chlazení Neu   |     |
| Freza 8 TK WNT              |                | 19                                                                                                    |     |                         | $\infty$                 | Vidhelná Freza 8 TK WNT               |                                         |                   | Nelse zářez v ose Bez vnitřního chlasení Neu   |     |
| Freza 10 HR                 | 10             | 20                                                                                                    |     |                         | $\overline{\mathbf{33}}$ | Vidheiná Freza 10 HR                  |                                         |                   | Nelse zářez v ose Bez vnitřního chlazení Neu   |     |
| Freza 10 TK                 | 10             | 20                                                                                                    |     |                         | $\infty$                 | Viditelná Freza 10 TK                 |                                         |                   | Nelze zářez v ose Bez vnitřního chlazení Neu   |     |
| Freza 10 TK R1              | 10             | 20                                                                                                    |     |                         | 34                       | Viditelná Freza 10 TK R1              |                                         |                   | Nelse zářez v ose Bez vnitřního chlazení Neu   |     |
| Freza 10 TK Dural           | $\mathbf{H}$   | $\mathbf{r}$                                                                                                    |     |                         | 35                       | Vidininá Freza 10 TK Dural            |                                         |                   | Nelse zářez v ose Bez vnitřního chlazení Neu   |     |
| Freza 10 TK Dural R1        | 10             | 30                                                                                                    |     |                         | 35                       | Vidhelná Freza 10 TK Dural R1         |                                         |                   | Nebe zářez v ose Bez vnižního chlazení Neu     |     |
| Freze 10 TK WNT             | 10             | 20                                                                                                    |     |                         | 36                       | Vidhelná Freza 10 TK WN1              |                                         |                   | Nelse säfez v ose Bez volfniho chlazení Neu    |     |
| Frezo 12 HSS                | 12             | 20                                                                                                    |     |                         | $\overline{v}$           | Vidielná Freza 12 HSS                 |                                         |                   | Nelse zářez v ose Bez vnitřního chlazení Neu v |     |
|                             |                |                                                                                                    |     |                         |                          |                                       |                                         |                   |                                                | x   |

<span id="page-44-2"></span>*Obr. 58 Seznam nástrojů*

Zvolíme operaci **ZAROVNANI CELA**, která je v systému představená i s parametry. Parametry, které byly přednastavené nám vyhovují. Můžeme je však změnit vhodným způsobem dle potřeby. Nakonec jen vybereme plochy pro obrábění.

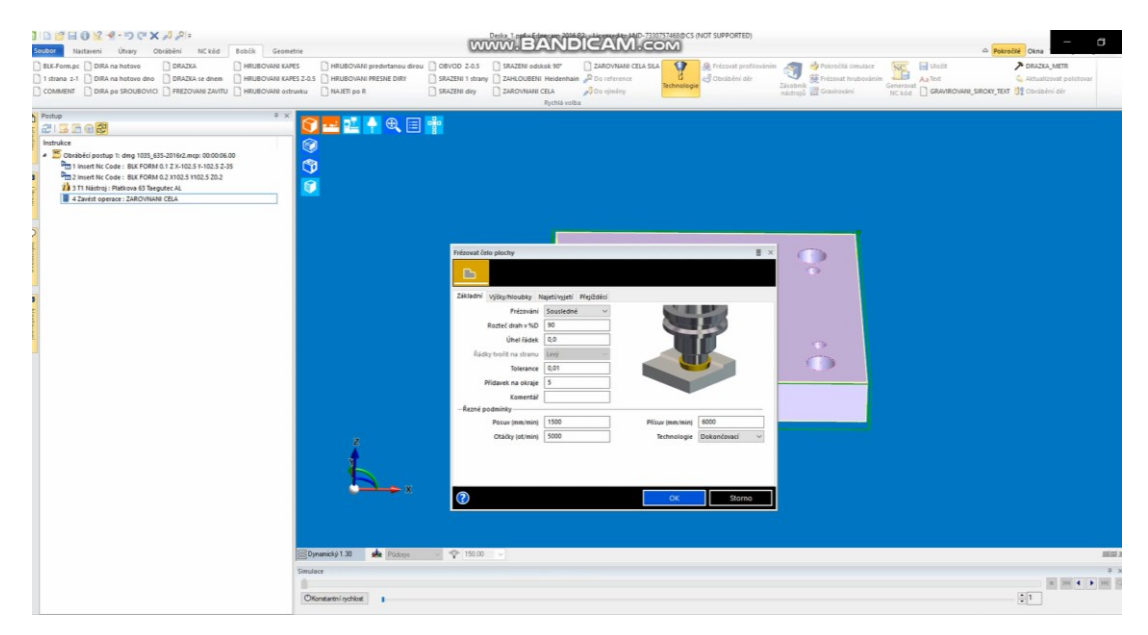

*Obr. 59 Zarovnání čela – tabulka pro nastavení*

<span id="page-45-0"></span>Následující operací je vyvrtání všech děr, toto nám umožnuje funkce **Vrtání děr.** Než se však pustíme do vrtání musíme příslušné díry předvrtat. Opět vybereme vhodná nástroj – navrtávák Ø8 a zadáme další parametry do příslušné tabulky (Obr.58).

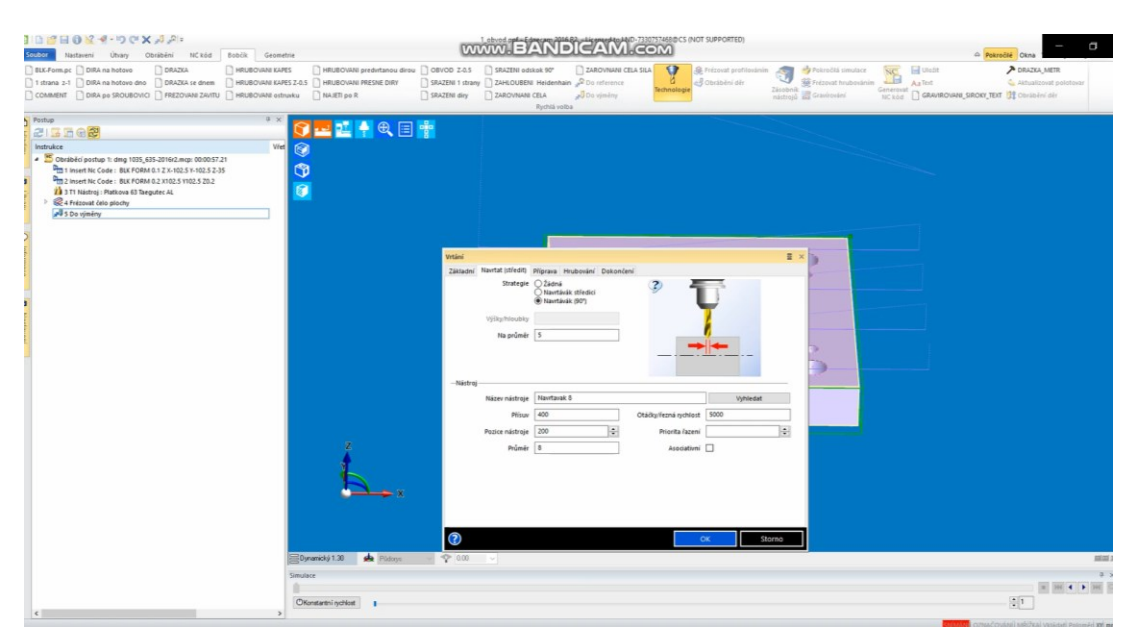

<span id="page-45-1"></span>*Obr. 60 Nastavení pro navrtání děr*

Po potvrzení tlačítka Ok nám najede tabulka pro samotné vrtání děr. Zde také musíme nastavit požadované hodnoty a zvolit příslušný nástroj (Obr.59).

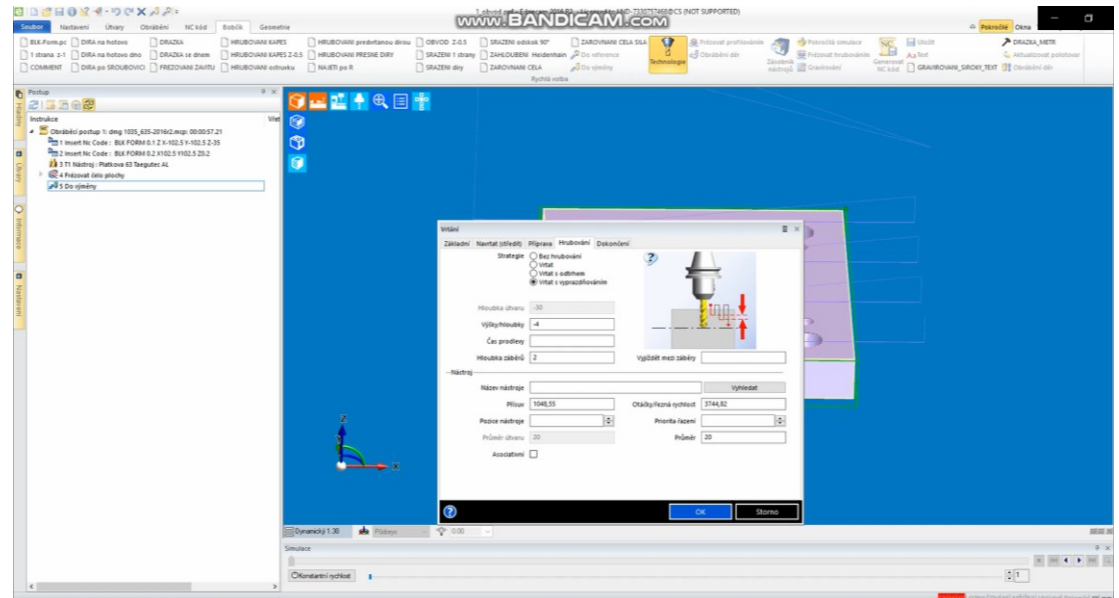

*Obr. 61 Nastavení hodnot pro samotné vrtání*

<span id="page-46-0"></span>Tento krok budeme opakovat několikrát, ale pokaždé s jiným nástrojem a jinak nastavenýma hodnotami z důvodu různých velikostí děr. Máme zde i závitové díry, proto je nutné po vyvrtáním do nich vyřezat zavit. Tento krok nám opět umožní ikona **Obrábění děr**, kde zvolíme v tabulce poličko závitovat (Obr.60.) a v další tabulce zvolíme zbylé hodnoty pro řezání závitu (Obr.61).

| 日日ご日のマイ・ワセメスター<br>Soubor  <br>Nastavení Útvary Obrábění NCkód Bobčík Geometrie                                                                                                    | WWW.BANDICAM.COM                                                                                                    | a<br>C Pokročilé Ckna                   |
|----------------------------------------------------------------------------------------------------|----------------------------------------------------------------------------------------------------|-----------------------------------------|
| <b>BLK-Form.pc DIRA</b> na hotovo<br>DORAZKA<br><b>THRUBOVAN KAPES</b><br>1 strana z-1   DIRA na hotovo dno   DRAZKA se dnem   HRUBOVANI KARES Z-0.5   HRUBOVANI PRESNE DIRY<br>COMMENT CIDIRA DO SROUBOVICI C FREZOVANI ZAVITU C HRUBOVANI ostrunku C NAVETI po R                                                                                                    | 2480 VINANO CELA SILA<br>¥<br><b>Ed</b> Utada<br>HRUBOVANI predintanou dirou   OBVOD Z-0.5   SRAZENI odskok 90°<br>S Prézovat profilosolním<br>Petrolità cimulace<br>$\overline{\mathbf{w}}$<br><b>SE Frézoist trubosinin</b><br>SRAZENI 1 strany 2 ZAHLOUBENI Heidenhain 2 Do reference<br>el carabini dir<br>$-1$<br>AsTed<br>Zásobník<br>chainstean<br>Generovat<br><b>NEWS CRAINDING SHOW TEXT ST CONSTRUCT</b><br>nástrojů all Graniculini<br>SRAZENI diry 2AROVNANI CELA<br>where of B <sub>a</sub><br>Rychia volba       | P DRAZKA METR<br>Althalizovat polotovar |
| Postup<br>215502<br>Instrukce<br>- S Obráběcí postup 1: dmg 1035_635-2016r2.mcp: 00:03:01.52<br>T I Insert Nc Code: BLK FORM 0.1 Z X-102.5 Y-102.5 Z-35<br>2 Insert Nc Code: BLK FORM 0.2 X102.5 Y102.5 20.2<br>$\blacksquare$<br>73 3 T1 Nástroj : Platkova 63 Taeguter, AL<br>R 4 Frézovat čelo plochy<br>S Do vimeny<br>6 6 T200 Nástroj : Navrtavak 8<br>> II 7 Obrábění děr : Vrtat<br>A & Do vimeny<br>9 9 T600 Nástroj: Vrtak 20 HSS<br><sup>&gt;</sup> If 10 Obsiblei dir: Vitat<br>J11 Do vimény<br>12 12 T74 Nástroi : Vrtak 39 Platkow<br><sup>&gt;</sup> It is considerable in Vitat<br>a<br>A 14 Do vinêny<br>· G15 Obrábění děr<br>3 15.1 T363 Nástroj : Vrtak 8.5 TK UNI<br><sup>&gt;</sup> 31 15.2 Obrábění děr: Vrtat<br>J 15.3 Do vjmény<br>E 15.4 T414 Nástroj: Zavitník M10r1.5<br><b>BI</b> 15.5 Obrábění děr : Závitovat | 出土の目骨<br>Viet<br>ø<br>G<br>Obrábění děr<br>$Q \equiv x$<br>п<br>Základní výšky/hloubky Provedení Vymezitvýběr<br>Typ geometrie O Drátová geometrie<br>Chiemovi model<br>Strategie @ Závitovat<br>Komentar<br>Čas prodlevy<br>Polimic dity<br>Modifikátory závitu<br>Závitovací gátlus Výrovnémcí hlava<br>Zävitování Pravé<br>$\sim$<br>Procento posuru 100<br>lo.<br>-Posus<br>Posuv (mm/min) 1048.55021<br>Plicer (mm/min) 1048,55<br>Otáčky/Fezná rychlost 630<br>Technologie Zádná<br>$\sim$<br>$\circledR$<br>Storno<br>OK |                                         |
| $\leq$                                                                                                    | <b>sk</b> Platons<br>$50$ unamický $1.30$<br>Simulace<br>OKonstantní rychlost                                                                                                    | 100000<br>$\frac{1}{2}$ 1               |

<span id="page-46-1"></span>*Obr. 62 Řezání závitu*

| HRUBOVANI predirfanou dirou   OBVOD Z-0.5   SRAZENI odskok 90°<br><b>BLK-Form.pc DIRA</b> na hotovo<br>2480 VINANI CELA SILA<br>$\mathbf{G}$<br><b>B</b> Frézeut profilosónim<br><b>Ca</b> UteSt<br>> DRAZKA, METR<br>DRAZKA<br><b>REUBOVANI KAPES</b><br>Py Pokročilá simulace<br>1 strana z-1 08A na hotovo dno 08AZKA se dnem 0 HRUBOVANI KAPES Z-0.5 0 HRUBOVANI PRESNE DIRY<br>SRAZENI 1 strany   ZAHLOUBENI Heidenhain 2 Do reference<br>S Obrábění děr<br>B Frizoiat hrubosinin<br>$-1$<br>AaTec.<br>echnologie<br>Zásobník<br>Generoust C GRAVROVANI_SROKY_TEXT DE Cordo en der<br>COMMENT CIRA po SROUBOVICI PREZOVANI ZAVITU C HRUBOVANI ostruklu C NAJETI po R<br>SRAZENI diry 2AROVIWAN CELA<br>Journiner<br>nástrojů až Granitování<br>Rychlá volba<br>Postup<br>空中の国情<br>215562<br>Viet<br>Instrukce<br>O<br>- <sup>96</sup> Obráběcí postup 1: dmg 1035_635-2016r2.mcp: 00:03:01.52<br>G<br>1 Insert Nc Code: BLK FORM 0.1 Z X-102.5 V-102.5 Z-35<br>Pm 2 Insert Nc Code: BLK FORM 0.2 X102.5 Y102.5 20.2<br>ø<br>73 3 T1 Nástroj : Platkova 63 Taegutec AL<br>R 4 Frézovat čelo plochy<br>s Do vinery<br>6 6 T200 Nástroj : Navrtavak 8<br><sup>&gt;</sup> 31 7 Obrábění děr: Vitat<br>a 8 Do výměry<br>O E X<br>Obrábění děr<br>J 9 T600 Nástroj : Vitak 20 HSS<br>10 Obrábění děr : Vitat<br>D.<br>11 Do vimény<br>12 12 174 Nástroi : Vitak 39 Platkow<br><sup>&gt;</sup> II 13 Obrábění děr : Vrtat<br>Základní Výšky/hloubky Provedení Vymezit výběr<br>24 Do vimény<br>Přejždění přířazené k ® Útvar<br>$\boldsymbol{z}$<br>· Sis Obrábění děr<br><b>Model</b><br>Použít aktuální polotvar<br>15.1 T363 Nástroj : Vrtak 8.5 TK UNI<br><sup>&gt;</sup> 31 15.2 Obrábění děr: Vrtat<br>Hloubka přířazena k @ Piná Noubka<br>J15.3 Do vjměny<br>Hloubka zahloubení<br>O Hioubka závitu<br>15.4 T414 Nástroj : Zavitník M10x1.5<br><sup>&gt;</sup> UI 15.5 Obrábění děr: Závitovat<br>Aldit pohyb na (ii) tra špičku<br>O Na pini průměr<br>Mažnosti<br>Upravit<br>Přejčdění jabsolutně) 20<br>Asociativně [7]<br>Najibblis 2<br>Odměřovací 0,0<br>Asociativné [2]<br>Cilová hloubka 0.0<br>Asociativné [2]<br>Übutek záběrů<br>Hloubka záběnů<br>Vyjädét mezi zábéry<br>$\circledR$<br>Dynamický 1.30 ske Púdosy:<br>Smulace<br>OKonstantní rychlost | 3日は日の24·りで×人声:<br>Nastaveni Útvary Obrábění Ničkód Bobčík Geometrie<br>Soubor |  |  | WWW.BANDICAM.COM |  |  | α<br>A Pokročilé Okna  |
|----------------------------------------------------------------------------------------------------|-------------------------------------------------------------------------------|--|--|------------------|--|--|------------------------|
|                                                                                                    |                                                                               |  |  |                  |  |  | Aktualizoyat polotoyar |
|                                                                                                    |                                                                               |  |  |                  |  |  |                        |
|                                                                                                    |                                                                               |  |  |                  |  |  |                        |
|                                                                                                    |                                                                               |  |  |                  |  |  |                        |
|                                                                                                    |                                                                               |  |  |                  |  |  |                        |
|                                                                                                    |                                                                               |  |  |                  |  |  |                        |
|                                                                                                    |                                                                               |  |  |                  |  |  | $\frac{1}{2}$          |

*Obr. 63 Nastavení pro řezání závitu*

<span id="page-47-0"></span>Jedim z posledních kroku bude hrubování po celém obvodu a poté následné dokončení obvodu. Tuto operaci budeme dělat i pro díru uprostřed. Nakonec srazíme čela a vyřežeme závity do příslušných děr.

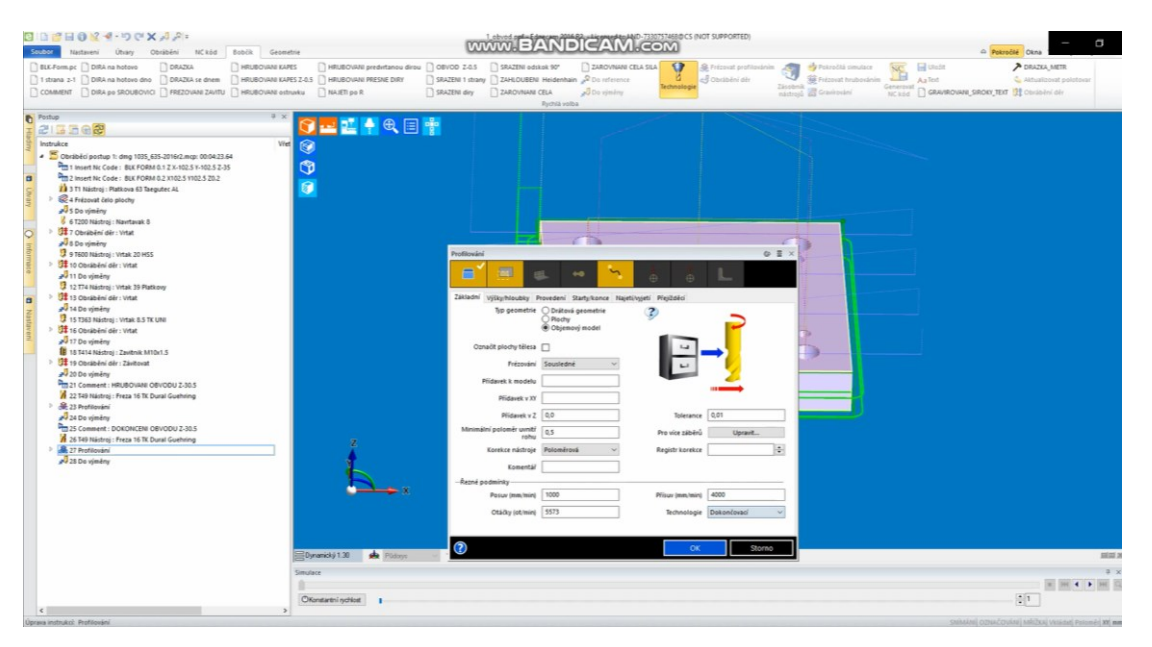

<span id="page-47-1"></span>*Obr. 64 Nastavení profilování*

| IP Nepsimenovaný - Simulátor                                                                                                    |                              | α |
|----------------------------------------------------------------------------------------------------|------------------------------|---|
| 98P<br>Možnosti pro přeručení ~ 8                                                                                                    | <b>BE O WWW.BANDICAM.COM</b> |   |
| $-9 - 9 - 12$ roter -                                                                                                    |                              |   |
| Prohibe ( postupů                                                                                                    |                              |   |
| P Index, Posunuti počátku (D, D, D)<br>1 Inset No Code: BLK FORM 0.1 2 X-102.5 Y-102.5 2-35<br>2 Inset No Code: BLK FORM 0.2 X102.5 Y102.5 20.2<br>(cc) 3 T1 Nástroj : Platkova 63 Taegutec AL<br>Pro Ovládání vřetena Vřeteno nástrcie Zapnout<br>B @ 4 Frézovat čelo plochy<br>8-20 5 Do výměny<br>5 T200 Nietroj : Neutavak 8<br>De Ovládání vřetena Vřeteno nástroje Zapnout<br>7 Obrábání děr : Vitat<br>B-3Do výměny<br>9 9 T600 Nádroj : Vitak 20 HSS<br>Pre Ovládání vřetena Vřeteno nástroje Zapnout<br>10 Obrabění děr : Vitat<br>J 11 Do výměny<br>12 12 T74 Nastrol : Vitak 39 Platkow<br>Pre Ovládání vřetena Vřeteno nástroje Zapnout<br>13 Obrabání dár : Vitat<br>B-30 14 Do vinêry<br>1 15 T363 Nádrol : Vitak 8.5 TK UNI<br>Pre Outádání vřetena Vřeteno nástroje Zapnout<br>8- 16 Obsiblini der: Vitat<br>B-ad 17 Do výměny<br>18 Comment : HRUBOVANI OBVODU 2-30.5<br>19 T49 Néetrol : Freqs 16 TK Dural Guehring<br>Pro Ovládání vřetena Vřeteno nástroje Zapnout<br>: . Gi 20 Profilování<br>B - 27 Do výměny<br>22 Comment : DOKONCENI OBVODU Z-30.5<br>23 T49 Násboj : Freza 16 TK Dural Guehring<br>Pro Ovládání vřetena Vřeteno nástroje Zaprout<br>B .- SE 24 Profilování<br>8 25 Do výměny<br>25 T49 Néetroj : Freza 16 TK Dural Guehmo<br>Pm Ovládání vřetena Vřeteno nástrcie Zapnout<br>27 Obrábění děr : Frézovat diru<br>B-23 Do výměny<br>29 29 T80 Nástrol : Srapec 12 50"<br>Pm Ovládání vřetena Vřeteno nástroje Zapnout<br>ii- & 30 Profilování<br>B-JB 31 Profilování<br>B-B 32 Profilování<br>B-33 Do výměny<br>B 34 T414 Nástroj : Zavitník M10x1.5<br>De Ouládání vřetena Vřeteno nástroje Zapnout<br>: 35 Obsible i de : Závtovat<br>Si Do reference |                              |   |
| Dynamický 1,30                                                                                                    |                              |   |
| Výdedky ověření                                                                                                    |                              |   |
| 11 Do výměny<br>13 Obrábění děr : Vitat                                                                                                    |                              |   |
| 14 Do výměny                                                                                                    |                              |   |
| 16 Obslöðni dér : Vitat                                                                                                    |                              |   |
| 17 Do výměny                                                                                                    |                              |   |
| ) Profilování                                                                                                    |                              |   |

*Obr. 65 Hrubování obvodu – profilování*

<span id="page-48-1"></span><span id="page-48-0"></span>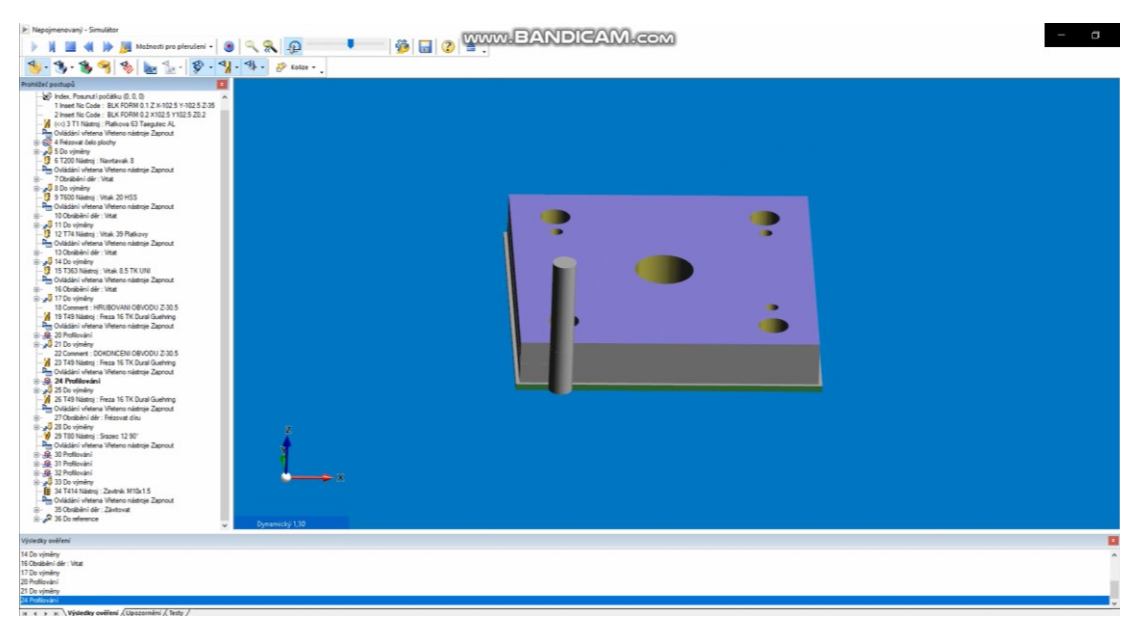

*Obr. 66 Dokončení obvodu – profilování*

| > Nepojmenovaný - Simulátor                                                                                                    |                            |                               |  | a |
|----------------------------------------------------------------------------------------------------|----------------------------|-------------------------------|--|---|
| Možnosti pro přerušení + 8                                                                                                    | $\circ$ $\circ$ $\circ$    | <b>BIE O WWW.BANDICAM.com</b> |  |   |
|                                                                                                    | <b>4) - 外 - 莎 Kolize -</b> |                               |  |   |
| Prohážeč postupi<br>by Index, Posunut i počátku (D. O. O)<br>1 Inset No Code: BLK FORM 0.1 2 X-102.5 Y-102.5 2-35<br>2 Inset No Code: BLK FORM 0.2 X102.5 Y102.5 20.2<br>(<< 3 T1 Nástra) : Platkova 63 Taegutec AL<br>Pm Ovládání vřetena Vřeteno nástrcie Zapnout<br>2 4 Frézovat čelo plochy<br>5 Do výměny<br>5 5 T200 Nietroj : Navitavak 8<br>Pm Ovládání vřetena Vřeteno nástroje Zapnout<br>7 Obrábání dár : Vitat<br>J 8 Do výměny<br>9 T600 Nástrol : Vitak, 20 HSS<br>Pm Ovládání vřetena Vřeteno nástroje Zapnout<br>10 Obsibilini dir : Vitat<br>J 11 Do výměny<br>12 12 T74 Nástroj : Vitak 39 Platkovy<br>Pm Ovládání vřetena Vřeteno nástrcie Zapnout<br>13 Obrábění děr : Vitat<br>B-20 14 Do výměny<br>13 15 T363 Néatrol : Vitak 8.5 TK UNI<br>Pm Ovládání vřetena Vřeteno nástroje Zapnout<br>16 Obrábění děr: Vitat<br>B-J 17Do vinêry<br>18 Comment : HRUBOVANI OBVODU Z-30.5<br>19 T49 Nistrol : Freza 16 TK Dural Guehring<br>Pm Ovládání vřetena Vřeteno nástroje Zapnout<br>-SR 20 Profilování<br>B-yd 21 Do výměny<br>22 Comment : DOKONCENI OBVODU Z-30.5 |                            |                               |  |   |
| 23 T49 Nástroj : Freza 16 TK Dural Guehring<br>Pm Ovládání vřetena Vřeteno nástroje Zapnout<br>B. St Profilování<br>9 - 3 25 Do výměny<br>- X 35 T49 Nástroj : Freza 16 TK Dural Guehring<br>Pm Ovládání vřetena Vřeteno nástroje Zapnout<br>27 Obrábění děr : Frézovat diru<br>J 28 Do viméry<br>29 780 Nástrol : Srapec 12 90"<br>Pm Ovládání vřetena Vřeteno nástroje Zapnout<br>8-8 30 Profilování<br>B-SB 31 Profilování<br>9-8 32 Profilování<br>B-33 Do vinêry<br>E 34 T414 Nástrol : Zavěník M10x1.5<br>Pm Ovládání vřetena Vřeteno nástroje Zapnout<br>35 Obrábění děr : Závitovat<br>Si Do reference<br>Výsledky ověření<br>17 Do výměny<br>20 Profilování                                                                                                    | Dynamický 1,30             |                               |  |   |
| 21 Do výměny<br>24 Profilování<br>25 Do vimény<br>27 Obrábění děr : Frézovat dín.                                                                                                    |                            |                               |  |   |
| и « » » Výsledky ověření / Upozornění / Testy /                                                                                                    |                            |                               |  |   |

*Obr. 67 Profilování děr*

<span id="page-49-1"></span><span id="page-49-0"></span>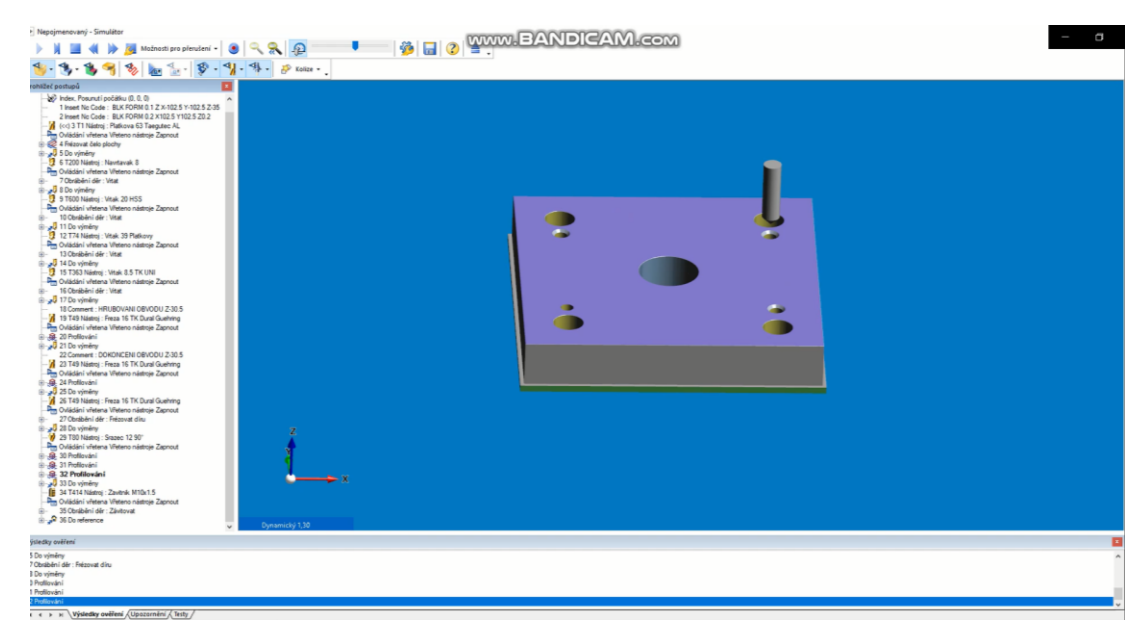

*Obr. 68 Sražení hran*

| > Nepojmenovaný - Simulátor                                                                                                    | α                           |
|----------------------------------------------------------------------------------------------------|-----------------------------|
| $Q$ $Q$ $Q$<br>Možnosti pro přeručení + 8                                                                                                    | <b>BIB WWW.BANDICAM.com</b> |
| $-9 - 9 - 12$ roize .<br>B.                                                                                                    |                             |
| Prohičeč postupů<br>by Index, Posunuti počátku (0, 0, 0)<br>1 Inset No Code: BLK FORM 0.1 Z X-102.5 Y-102.5 Z-35<br>2 Insert No Code : BLK FORM 0.2 X102.5 Y102.5 20.2<br>(cc) 3 T1 Nástroj : Platkova 63 Taegutec AL<br>Pm Ovládání vřetena Vřeteno nástroje Zapnout<br>- 2 4 Frézovat čelo plochy<br>S Do výměny<br>5 6 T200 Nástroj : Navrtavak 8<br>Pm Ovládání vřetena Vřeteno nástroje Zapnout<br>7 Obrábání dár : Visa<br>Si Do vinêry<br>9 11600 Nástroj : Vitak 20 HSS<br>Pm Ovládání vřetena Vřeteno nástrcie Zapnout<br>10 Obrábění děr: Vitat<br>J 11 Do výměny<br>7 12 T74 Nástroj : Vitak 39 Platkovy<br>Pm Ovládání vřetena Vřeteno nástroje Zapnout<br>13 Obrabeni der : Vitat<br>J 14 Do výměny<br>15 T363 Nádroj : Vitak 8.5 TK UNI<br>Pm Ovládání vřetena Vřeteno nástrcie Zapnout<br>16 Obrábění děr : Vitat<br>B-ad 17 Do vinên:<br>18 Comment : HRUBOVANI OBVODU Z-30.5<br>19 T49 Nástroj : Freza 16 TK Dural Guehring<br>Pm Ovládání vřetena Vřeteno nástroje Zapnout<br>E-8 20 Profilování<br>B-21 Do výměny<br>22 Commert : DOKONCENI OBVODU Z-30.5<br>23 T49 Nástroj : Freza 16 TK Dural Guehring<br>Pm Ovládání vřetena Vřeteno nástroje Zapnout<br>8-8 24 Profilování<br>B-yd 25 Do výměny<br>25 T49 Nástroj : Freza 16 TK Dural Guehring<br>Pm Ovládání vřetena Vřeteno nástroje Zapnout<br>27 Obrábání děr : Frézovat dinu<br>Do výměny<br>29 T80 Námol : Srapec 12 90"<br>Pre Ovládání vřetena Vřeteno nástroje Zapnout<br>8-8 30 Profilování<br>8-82 31 Profilování<br>B-@ 32 Profilování<br>B-Jud 33 Do výměny<br>1 34 T414 Nástrol : Zavitník M10x1.5<br>Pm Ovládání vřetena Vřeteno nástroje Zapnout<br>35 Obrábění děr : Závitovat<br>35 Do reference<br>Dynamický 1,30 |                             |
| Výsledky ověření<br>28 Do výměny<br>10 Profilování                                                                                                    |                             |
| 31 Profilování<br>12 Profilování<br>13 Do výměny                                                                                                    |                             |
| 5 Obrábění děr : Závitovat<br>и « » » Výsledky ověření / Upozornění / Testy /                                                                                                    |                             |

<span id="page-50-0"></span>

<span id="page-50-1"></span>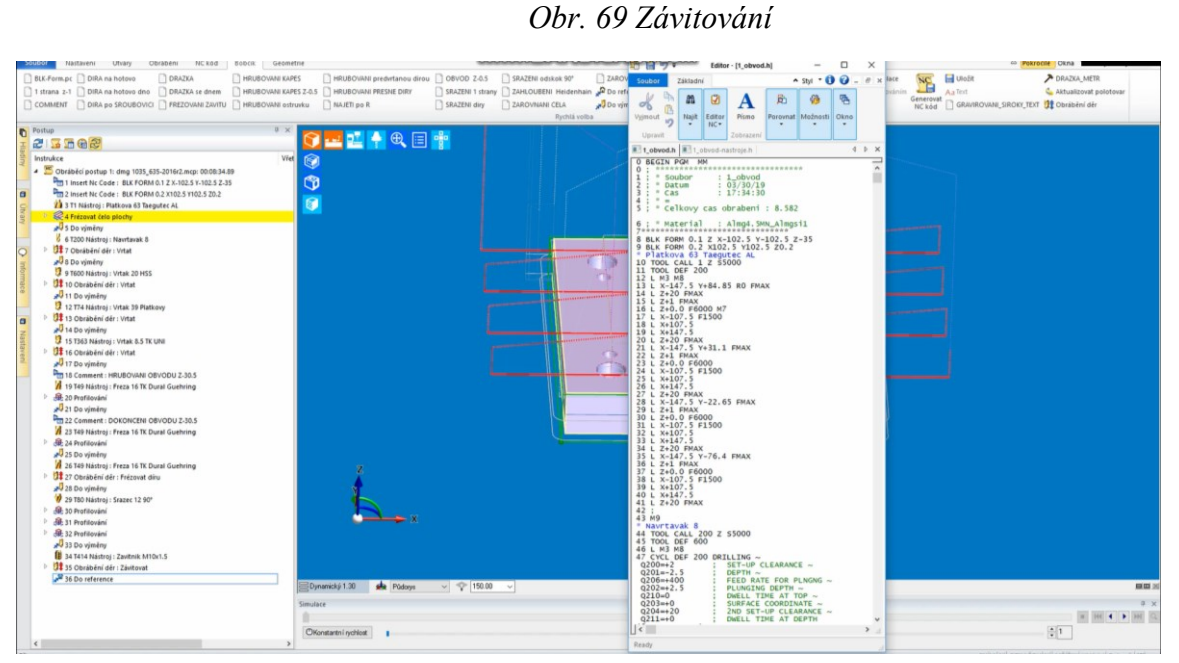

*Obr. 70 Ukázka programu pro obrábění*

| $\triangleright$ Nepojmenovaný - Simulátor |                  |                                                                                          |                                                                                                    |               |  |  |  |                                                       |  |  |  |  |  |
|--------------------------------------------|------------------|------------------------------------------------------------------------------------------|----------------------------------------------------------------------------------------------------|---------------|--|--|--|-------------------------------------------------------|--|--|--|--|--|
|                                            |                  |                                                                                          |                                                                                                    |               |  |  |  | <b>Azy Kz</b> Možnosti pro přerušení »                |  |  |  |  |  |
|                                            |                  |                                                                                          |                                                                                                    | $\rightarrow$ |  |  |  |                                                       |  |  |  |  |  |
|                                            |                  | Prohlížeč postupů                                                                        |                                                                                                    |               |  |  |  |                                                       |  |  |  |  |  |
|                                            |                  | os Index, Posunutí počátku (0, 0, 0)                                                     |                                                                                                    |               |  |  |  |                                                       |  |  |  |  |  |
|                                            |                  |                                                                                          |                                                                                                    |               |  |  |  | 1 Insert Nc Code: BLK FORM 0.1 Z X-102.5 Y-102.5 Z-35 |  |  |  |  |  |
|                                            |                  |                                                                                          | 2 Insert Nc Code: BLK FORM 0.2 X102.5 Y102.5 Z0.2<br>$\mathcal{L}$ (<<) 3 T1 Nástroj : Platkova 63 Taegutec AL |               |  |  |  |                                                       |  |  |  |  |  |
|                                            |                  | Ovládání vřetena Vřeteno nástroje Zapnout                                                |                                                                                                    |               |  |  |  |                                                       |  |  |  |  |  |
|                                            |                  | 4 Frézovat čelo plochy                                                                   |                                                                                                    |               |  |  |  |                                                       |  |  |  |  |  |
|                                            |                  | 5 Do výměny                                                                              |                                                                                                    |               |  |  |  |                                                       |  |  |  |  |  |
|                                            |                  | 6 T200 Nástroj : Navrtavak 8                                                             |                                                                                                    |               |  |  |  |                                                       |  |  |  |  |  |
|                                            | 由…               | Ovládání vřetena Vřeteno nástroje Zapnout<br>7 Obrábění děr: Vrtat                       |                                                                                                    |               |  |  |  |                                                       |  |  |  |  |  |
|                                            |                  | 8 Do výměny                                                                              |                                                                                                    |               |  |  |  |                                                       |  |  |  |  |  |
|                                            |                  | 9 T600 Nástroj : Vrtak 20 HSS                                                            |                                                                                                    |               |  |  |  |                                                       |  |  |  |  |  |
|                                            |                  | Ovládání vřetena Vřeteno nástroje Zapnout                                                |                                                                                                    |               |  |  |  |                                                       |  |  |  |  |  |
|                                            | <b>B</b> -       | 10 Obrábění děr: Vrtat                                                                   |                                                                                                    |               |  |  |  |                                                       |  |  |  |  |  |
|                                            |                  | B-y 11 Do výměny<br>12 T74 Nástroj : Vrtak 39 Platkovy                                   |                                                                                                    |               |  |  |  |                                                       |  |  |  |  |  |
|                                            |                  | Ovládání vřetena Vřeteno nástroje Zapnout                                                |                                                                                                    |               |  |  |  |                                                       |  |  |  |  |  |
|                                            | (40-             | 13 Obrábění děr: Vrtat                                                                   |                                                                                                    |               |  |  |  |                                                       |  |  |  |  |  |
|                                            |                  | <b>E-al</b> 14 Do výměny                                                                 |                                                                                                    |               |  |  |  |                                                       |  |  |  |  |  |
|                                            |                  | 15 T363 Nástroj : Vrtak 8.5 TK UNI                                                       |                                                                                                    |               |  |  |  |                                                       |  |  |  |  |  |
|                                            |                  | Ovládání vřetena Vřeteno nástroje Zapnout                                                |                                                                                                    |               |  |  |  |                                                       |  |  |  |  |  |
|                                            | $\sum_{i=1}^{n}$ | 16 Obrábění děr: Vrtat<br><b>E</b> No výměny                                             |                                                                                                    |               |  |  |  |                                                       |  |  |  |  |  |
|                                            |                  | 18 Comment: HRUBOVANI OBVODU Z-30.5                                                      |                                                                                                    |               |  |  |  |                                                       |  |  |  |  |  |
|                                            |                  | 19 T49 Nástroj : Freza 16 TK Dural Guehring                                              |                                                                                                    |               |  |  |  |                                                       |  |  |  |  |  |
|                                            |                  | Ovládání vřetena Vřeteno nástroje Zapnout                                                |                                                                                                    |               |  |  |  |                                                       |  |  |  |  |  |
|                                            |                  | B & 20 Profilování                                                                       |                                                                                                    |               |  |  |  |                                                       |  |  |  |  |  |
|                                            |                  | 21 Do výměny<br>22 Comment: DOKONCENI OBVODU Z-30.5                                      |                                                                                                    |               |  |  |  |                                                       |  |  |  |  |  |
|                                            |                  | 23 T49 Nástroj : Freza 16 TK Dural Guehring                                              |                                                                                                    |               |  |  |  |                                                       |  |  |  |  |  |
|                                            |                  | Ovládání vřetena Vřeteno nástroje Zapnout                                                |                                                                                                    |               |  |  |  |                                                       |  |  |  |  |  |
|                                            |                  | B 24 Profilování                                                                         |                                                                                                    |               |  |  |  |                                                       |  |  |  |  |  |
|                                            |                  | 25 Do výměny                                                                             |                                                                                                    |               |  |  |  |                                                       |  |  |  |  |  |
|                                            |                  | 26 T49 Nástroj : Freza 16 TK Dural Guehring<br>Ovládání vřetena Vřeteno nástroje Zapnout |                                                                                                    |               |  |  |  |                                                       |  |  |  |  |  |
|                                            | 田…               | 27 Obrábění děr : Frézovat díru                                                          |                                                                                                    |               |  |  |  |                                                       |  |  |  |  |  |
|                                            |                  | P Jul 28 Do výměny                                                                       |                                                                                                    |               |  |  |  |                                                       |  |  |  |  |  |
|                                            |                  | 29 T80 Nástroj : Srazec 12 90°                                                           |                                                                                                    |               |  |  |  |                                                       |  |  |  |  |  |
|                                            |                  | Ovládání vřetena Vřeteno nástroje Zapnout                                                |                                                                                                    |               |  |  |  |                                                       |  |  |  |  |  |
|                                            |                  | 8 - 8 30 Profilování                                                                     |                                                                                                    |               |  |  |  |                                                       |  |  |  |  |  |
|                                            |                  | 图 8 31 Profilování<br>32 Profilování                                                     |                                                                                                    |               |  |  |  |                                                       |  |  |  |  |  |
|                                            |                  | i 33 Do výměny                                                                           |                                                                                                    |               |  |  |  |                                                       |  |  |  |  |  |
|                                            |                  | 34 T414 Nástroj : Zavitnik M10x1.5                                                       |                                                                                                    |               |  |  |  |                                                       |  |  |  |  |  |
|                                            |                  | Ovládání vřetena Vřeteno nástroje Zapnout                                                |                                                                                                    |               |  |  |  |                                                       |  |  |  |  |  |
|                                            | 田…               | 35 Obrábění děr: Závitovat                                                               |                                                                                                    |               |  |  |  |                                                       |  |  |  |  |  |
|                                            |                  | 36 Do reference                                                                          |                                                                                                    |               |  |  |  |                                                       |  |  |  |  |  |

<span id="page-51-0"></span>Obr. 71 Seznam operací

# <span id="page-52-0"></span>**ZÁVĚR**

Náplní mé bakalářské práce bylo vypracovat studii na téma "Modernizace Technického kreslení pomocí 3D''.

V teoretické části bakalářské práce jsem se zabývala literární studií na téma technická dokumentace a výroba součásti frézováním. Vzhledem k řešené problematice v praktické části této práce jsem se zaměřila především na oblasti modelování, promítání, kotování a řezy, které byly dále využity při výrobě tvarově složitých desek.

Záměrem experimentální části práce bylo vytvoření návrhů modelů tvarově složitých desek, jejich výkresové dokumentace, modelování a také příkladu jejich výroby frézováním. Tyto postupy jsou podrobně popsány v práci, a lze je využít jako vzorových příkladů ve výuce technických předmětů, např. technického kreslení, modelování apod. Modely byly vytvořeny v programu CATIA a také k nim byla zpracována příslušná technická dokumentace. Dokumenty jsou přidány v příloze mé bakalářské práce.

Hlavním výstupem jsou tedy konkrétní tvarové desky, které budou sloužit jako praktická ukázka především pro absolventy středních škol, kteří se touto problematikou nezabývali. Problém nastává při nástupu na vysokou školu, protože ne vždy všichni studenti jsou na stejné úrovni. Zpracování této práce a fyzické modely jim přispějí k zlepšení jejich představivosti, neboť si budou moci součásti reálně prohlédnout.

# <span id="page-53-0"></span>**SEZNAM POUŽITÉ LITERATURY**

- [1] KLETEČKA, J.; FOŘT, P. *Technické kreslení.* Brno: Computer Press, 2012. ISBN 978-80-251-1887-0
- [2] Řezy a průřezy Technické kreslení. *Technické kreslenní* [online]. Copyright © 2010 [cit. 06.11.2018]. Dostupné z: [http://www.technicke-kresleni.wz.cz/web/?rezy-a](http://www.technicke-kresleni.wz.cz/web/?rezy-a-prurezy,23)[prurezy,23](http://www.technicke-kresleni.wz.cz/web/?rezy-a-prurezy,23)
- [3] *VÍTEJTE! | STŘEDNÍ PRŮMYSLOVÁ ŠKOLA OSTROV, p. o. - STŘEDISKO NEJDEK* [online]. Copyright © [cit. 29.11.2018]. Dostupné z: [http://www.sos](http://www.sosnejdek.cz/predmety/files/ok/ok_technickekresleni.pdf)[nejdek.cz/predmety/files/ok/ok\\_technickekresleni.pdf](http://www.sosnejdek.cz/predmety/files/ok/ok_technickekresleni.pdf)
- [3] DILLINGER, Josef. *Moderní strojírenství pro školu i praxi*. Praha: Europa-Sobotáles, 2007. ISBN 978-80-86706-19-1.
- [4] MIGDAL, František. *Modernizace výuky v předmětu "TKII" využitím 3D modelů*. Zlín: Univerzita Tomáše Bati ve Zlíně, 2016, 70 s. Dostupné také z: http://hdl.handle.net/10563/39202. Univerzita Tomáše Bati ve Zlíně. Fakulta technologická, Ústav výrobního inženýrství. Vedoucí práce Sýkorová, Libuše.
- [5] POUZAR, Martin. *Využití 3D modelů při výuce předmětu Technické kreslení*. Zlín: Univerzita Tomáše Bati ve Zlíně, 2013, 128 s. (10 001 znaků). Dostupné také z: http://hdl.handle.net/10563/24870. Univerzita Tomáše Bati ve Zlíně. Fakulta technologická, Ústav výrobního inženýrství. Vedoucí práce Sýkorová, Libuše.

# <span id="page-54-0"></span>**SEZNAM POUŽITÝCH SYMBOLŮ A ZKRATEK**

- CATIA Computer Aided Three Dimensional Interactive Application
- CAD Computer Aided Design
- CAE Computer Aided Engineering
- CAM Computer Aided Manufacturing
- ČSN Česká státní technická norma
- EN Evropská norma
- ISO Mezinárodní norma
- ON Oborové normy
- PN Podnikové normy
- mm Milimetr (délková jednotka)
- 3D Trojrozměrný prostor
- 2D Dvojrozměrný prostor

# <span id="page-55-0"></span>SEZNAM OBRÁZKŮ

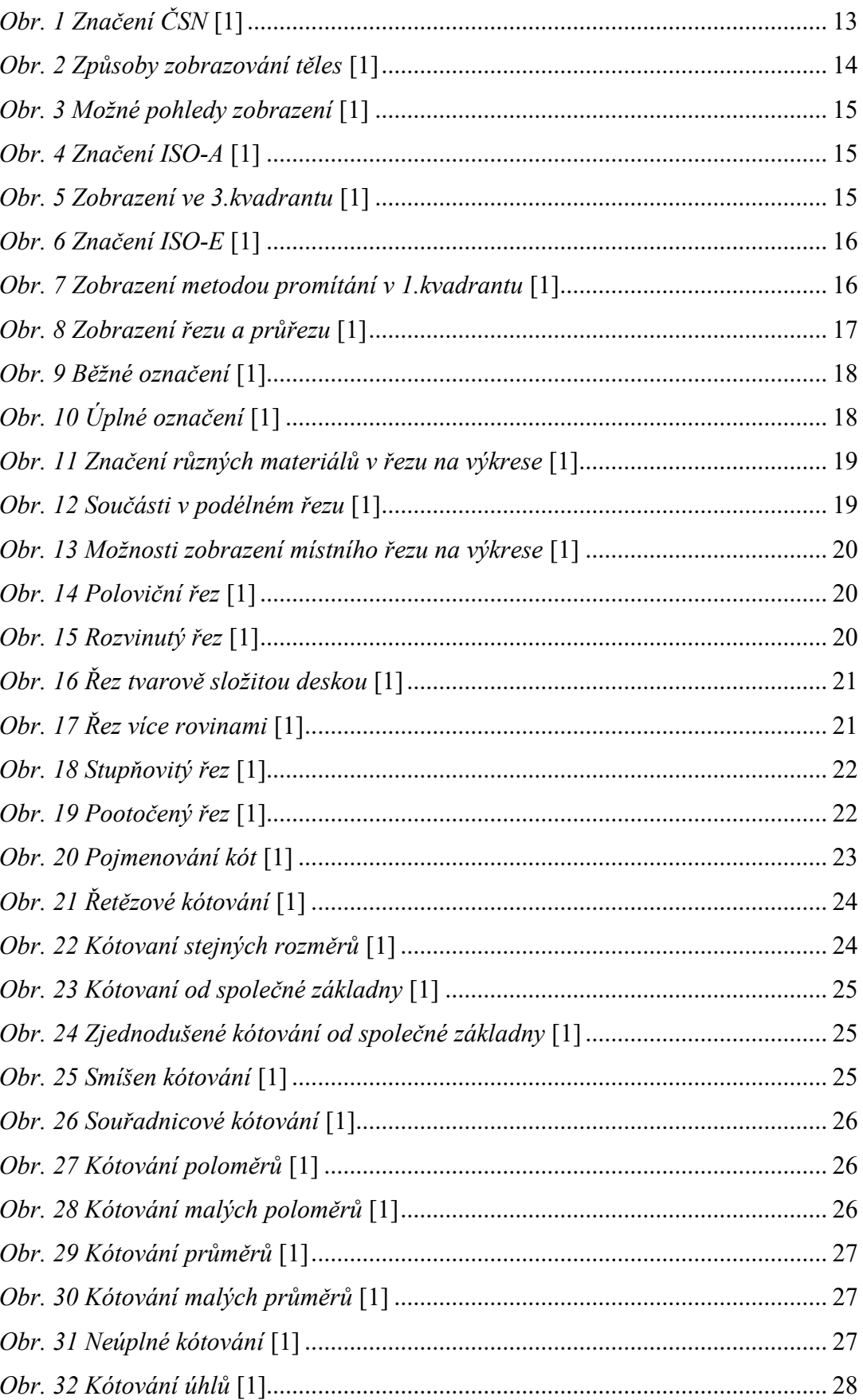

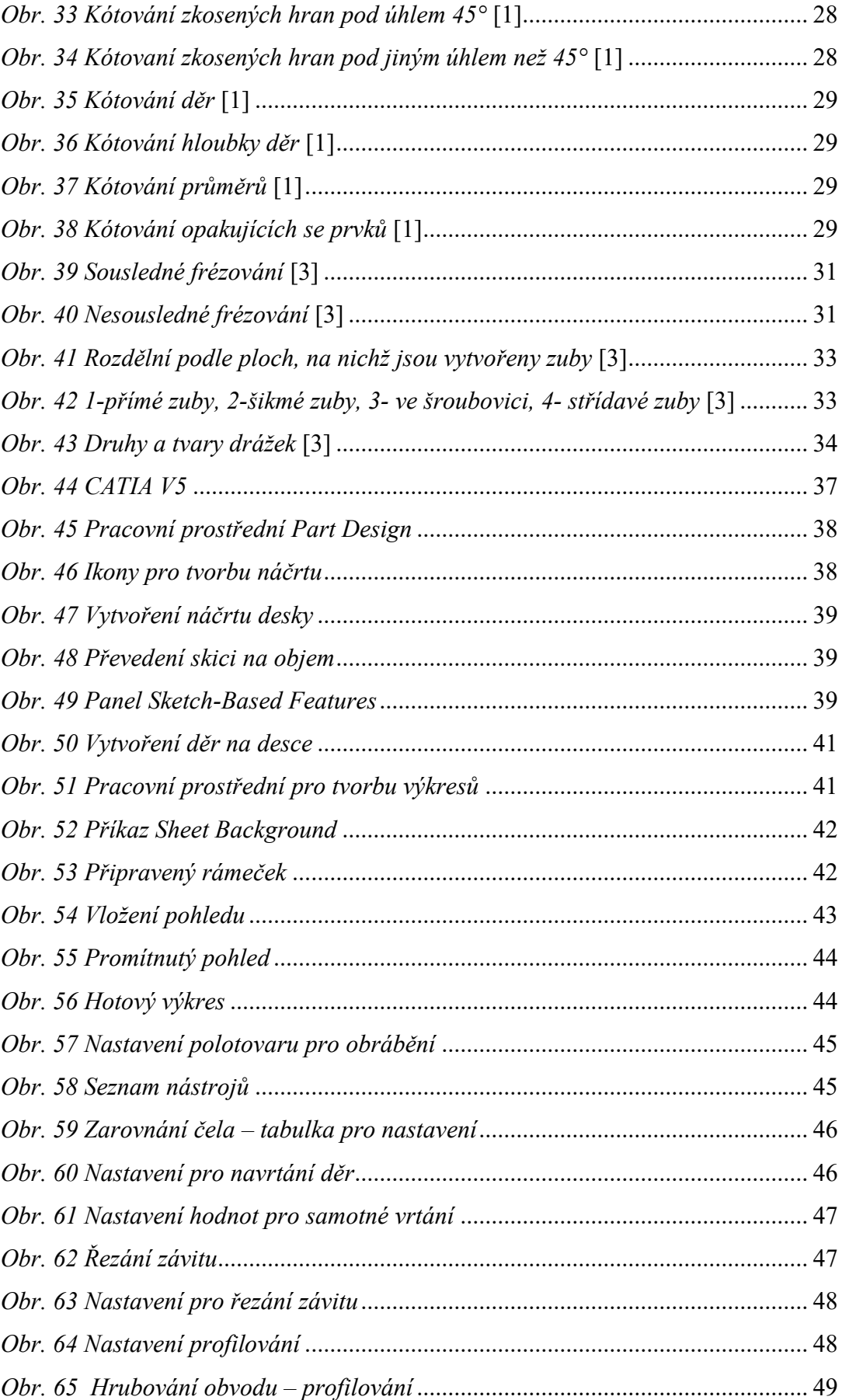

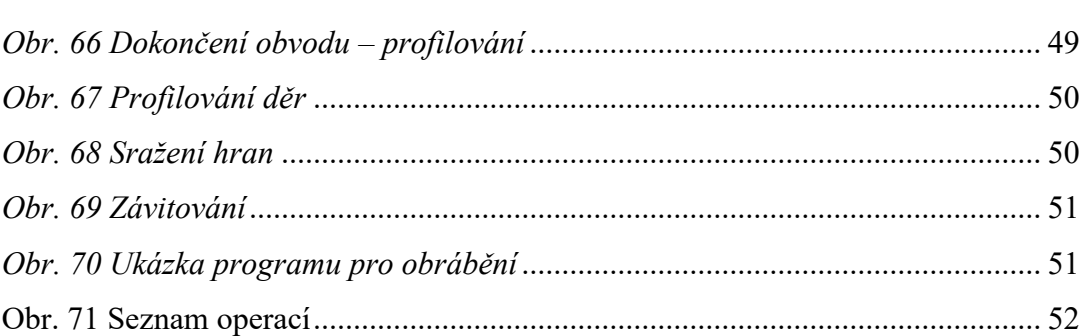

# <span id="page-58-0"></span>**SEZNAM PŘÍLOH**

```
PŘÍLOHA P 1: MODEL DESKA_1
PŘÍLOHA P 2: MODEL DESKA_2
PŘÍLOHA P 3: MODEL DESKA_3
PŘÍLOHA P 4: MODEL DESKA_4
PŘÍLOHA P 5: MODEL DESKA_5
PŘÍLOHA P 6: MODEL DESKA_6
PŘÍLOHA P 7: MODEL DESKA_7
PŘÍLOHA P 8: MODEL DESKA_8
PŘÍLOHA P 9: MODEL DESKA_10 
PŘÍLOHA P 11: VÝKRES DESKA_11
PŘÍLOHA P 12: VÝKRES DESKA_12
PŘÍLOHA P 13: VÝKRES DESKA_13
PŘÍLOHA P 14: VÝKRES DESKA_14
PŘÍLOHA P 15: VÝKRES DESKA_15
PŘÍLOHA P 16: VÝKRES DESKA_16
PŘÍLOHA P 17: VÝKRES DESKA_17
PŘÍLOHA P 18: VÝKRES DESKA_18
PŘÍLOHA P 19: VÝKRES DESKA_19
PŘÍLOHA P 20: VÝKRES DESKA_20
```
# PŘÍLOHA P I: MODEL DESKY\_1

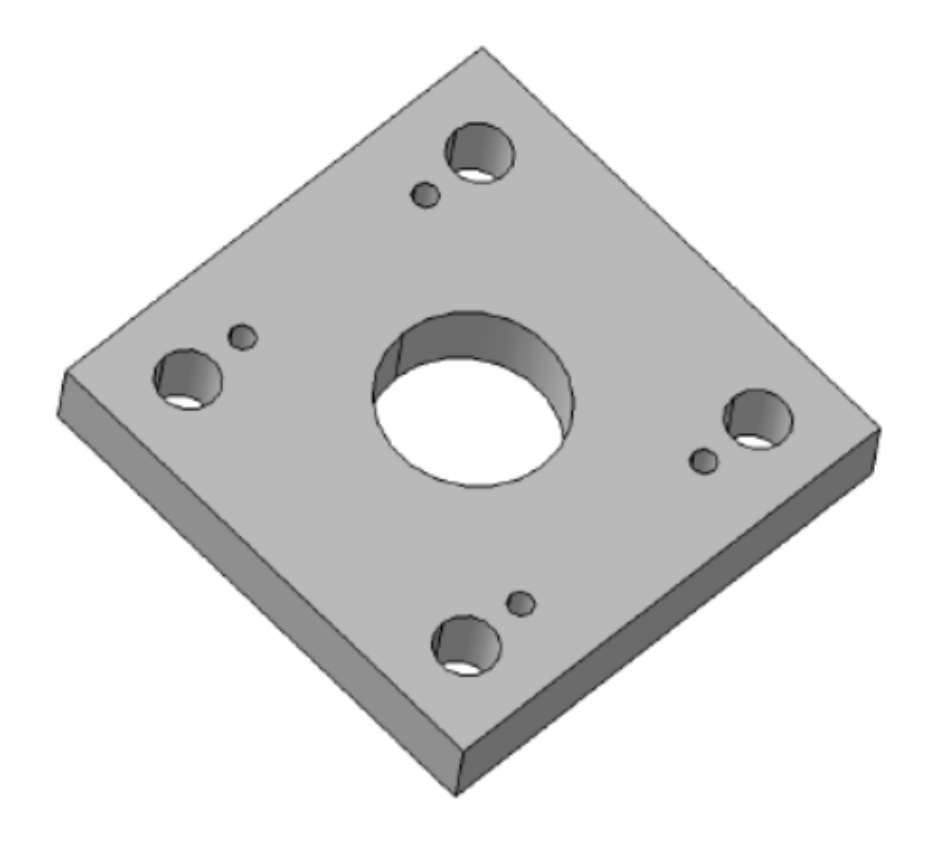

# PŘÍLOHA P 2: MODEL DESKY\_2

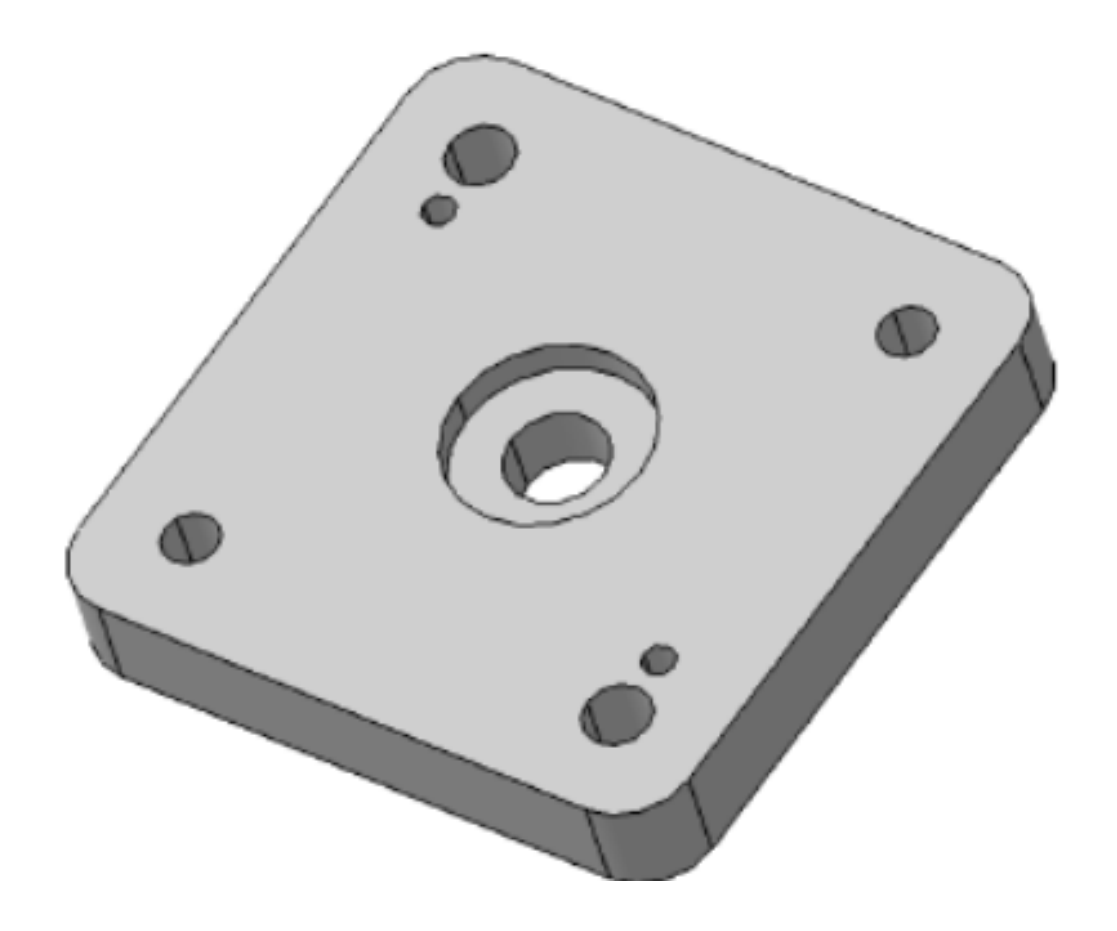

# PŘÍLOHA P 3: MODEL DESKY\_3

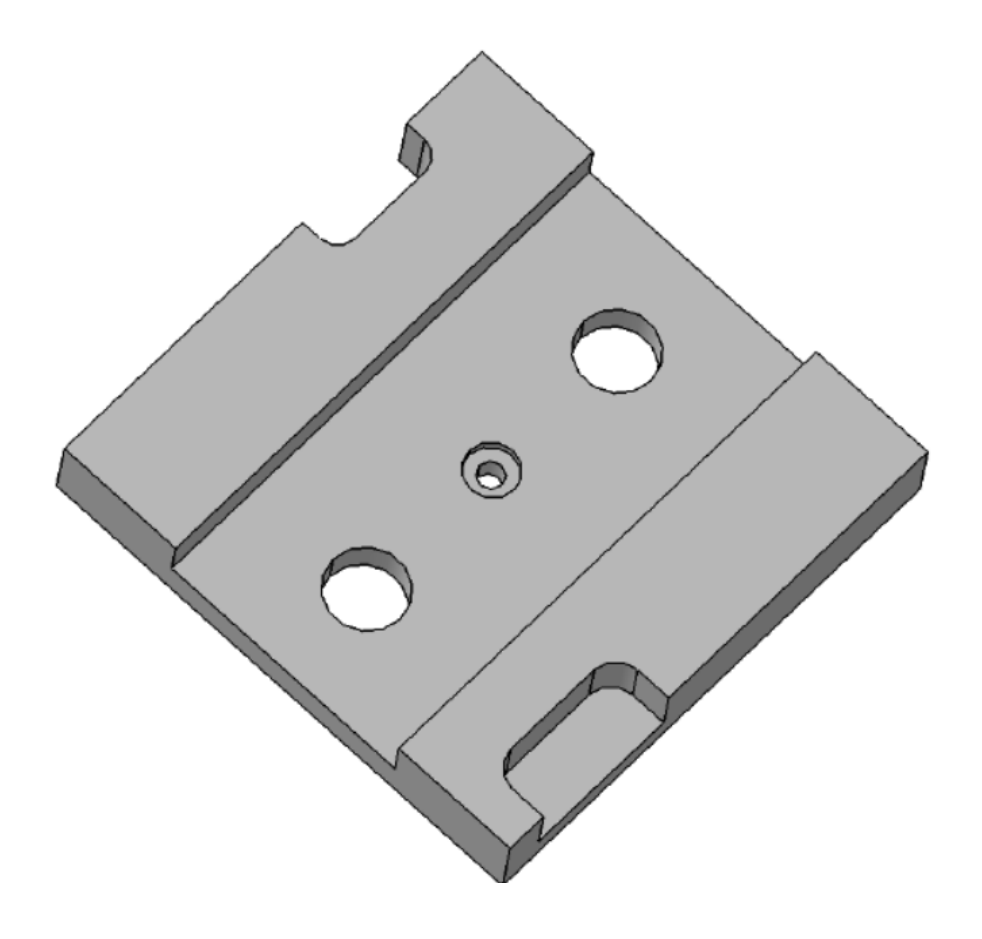

# PŘÍLOHA P 4: MODEL DESKY\_4

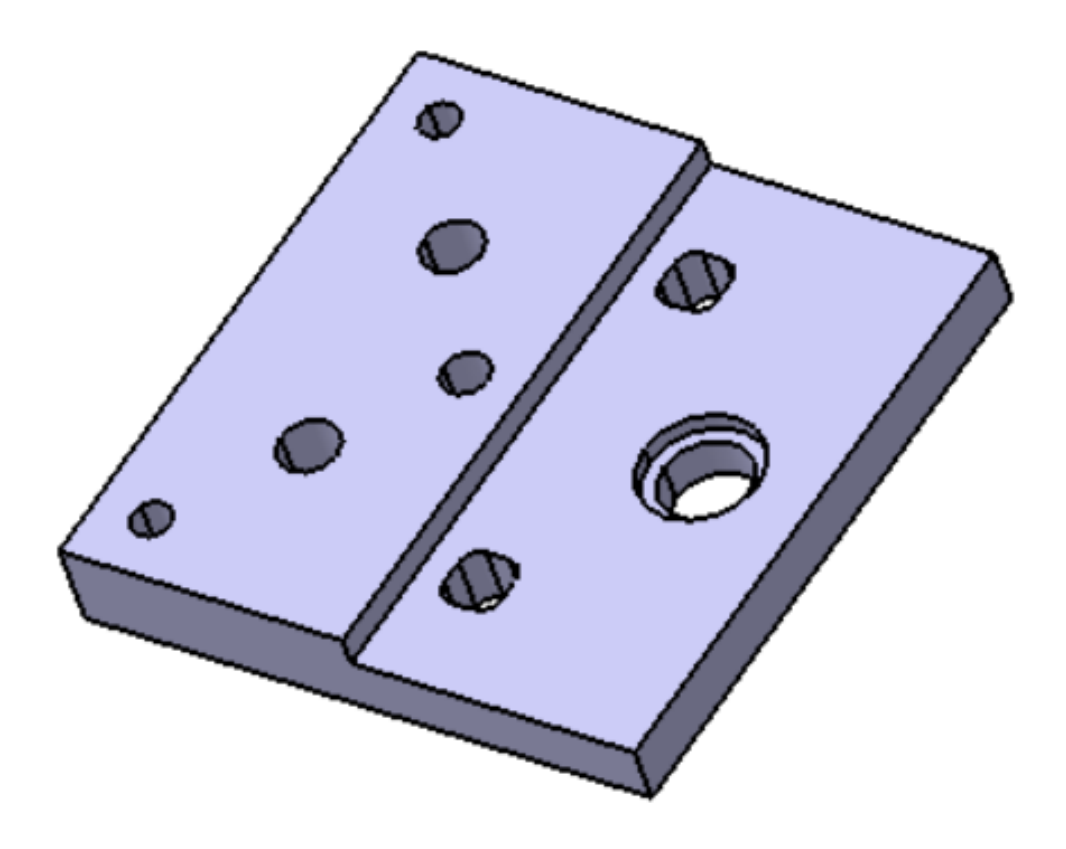

# PŘÍLOHA P 5: MODEL DESKY\_5

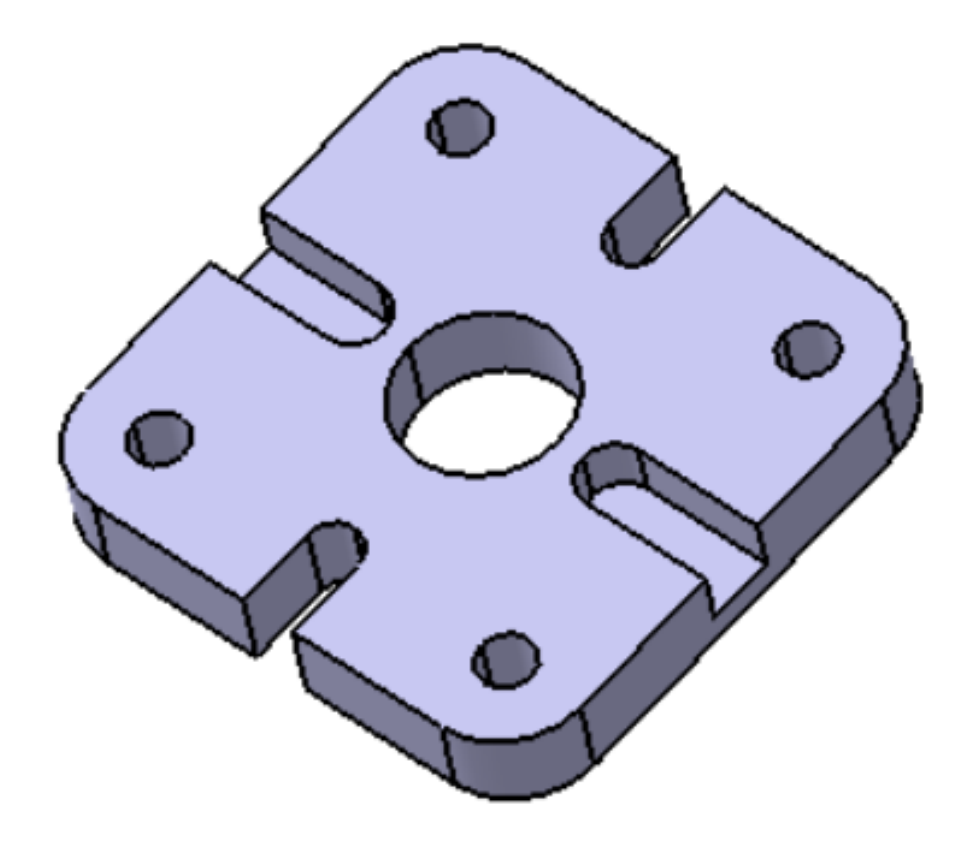

# PŘÍLOHA P 6: MODEL DESKY\_6

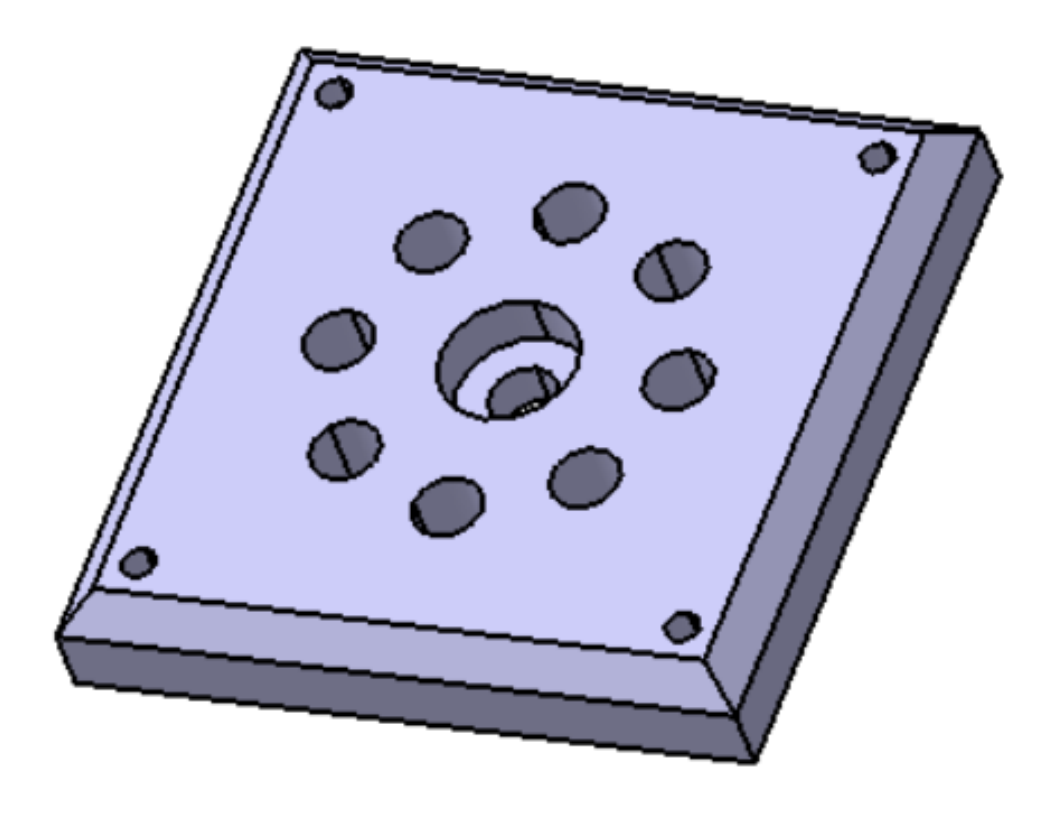

# PŘÍLOHA P 7: MODEL DESKY\_7

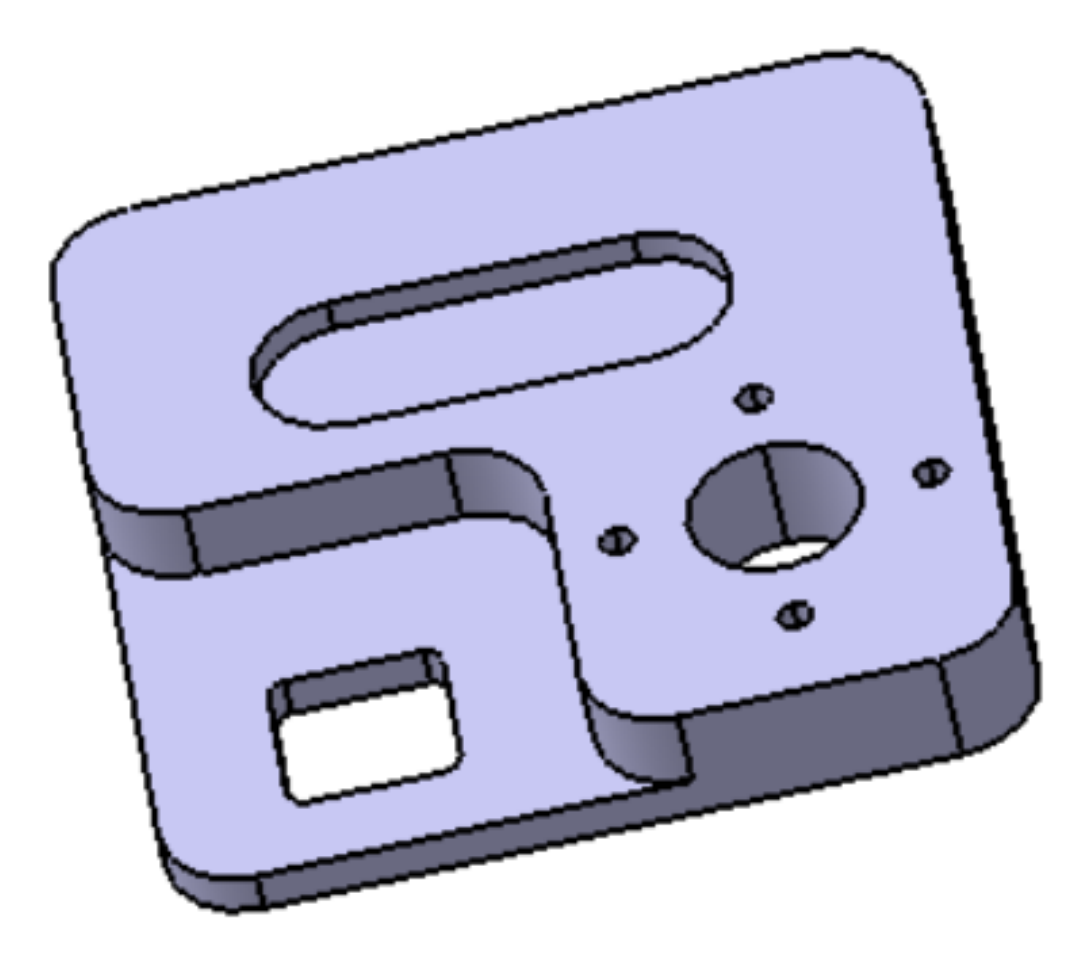

# PŘÍLOHA P 8: MODEL DESKY\_8

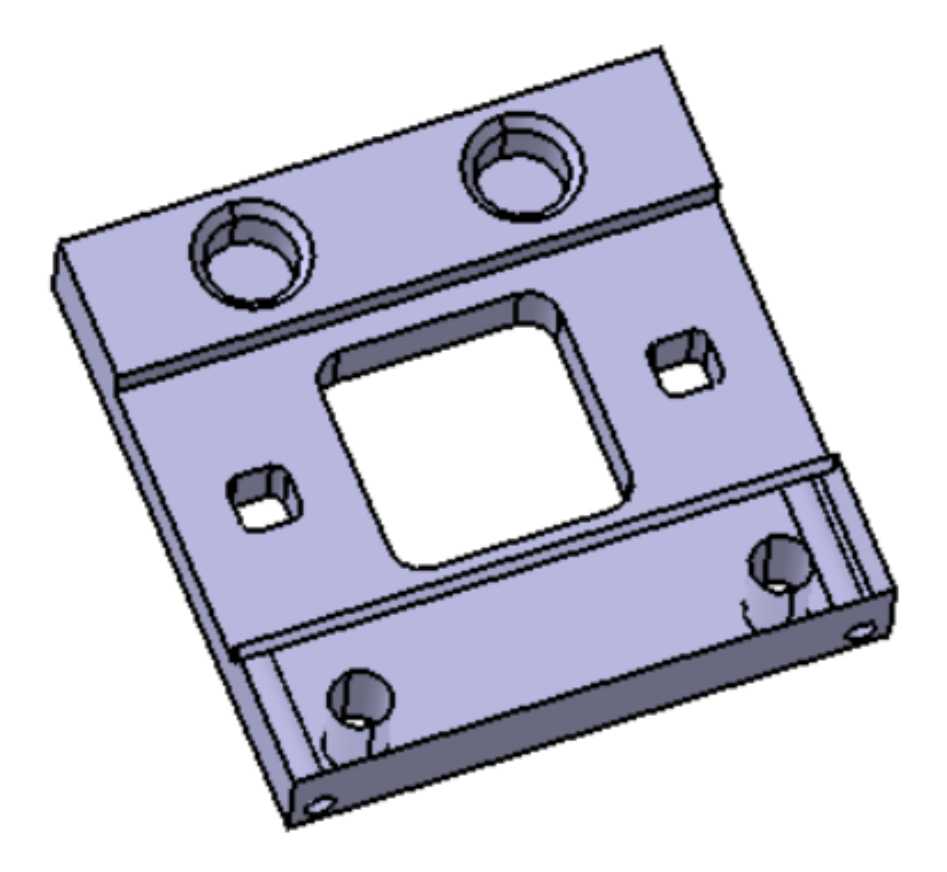

# PŘÍLOHA P 9: MODEL DESKY\_9

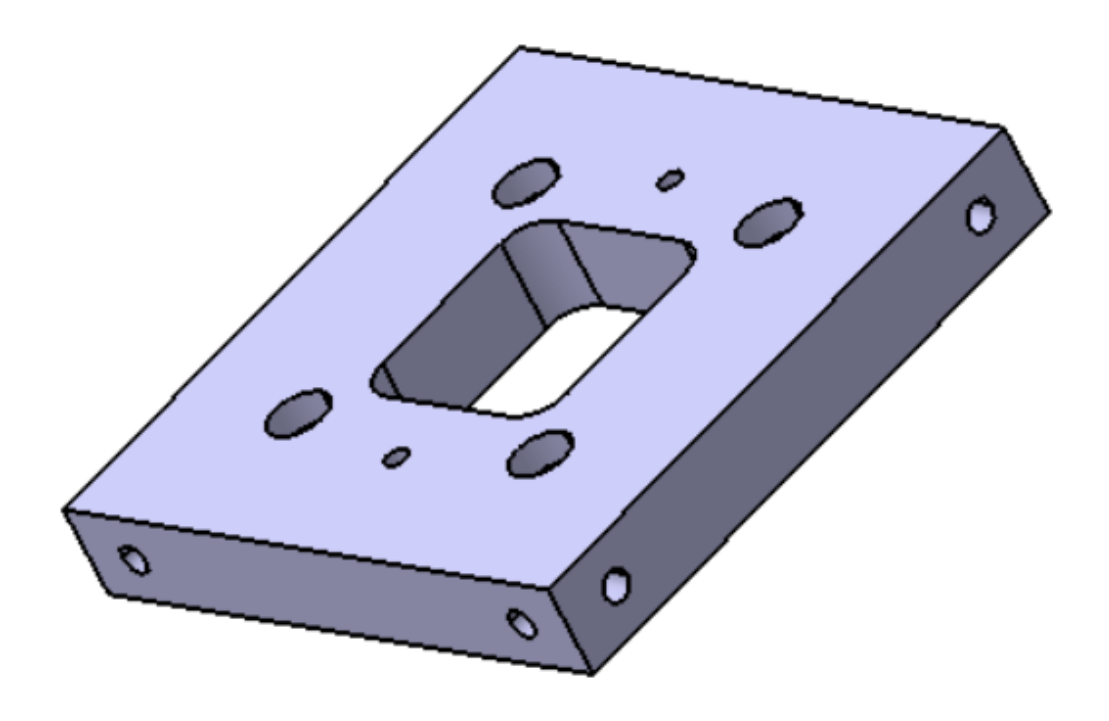

# PŘÍLOHA P 10: MODEL DESKY\_10

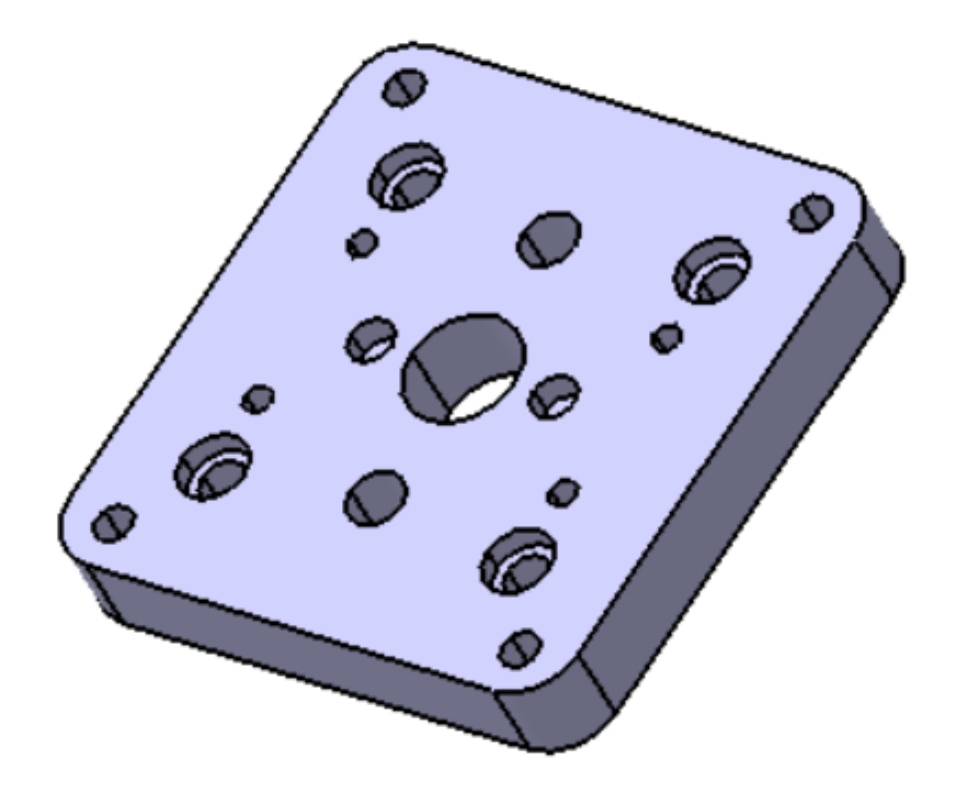